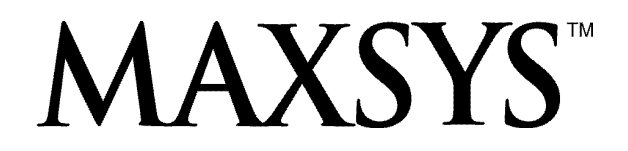

# PC4020 v3.0 • **Manual de Instalación** DLS-2 v1.3

# *ADVERTENCIA*

*Este manual, contiene información sobre restricciones acerca del uso y funcionamiento del producto e información sobre las limitaciones, tal como, la responsabilidad del fabricante. Todo el manual se debe leer cuidadosamente.*

#### **FCC COMPLIANCE STATEMENT**

**CAUTION**: Changes or modifications not expressly approved by Digital Security Controls Ltd. could void your authority to use this equipment.

This equipment has been tested and found to comply with the limits for a Class B digital device, pursuant to Part 15 of the FCC Rules. These limits are designed to provide reasonable protection against harmful interference in a residential installation. This equipment generates, uses and can radiate radio frequency energy and, if not installed and used in accordance with the instructions, may cause harmful interference to radio communications. However, there is no guarantee that interference will not occur in a particular installation. If this equipment does cause harmful interference to radio or television reception, which can be determined by turning the equipment off and on, the user is encouraged to try to correct the interference by one or more of the following measures:

- Re-orient the receiving antenna.
- Increase the separation between the equipment and receiver.
- Connect the equipment into an outlet on a circuit different from that to which the receiver is connected.
- Consult the dealer or an experienced radio/television technician for help.

The user may find the following booklet prepared by the FCC useful: "How to Identify and Resolve Radio/Television Interference Problems". This booklet is available from the U.S. Government Printing Office, Washington D.C. 20402, Stock # 004-000-00345-4.

#### **Important Information**

This equipment complies with Part 68 of the FCC Rules. On the side of this equipment is a label that contains, among other information, the FCC registration number of this equipment.

**NOTIFICATION TO TELEPHONE COMPANY** The customer shall notify the telephone company of the particular line to which the connection will be made, and provide the FCC registration number and the ringer equivalence of the protective circuit.

FCC Registration Number: F53CAN-20836-AL-E

Ringer Equivalence Number: 0.1B

USOC Jack: RJ-31X

**TELEPHONE CONNECTION REQUIREMENTS** Except for the telephone company provided ringers, all connections to the telephone network shall be made through standard plugs and telephone company provided jacks, or equivalent, in such a manner as to allow for easy, immediate disconnection of the terminal equipment. Standard jacks shall be so arranged that, if the plug connected thereto is withdrawn, no interference to the operation of the equipment at the customer's premises which remains connected to the telephone network shall occur by reason of such withdrawal.

**INCIDENCE OF HARM** Should terminal equipment or protective circuitry cause harm to the telephone network, the telephone company shall, where practicable, notify the customer that temporary disconnection of service may be required; however, where prior notice is not practicable, the telephone company may temporarily discontinue service if such action is deemed reasonable in the circumstances. In the case of such temporary discontinuance, the telephone company shall promptly notify the customer and will be given the opportunity to correct the situation.

**ADDITIONAL TELEPHONE COMPANY INFORMATION** The security control panel must be properly connected to the telephone line with a USOC RJ-31X telephone jack.

The FCC prohibits customer-provided terminal equipment be connected to party lines or to be used in conjunction with coin telephone service. Interconnect rules may vary from state to state.

**CHANGES IN TELEPHONE COMPANY EQUIPMENT OR FACILITIES** The telephone company may make changes in its communications facilities, equipment, operations or procedures, where such actions are reasonably required and proper in its business. Should any such changes render the customer's terminal equipment incompatible with the telephone company facilities the customer shall be given adequate notice to the effect modifications to maintain uninterrupted service.

**RINGER EQUIVALENCE NUMBER (REN)** The REN is useful to determine the quantity of devices that you may connect to your telephone line and still have all of those devices ring when your telephone number is called. In most, but not all areas, the sum of the RENs of all devices connected to one line should not exceed five (5.0). To be certain of the number of devices that you may connect to your line, you may want to contact your local telephone company.

**EQUIPMENT MAINTENANCE FACILITY** If you experience trouble with this telephone equipment, please contact the facility indicated below for information on obtaining service or repairs. The telephone company may ask that you disconnect this equipment from the network until the problem has been corrected or until you are sure that the equipment is not malfunctioning. Digital Security Controls Ltd. 160 Washburn St., Lockport, NY 14094

# Tabla de Contenidos

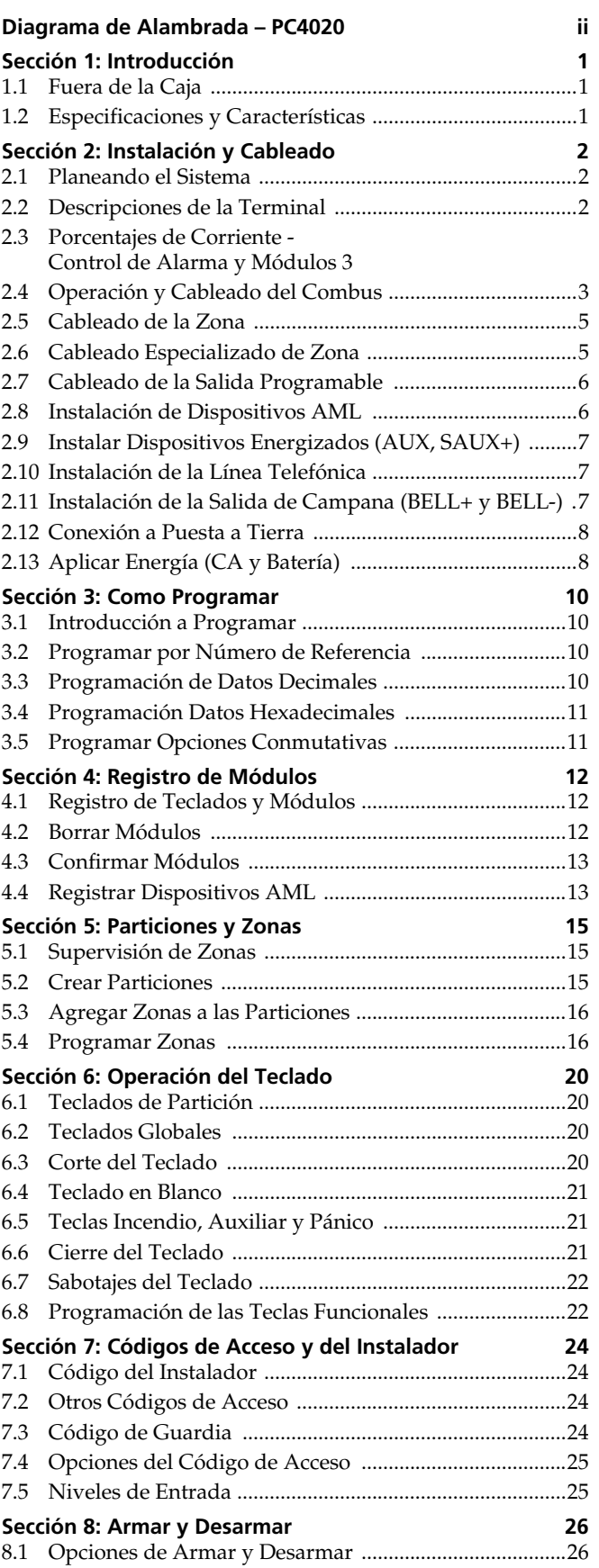

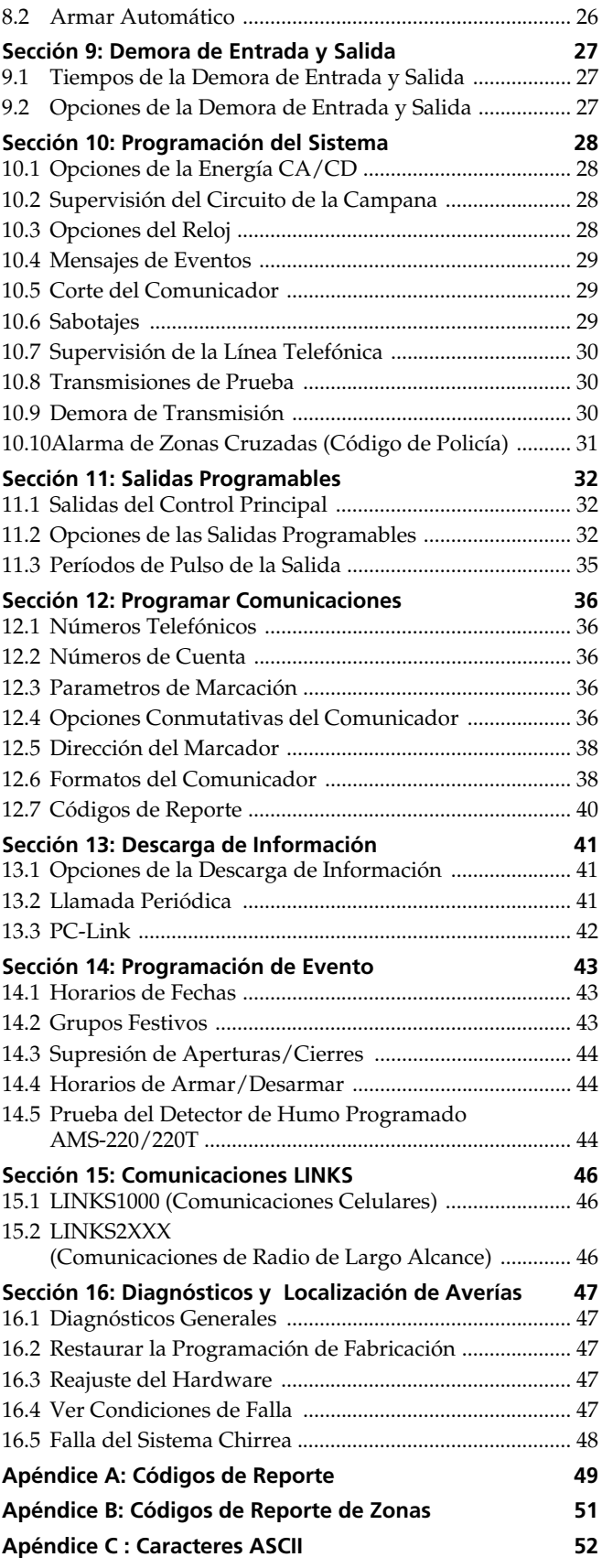

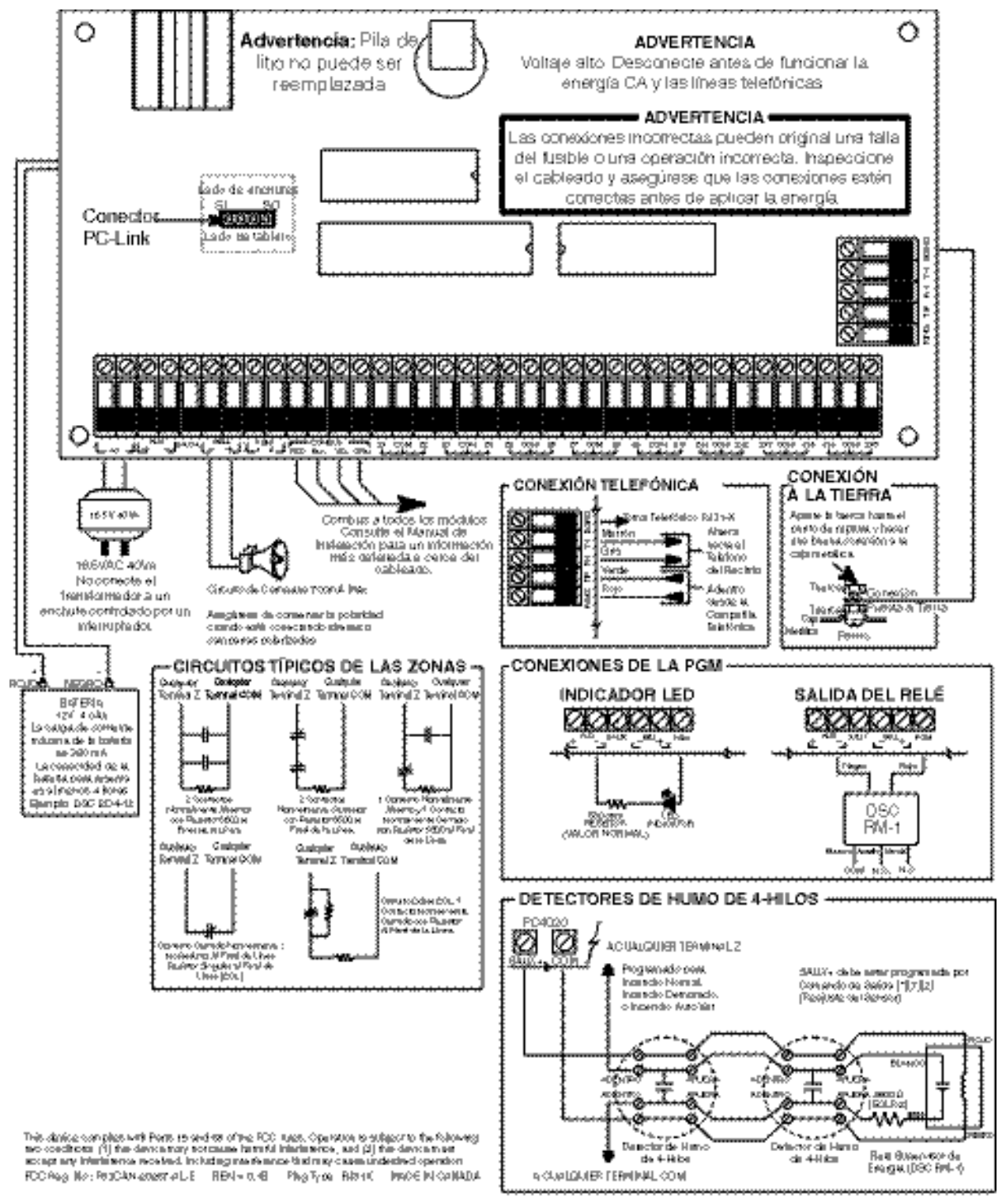

ADVERTENCIA: No puede ser removido por nadíe excepto por el ocupante.

# 1.1 Fuera de la Caja

Por favor verifique que los siguientes componentes estén incluidos en el paquete PC4020.

- □ 1 Caja metálica PC4050C ó PC4001C
- ❑ <sup>1</sup> Módulo del control principal PC4020A
- ❑ <sup>1</sup> Paquete de ferretería el cual contiene:
	- ❑ <sup>32</sup> Resistores EOL (5600 ohmios)
	- ❑ <sup>1</sup> Tapón negro para la caja metálica
	- ❑ <sup>1</sup> Hilo verde para la conexión a tierra
	- ❑ Sujetadores de montaje PCB
- ❑ <sup>1</sup> grupo de documentos que incluyen:
	- □ 1 Manual de Instalación PC4020
	- ❑ <sup>1</sup> Hojas de Programación PC4020
	- ❑ <sup>1</sup> Manual de Instrucción PC4020

# 1.2 Especificaciones y Características

# Control Principal

- Entrada CA 16 VAC, 40 VA mínimo
- Cargador de Batería 350 mA para cargar 12 VCD baterías de ácido de plomo
- Circuito de Campana 12 VDC, 700 mA máximo continuo
- Salida de Energía Auxiliar: 12 VDC, 500 mA máximo
- Salida de Energía Auxiliar Conmutada 12 VDC, 300 mA máximo
- PGM1 & 2 2 opciones:
	- 12 VDC, 50 mA máximo cada una como salidas normales
	- 12 VDC, 170 mA máximo cada una cuando es usada para un circuito direccionable
- Corriente de Combus (4-hilos) 500 mA máximo
- 16 Entradas de zona
- Salida del marcador supervisada
- Conexión a tierra

# Capacidades de Expansión

- Hasta 128 zonas en total utilizando:
	- Módulos de entrada de 8 zonas PC4108A
	- Módulos de entrada de 16 zonas PC4116
	- Dispositivos inalámbricos y receptores inalámbricos PC4164RS v2.0
- Salidas PGM para dispositivos direccionables
- Hasta 16 teclados en total utilizando:
	- Teclados LCD4500 v2.02 para el apoyo de la tecla funcional (teclas numéricas 1-5)
	- Teclados LCD4501 (con teclas funcionales) v.2.0 ó más reciente
- Hasta 16 salidas de corriente baja en total utilizando:
	- Módulos con salidas de corriente baja PC4216 (v2.1 es requerida para la opción de patrón temporal)
- Hasta 64 salidas con relé en total utilizando:
	- Módulos de 4 relés y suministro de energía PC4204; también para realimentación del Combus (v2.1 es requerida para la opción de patrón temporal)
- Hasta 32 puertas con acceso controlado por tarjeta: • Módulos con 2 lectoras de tarjetas PC4820 (hasta 16)
- Impresor del Sistema/Salida de DVACS utilizando:
	- Módulo de impresor PC4400
- Comunicación de Ayuda utilizando:
- Comunicador Celular LINKS1000
- Transmisor de Largo Alcance LINKS2150
- Transmisor de Largo Alcance LINKS2450
- Acceso por Teléfono & Dispositivos de Automatización utilizando:
	- Asistente de Audio ESCORT4580 (v1.2 o más reciente)
	- Anunciación remoto utilizando:
	- PC4612 Anunciador de puntos de 12 zonas
	- PC4632 Anunciador de puntos/gráficas de 32 zonas
	- PC4664 Anunciador de puntos/gráficas de 64 zonas

# Capacidades para Descargar Información

- Software de la Descarga de Información: DLS-2 v1.3
- Conector PC-Link para una carga/descarga de información local

# 2.1 Planeando el Sistema

La velocidad y la eficiencia de instalar un sistema MAX-SYS será más intensificada por medio de planear la instalación. Como mínimo, la siguiente lista debe ser usada para asegurar que todos los detalles han sido considerados:

- ❑ Dibuje un diagrama de la instalación mostrando la ubicación del control principal, todos los teclados, todas las entradas de zona, todas las salidas de campana, todas las salidas de los relés y todos los anunciadores.
- ❑ Indique todas las particiones en el diagrama. Decida cuales zonas, salidas de campana y relé, teclados y anunciadores remotos pertenecen a cada partición.
- ❑ Determine donde cada módulo del sistema va a ser colocado y la distancia a que cada módulo va a estar del control principal.
- ❑ Determine la corriente actual en el control principal y cada componente del sistema usado para asegurar que los requerimientos puedan ser cumplidos (vea Sección 2.3 "Porcentajes de Corriente - Control de Alarma y Módulos"). Calcule el recorrido de cada cable usando las guías del cableado **Combus**. Determine el calibre del cable que debe ser usado y donde colocar los módulos PC4204 para realimentar el Combus.
- ❑ Para dispositivos direccionables, determine donde cada dispositivo va a ser colocado y consulte las guías del cableado del Circuito Direccionable para determinar el calibre y longitudes del cable (vea Sección 2.8 "Cableado de Dispositivos AML").

# 2.2 Descripciones de la Terminal

Las siguientes terminales aparecen en el Control PC4020:

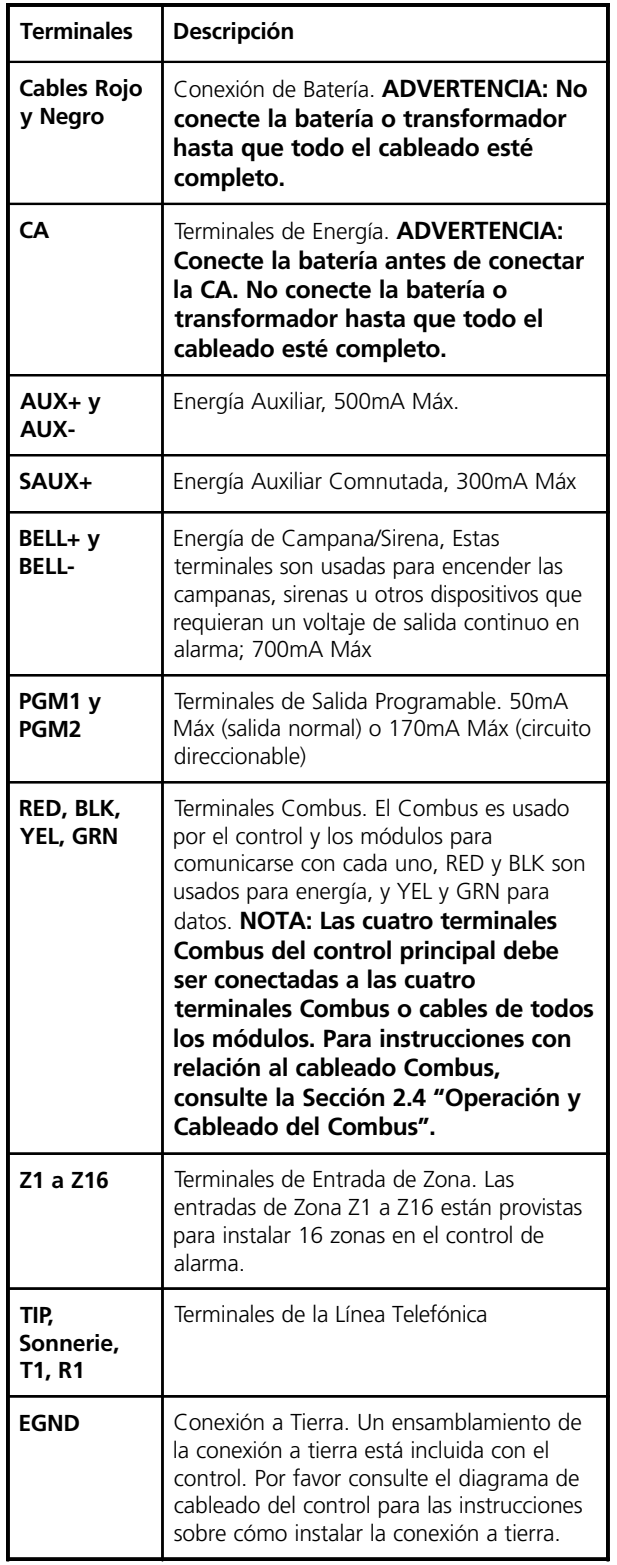

# 2.3 Porcentajes de Corriente - Control de Alarma y Módulos

En orden para que el sistema funcione correctamente, la salida de energía del control de alarma y la energía auxiliar de los módulos no puede ser excedida. Use los siguientes datos para asegurar que la energía disponible no está excedida.

# Control de Alarma PC4020

AUX - 500mA disponible para los dispositivos conectados a las terminales AUX, SAUX+ y PGM y los módulos conectados a las terminales Combus. Al menos 100mA debe ser reservado para la Combus. Para calcular la cantidad de corriente requerida, complete el siguiente cuadro:

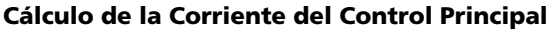

*Máximo (Espera o Alarma)*

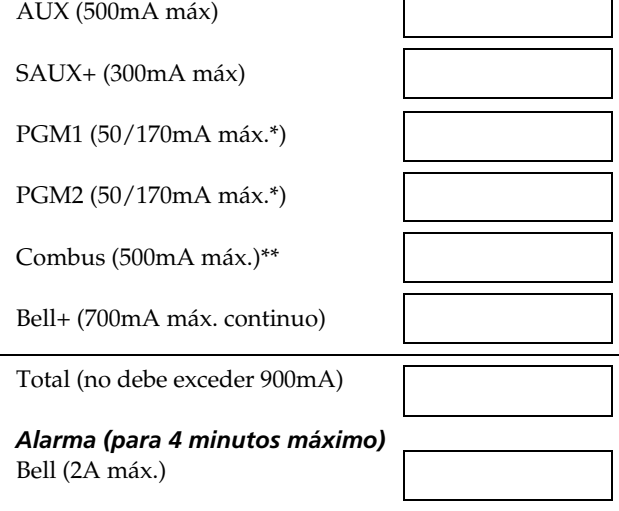

- *\* PGM1/PGM2 (Salida Normal) = 50mA máx. PGM1/PGM2 (Circuito Direccionable) = 170mA máx. Para calcular la corriente del Circuito Direccionable, vea la Sección 2.7 "Cableado de Dispositivos AML"*
- *\*\* Vea "Cuadro de Cálculo de Corriente Combus" en la derecha.*

*NOTA: Para aplicaciones UL, ULC e Incendio Comercial, el total de corriente de alarma Y espera no puede exceder 900mA.*

# Porcentajes del Módulo PC4020

El consumo de corriente de los módulos compatibles PC4020 está enumerada a continuación:

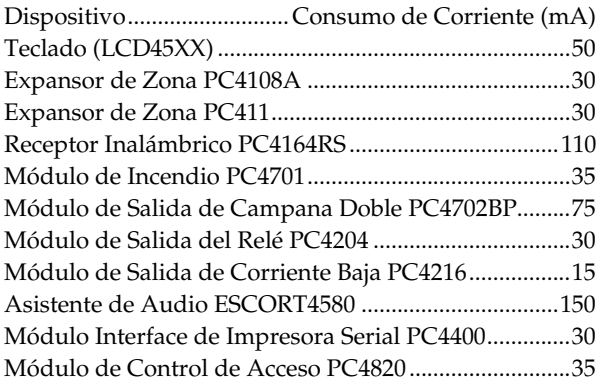

Calcular el Total del Requerimiento de Corriente Una vez que ha determinado los módulos que consumarán la corriente del control principal, use el siguiente cuadro para calcular la corriente del Combus.

# Cuadro para Calcular la Corriente del Combus

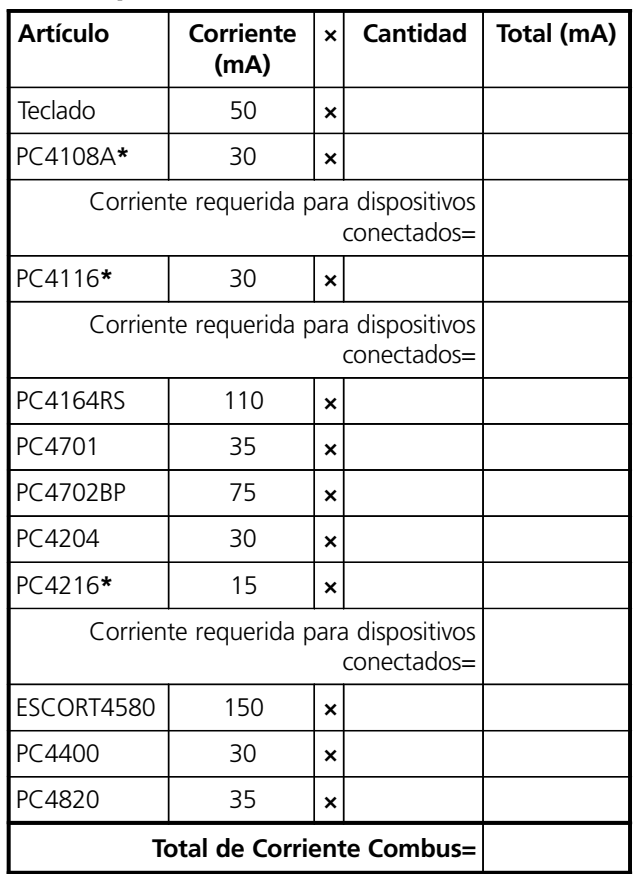

**\* Estas unidades consumen corriente del Combus para encender dispositivos externos al módulo. Esta corriente debe ser agregada al total de corriente Combus. Vea las especificaciones del fabricante para el consumo de corriente de cada dispositivo. Cada ensamblamiento LED consume hasta 20mA de la corriente.**

# 2.4 Operación y Cableado del Combus

El Combus es usado por el control y los módulos para comunicarse entre ellos. Las cuatro terminales Combus del control principal deber ser conectadas a las cuatro terminales combus o cables de todos los módulos.

Los módulos pueden ser recorridos directos, conectados en una cadena maya o conectados en líneas con derivaciones en cualquier lugar del Combus.

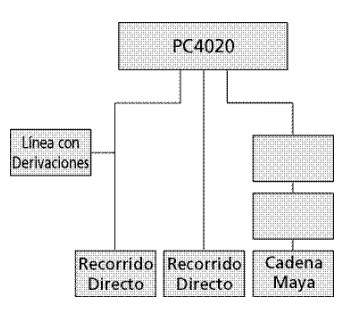

Las siguientes reglas DEBEN ser seguidas cuando esté instalando el Combus:

- 1. El Combus debe ser recorrido en un cable de calibre 22 mínimo.
- 2. Ningún módulo puede ser más de **305m (1000')** en longitud de cable desde el control principal.
- 3. Cable blindado solamente debe ser usado en áreas que presenten excesivo ruido RF o interferencia electromagnética. Si el cable blindado es usado, la distancia máxima que un módulo puede estar localizado del control principal es reducida significativamente. Chequee la capacidad límite del cable para calcular la distancia máxima (vea a continuación "Límites de Capacidad").

# Atenuación de Línea

Cuando la corriente es extraída a través de un pedazo de cable, el voltaje se perderá debido a la resistencia del cable. Esta pérdida de voltaje debe ser considerada para todas las instalaciones.

Para asegurar una correcta operación, al menos 12.5 VDC deben ser aplicados a todos los módulos en el sistema ( cuando CA es aplicada y la batería está completamente cargada). Si menos de 12.5VDC es aplicado, la operación del sistema será afectada negativamente.

Para corregir el problema, trate cualquiera o todos de los siguientes:

- 1. Conecte un suministro de energía PC4204 cerca al módulo para proporcionar energía al Combus.
- 2. Reduzca la longitud del recorrido del Combus al módulo.
- 3. Incremente el calibre del cable.

# Límites de Capacidad

Un incremento en la capacidad del Combus afectará la transmisión de datos y ocasionará que el sistema baje. La capacidad aumentará por cada pie de cable agregado al Combus. El porcentaje de capacidad del cable usado determinará la longitud máxima del Combus.

Por ejemplo, calibre-22, no-blindado, cable de 4 conductores tienen un porcentaje de una capacidad típica de 20 picofaradios por pie (el cual es 20nF/1000'). Por cada 1000' de cable agregado - indiferente de donde él es recorrido - la capacidad del Combus aumentará por 20nF.

El siguiente cuadro indica el total del cable del Combus permitido, dependiendo del porcentaje de capacidad del cable usado:

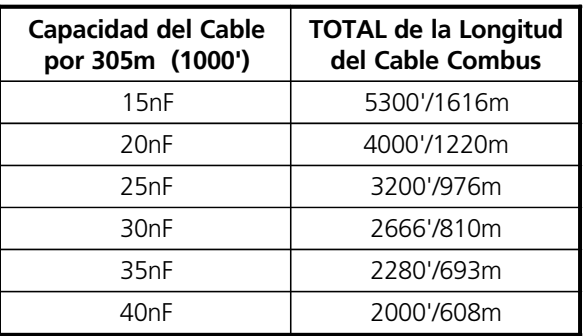

Los cables que corren en paralelo también aumentan la capacidad del Combus. Por ejemplo, cuando está usando un cable 20nF, lo siguiente podría ser alguna de las combinaciones permitidas:

- Cuatro cables recorren en 1000'/305m cada uno
- Seis cables recorren en 666'/203m cada uno
- Ocho cables recorren en 500'/152m cada uno
- 10 cables recorren en 400'/122m cada uno, etc…

*NOTA: Comuníquese con el fabricante del cable para solicitar los porcentajes de capacidad del cable que está siendo usado.*

# Suministro de Energía PC4204

Los módulos de suministro de energía PC4204 son requeridos para encender módulos y dispositivos adicionales cuando el total de corriente del control principal es insuficiente. Un PC4204 debe también ser usado si la perdida excesiva de línea es encontrada.

# **Requerimientos de Corriente**

**AUX** - 1.5A disponible para dispositivos conectados a la terminal AUX, incluyendo dispositivos conectados a las salidas de relé y módulos conectados para volver a encender el Combus (vea Sección 2.4 "Cableado y Operación del Combus").

#### **Volver a Encender el Combus**

Solamente el Relé 1 en el PC4204 puede ser usado para volver a encender el Combus. El Combus debe ser instalado al PC4204 de acuerdo al siguiente diagrama para reencender el Combus:

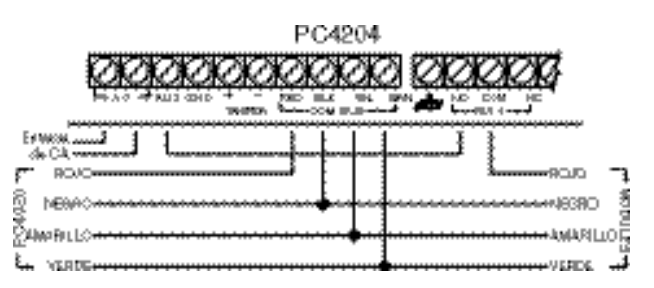

*NOTA IMPORTANTE: No utilice otro suministro de energía que no sea el PC4204 para re-encender el Combus. En el caso de una sobretensión de energía o transitoria, un módulo puede bloquearse y parar la comunicación con el control principal. Si el control pierde comunicación con el módulo, iniciará un reajuste del módulo y apagará el Combus por cinco segundos en un intento para reajustar el módulo con problema. Después de los cinco segundos, el control vuelve a aplicar energía al Combus y el módulo con problema deberá empezar a operar como es deseado/*

*Si un suministro de energía diferente al PC4204 es usado, la función de re-encender el Combus no operará como es deseado.*

*NOTA: Las nuevas versiones del módulo de suministro de energía PC4204 tienen un puente marcado como 'J1'. Asegúrese que este puente esté configurado para "Relé del Combus". De otra manera, la función de reajuste de energía no operará. Para más información con relación al PC4204, por favor consulte las Instrucciones de Instalación PC4204.*

# 2.5 Cableado de la Zona

Las zonas en el sistema están instaladas de acuerdo a los diagramas siguientes. Una vez que ha seleccionado el tipo de supervisión de zona que usted requiere, debe programar la sección "Supervisión de Zona". Vea Sección 5.1 "Supervisión de Zona" para las instrucciones.

*NOTA: Las zonas Incendio, Supervisor LINKS, Respuesta LINKS o Respuesta Forzada siempre usan supervisión singular EOL, indiferente de la supervisión de zona programada.*

#### Sin Resistor al Final de Línea (No EOL)

Todas las zonas No EOL son circuitos cerrados normalmente. La zona será violentada cuando esté abierta.

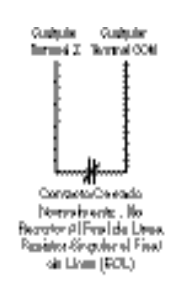

#### Resistor Singular al Final de Línea (EOL)

Todas las zonas con Singular EOL tienen un resistor 5600ohmios a través de ellas. Si la zona es cortada o abierta, será violentada. Los resistores deben siempre estar colocados en el dispositivo al final del recorrido del cable.

Si es programada como una zona de incendio o corriente de agua, la zona abierta generará una condición de falla y el corte generará una alarma.

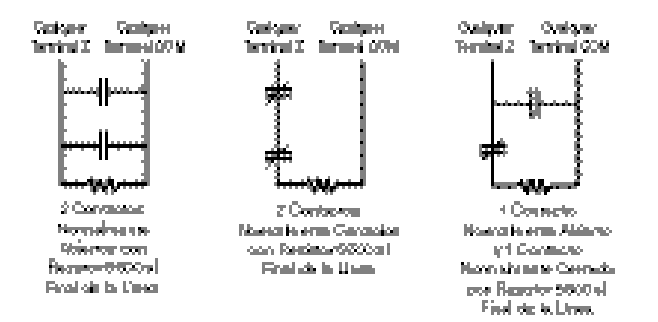

#### Resistores Dobles al Final de la Línea (DEOL)

Todas las zonas Doble EOL tienen dos resistores 5600ohmios a través de ellas. Los circuitos DEOL permiten al control detectar fallas de zona, sabotajes de zona, zonas violentadas y restablecidas. Los resistores deben siempre estar colocados en el dispositivo al final del recorrido del cable.

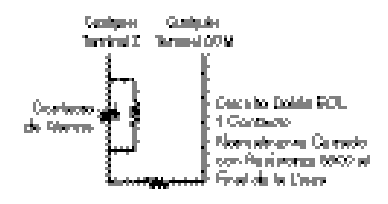

*NOTA: Solamente dispositivos de detección normalmente cerrados pueden ser usados con este tipo de supervisión de zona. Solamente un contacto normalmente cerrado puede ser conectado a cada zona; dispositivos de detección o contactos múltiples en un circuito no están permitidos, ya que la condición de sabotaje no será monitoreada.*

# 2.6 Cableado Especializado de Zona

Algunas zonas requieren una configuración única del cableado para el tipo de zona seleccionada. Estas zonas están enumeradas a continuación. Para más información acerca de los diferentes tipos de zona, por favor consulte la Sección 5.4 "Programar Zonas".

#### Zona de Incendio

Este tipo de zona usa contactos normalmente abiertos. La zona iniciará una alarma de incendio cuando el circuito es cortado (contactos cerrados). Una falla de Zona de Incendio será generada cuando el circuito es abierto (rompimiento del cable). Normalmente, la alarma de incendio iniciando contactos se origina desde los detectores de humo de 4-hilos.

Estos tipos de detectores deben ser instalados como se muestra en el diagrama a continuación.

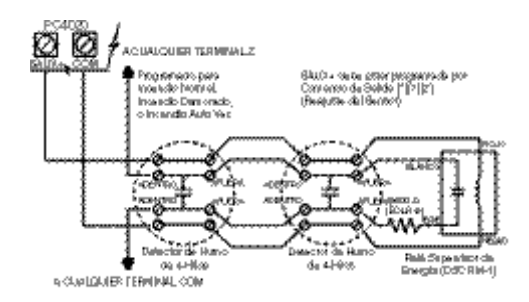

La energía para los detectores de humo de 4-hilos debe ser supervisada con un relé al final de la línea (RM-1). Los contactos del relé están instalados en series con los resistores al final de la línea de la zona. Con el relé energizado, los contactos del relé están cerrados y la zona es normal. Si se pierde la energía, el relé se desprende, los contactos se abren y una falla de zona es iniciada.

Contactos múltiples normalmente abiertos que inician alarmas de incendio puede ser usado en paralelo en el circuito . No incluya robo u otro tipo de dispositivos en una zona de incendio.

*NOTA: Mínimo cable 18 AWG es requerido para Sistemas de Alarma de Incendio Residenciales Homologados.*

#### Zona de Interruptor con Llave

Las zonas programadas como zonas de armar por interruptor con llave deben ser instaladas de acuerdo a uno de los siguientes diagramas:

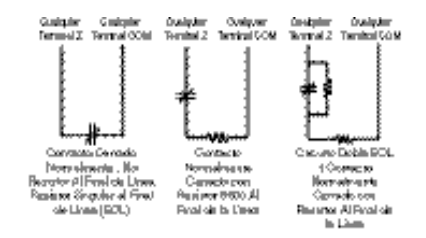

#### Zona Supervisora LINKS

Esta zona es para uso con un LINKS1000/LINKS2150/ LINKS2450 solamente. Si el LINKS presenta una condición de falla, una salida LINKS puede ser usada para violentar este tipo de zona y el evento será reportado a la estación de monitoreo. Vea el correspondiente Manual de Instalación LINKS para información a cerca de la instalación.

# Zona Respuesta LINKS

Esta zona es para uso con un LINKS1000 solamente. En caso de una falla de línea telefónica, el control puede ser cargado/descargado vía la red celular. Si el LINKS detecta una llamada entrante, activará una salida que pueda ser usada para violentar este tipo de zona. Esto forzará al control a contestar la llamada celular y empezará las comunicaciones con la computadora de descarga de información.

Esta zona debe ser programada como Respuesta LINKS y es instalada de acuerdo al siguiente diagrama:

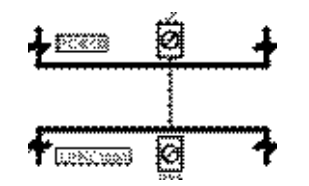

# 2.7 Cableado de la Salida Programable

La salida PGM es una terminal programable y conectará a +12V cuando es activada. La terminal puede suministrar una corriente máxima de 50mA. Si la corriente deseada es más alta que 50mA, un relé será requerido. Para conectar el relé, consulte el siguiente diagrama:

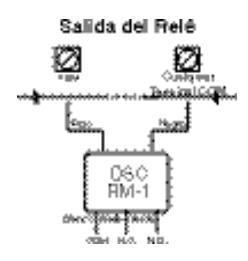

Cada salida puede ser programada como una de las numerosas opciones de salida disponibles. Vea Sección 11.4 "Opciones de la Salida Programable" para una lista completa de las opciones de la salida PGM.

# 2.8 Instalación de Dispositivos AML

Dispositivos de Circuito Múltiplex Direccionable (AML) usan una conexión de 2-cables para encender y para comunicarse con y desde el control. Todos los detectores están diseñados para un consumo de energía baja y para hacer una sistema más eficiente.

El sistema puede acomodar hasta 112 dispositivos direccionables. El circuito direccionable está conectado a PGM1 y/o PGM2 programada para una operación AML. Si solamente un circuito es usado, por lo tanto todos los 112 dispositivos pueden ser un circuito. Si ambas PGM1 y PGM2 son usadas, los 112 dispositivos pueden ser divididos entre las dos en cualquier relación que se ajuste a la aplicación.

Para las instrucciones a cerca de la configuración de la PGM1/PGM2 para la operación AML, y para el registro de dispositivos AML, vea la sección 4.4 "Registrar Dispositivos AML".

#### Dispositivos Direccionables

Los siguientes dispositivos direccionables están disponibles:

- Detector de Humo AMS-220/220T con sensor de temperatura opcional
- Detector PIR AMB-300
- Detector PIR Doble AMB-600
- Detector Ruptura de Vidrio AMA-100
- Contacto Magnético de Puerta/Ventana AMP-700

# Módulo de Entrada de Contacto AMP-701

Tiempo de Respuesta del Circuito Direccionable

El tiempo total de respuesta del sistema para dispositivos en el circuito AML depende de dos criterios: el número de circuitos que son usados y el número de dispositivos en cada circuito.

Los siguientes tiempos de respuesta incluyen tres factores:

- tiempo de estabilización del entrada
- tiempo direccionable de reporte y confirmación
- tiempo de procesamiento requerido por el control para activar la salida

Estos tiempos de respuesta son en el peor caso y la respuesta normal será más rápida.

#### *Un circuito usado:*

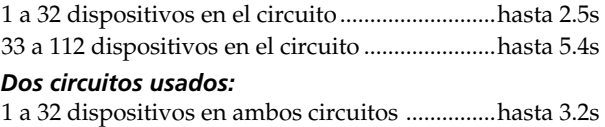

Más de 32 dispositivos en ambos circuitos........hasta 7.5s

# Cálculo de la Corriente del Circuito Direccionable

Cada circuito múltiplex direccionable puede consumir una corriente máxima de 170mA del control principal. Con el fin de determinar la cantidad de corriente requerida por el circuito AML, complete el siguiente cuadro:

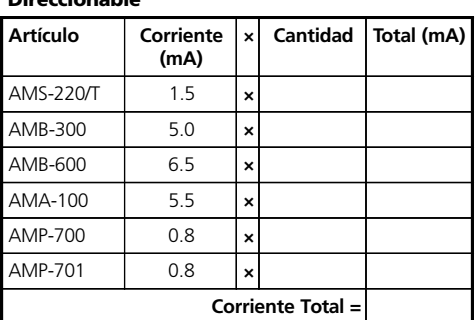

Cuadro de Cálculo de la Corriente del Circuito Direccionable

Cuando más dispositivos AML son agregados a un circuito singular, el consumo de corriente aumenta. La longitud del cable del circuito debe ser limitada a las siguientes distancias, dependiendo del total de corriente del circuito:

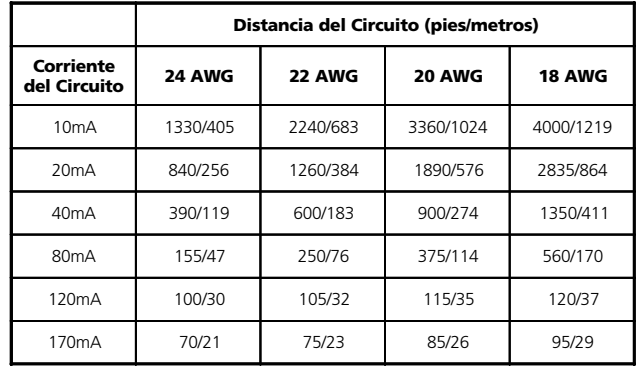

# 2.10Instalación de la Línea Telefónica

Las terminales del teléfono proporcionan conexiones a las líneas telefónicas entrantes para reportar a la estación de monitoreo. Los cables del toma RJ31-X deben ser conectados de la siguiente manera:

**SECTIO N**

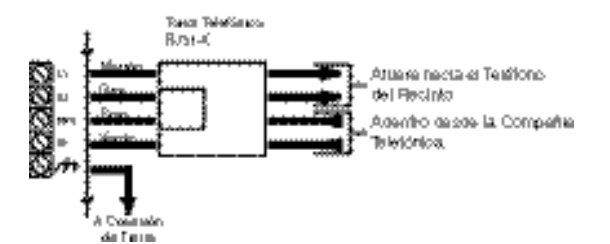

*NOTA: Para una correcta operación, no debe haber otro equipo telefónico conectado entre el control y la línea telefónica de entrada (ej: contestador automático, máquinas de fax, teléfonos, etc). Asegúrese que los tomas y enchufes reunan las exigencias de la dimensión, tolerancia y enchapado metálico de 47 CFR Part 68 Subpart F (EE.UU. solamente).*

# 2.11Instalación de la Salida de Campana (BELL+ y BELL-)

Estas terminales son usadas para encender campanas, sirenas u otros dispositivos que requieren una salida de voltaje continua en alarma. El control puede proporcionar una corriente hasta 2A término-corto o 700mA término-largo. La salida está supervisada. Una condición de falla será generada cuando la conexión de la campana se pierde. Si ninguna sirena o campana está siendo usada, conecte un resistor 1000ohmios a través de las terminales BELL+ y BELL- para eliminar una condición de falla.

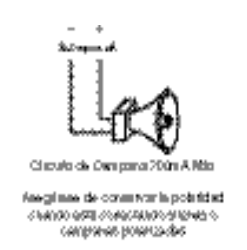

Para asegurar una correcta operación, la longitud del cable del circuito de la campana debe ser considerada. Consulte el siguiente cuadro para determinar la longitud máxima del cable para el circuito de la campana con respecto a la corriente. Los valores reflejan el uso de una sirena de 30 vatios.

# Instalación del Circuito Direccionable

Los dispositivos AML pueden ser recorridos directos, conectado en una cadena en serie o derivada en T. Instale el circuito AML de acuerdo al siguiente diagrama:

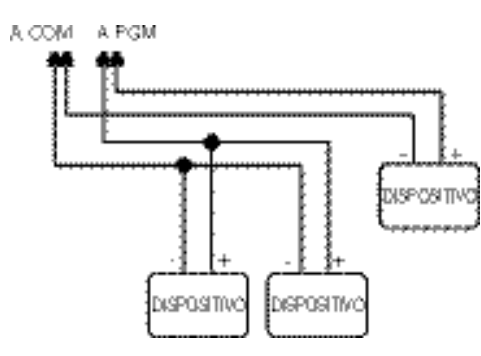

Esta configuración es solamente usada para dispositivos AML. Por favor vea la hoja de instalación provista con cada dispositivo para más información con relación a la instalación y operación.

*NOTA: Ningún Resistores al Final de la Línea son requeridos cuando esté instalando estos dispositivos.*

*Una vez que los dispositivos están conectados, la terminal PGM debe ser configurada para la operación AML y cada dispositivo debe ser registrado. Vea Sección 4.4 "Registrar Dispositivos AML" para más información.*

# 2.9 Instalar Dispositivos Energizados (AUX, SAUX+)

# AUX - Energía Auxiliar

Estas terminales pueden ser usadas para encender detectores de movimiento, detectores de ruptura de vidrio y otros dispositivos que requieran energía. Las terminales AUX (positiva) y GND (negativa) pueden proporcionar hasta 500mA de corriente.

#### SAUX+ - Energía Auxiliar Conmutada

Esta terminal proporciona voltaje positiva (12VDC) y puede desprenderse a través del comando del teclado [\*][7][2] (siempre que la salida esté programada como Comando de Salida #2). Normalmente, esta salida es usada para proporcionar energía para enganchar el tipo de dispositivos que requieran una interrupción de energía con el fin de reajustarse.

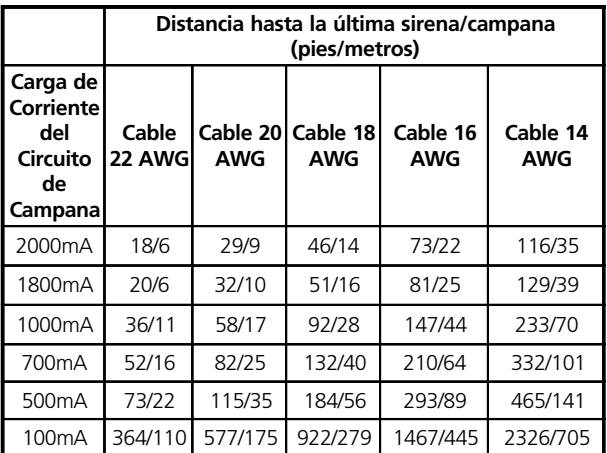

Para aumentar la longitud, doble el cable. Por ejemplo, cuando esté usando un cable quad calibre 22, use dos conductores para la conexión de Bell + y dos para la Bell–. Esto dobla efectivamente la distancia máxima.

# 2.12 Conexión a Puesta a Tierra

La caja metálica debe ser puesta a tierra usando el estuche de tierra suministrado. Asegúrese que la conexión de la caja metálica a la pipa metálica de agua fría o la barra puesta a tierra sea hecha con cable de cobre solido de un calibre mínimo de 14.

La terminal EGND debe ser conectada a tierra para habilitar la detección de falla de tierra. Un problema de falla de tierra será indicado si cualquier conductor en el sistema tiene una resistencia a tierra de 40 kilo-ohmios o menos.

Solamente ponga a tierra el control principal y el primer módulo conectado a la línea telefónica.

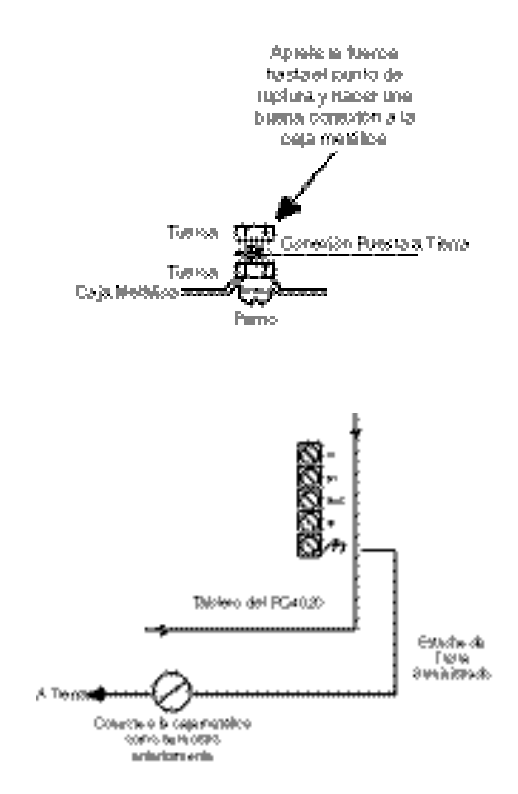

# 2.13Aplicar Energía (CA y Batería)

*Advertencia: No conecte la batería o transformador hasta que todo el otro cableado esté completo.*

# Conexión de la Batería - Cables de la Batería Rojo y Negro

Conecte el cable rojo de la batería a la terminal positiva de la batería y el cable negro a la terminal negativa.

*ADVERTENCIA: Mantenga la correcta polaridad. Si la batería está conectada al revés, el control no operará.*

# Terminales de Energía CA

*ADVERTENCIA: Conecte la batería antes de conectar la CA*

Un transformador 16.5V, 40VA conectado a un origen de energía sin interruptor debe ser instalado a estas terminales.

Para conseguir las salidas nominales como se describió anteriormente, la entrada CA debe estar conectada a la secundaria de un transformador de 16 VAC, 40VA mínimo. El transformador no está suministrado con el equipo y debe ser montado fuera de la caja metálica.

No conecte el transformador primario a un toma de corriente que está controlado por un interruptor.

El PC4020 monitorea la presencia de CA. En el momento de perdida de energía CA una condición de falla será generada. El indicador de falla del teclado se encenderá. Si está programado, el teclado también sonará. Para más información con relación a las opciones CA, vea la Sección 10.1 "Opciones de Energía CA/CD".

# Aplicar Energía al Control Principal

Una vez que todo el tendido de cables ha sido completado y chequeado en caso de aperturas, cortos y cortos a tierra, la energía puede ser aplicada al control de acuerdo a la siguiente manera:

- 1. Conecte los cables de la batería.
- 2. Conecte el transformador de CA

El control no se encenderá correctamente si la energía CA es aplicada antes que la batería sea conectada.

# Gráficos de Selección de Batería

Los siguientes gráficos están para determinar la batería requerida para ayudar al control principal ya sea para 24 horas ó 60 horas en el modo de espera. El tamaño de la batería está medido en amperio-horas (Ah). Para determinar el tamaño apropiado, realice lo siguiente:

- 1. Calcule el total de corriente requerida cuando el control no está en alarma. Esta es la corriente en espera. Vea la Sección 2.3 para más información a cerca del cálculo de corriente.
- 2. Determine la corriente que será consumido cuando el control esté en alarma.
- 3. En el gráfico siguiente, encuentre la corriente de espera en el eje horizontal y la corriente de alarma en el eje vertical.
- 4. Encuentre la región del gráfico donde la corriente en espera y los valores de la corriente en alarma se intersectan. La región corresponde a la capacidad Ah requerida de la batería.

# *Por ejemplo:*

Corriente en espera = 500mA Corriente de Alarma = 2A

En el gráfico 24 Horas, la capacidad de la batería requerida es **14Ah**.

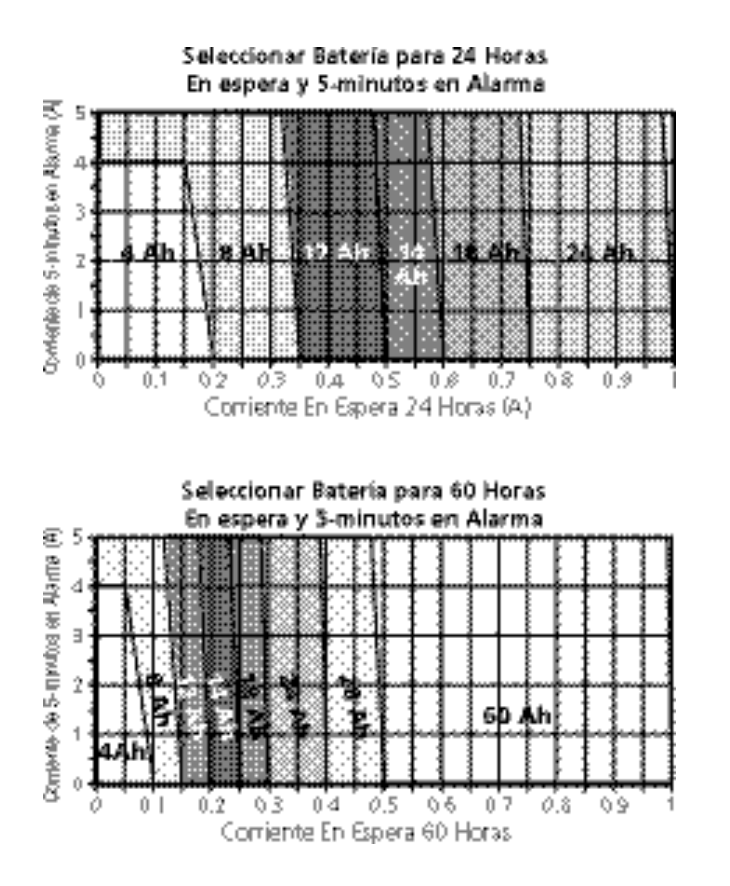

# 3.1 Introducción a Programar

El PC4020 está programado a través de un sistema de menú. Use las teclas de flechas (< >) para recorrer a través de diferentes opciones del menú y presione la tecla [\*] para seleccionar la opción del menú mostrada. Continúe este procedimiento hasta que la sección programada requerida sea mostrada, después presione la tecla [\*] para seleccionarla. Para llegar a una sección del programa donde el dato puede ser introducido podría exigir recorrer y seleccionar artículos de varios menús. Presione la tecla [#] para regresar al menú anterior.

Para entrar a la programación del instalador, entre [\*] [8] [Código del Instalador] en cualquier teclado que esté registrado en el sistema.

Con el fin de evitar que personal no autorizado entre a la Programación del Instalador, el Código del Instalador debe ser cambiado de los fijados en la programación. Desde la fabricación, el Código del Instalador es [4020]. Para cambiar el Código del Instalador, vea la Sección 7.1 "Código del Instalador".

Una vez que ha entrado a la Programación del Instalador, el primer menú consiste de cinco artículos, enumerados a continuación. Use las teclas de flechas (< >) para recorrer al artículo deseado del menú y presione la tecla [\*] para seleccionarlo.

- Área del Sistema Estas opciones de programación afectan la operación de todo el sistema. Estas opciones incluyen comunicaciones, descargas de información, opciones de la impresora, código de programación maestro y del instalador, etc.
- Área de la Partición Estas opciones están programadas para cada partición. Estas opciones incluyen asignaciones de zona, tiempos de la partición, opciones de la partición, etc.
- Ferretería del Módulo Este menú es usado cuando usted registra los módulos y teclados del sistema.
- Memoria de Eventos Este menú permite acceso a la memoria de eventos del sistema para imprimir.
- Diagnósticos Estas opciones pertenecen a condiciones de falla reportadas por los módulos.

Use las teclas de flecha para recorrer al mensaje indicando el área que usted desea programar y presione [\*]. Por ejemplo, para programar el código (ID) de identificación del cliente en la Partición 2 , recorra a cada uno de los siguientes mensajes y presione [\*]:

Recorra a…

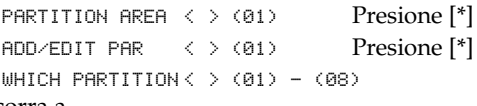

Recorra a…

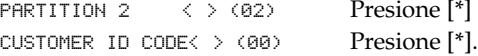

Entre el código ID del cliente de 4-dígitos en la Partición 2. La pantalla regresará al mensaje "Customer ID Code". Presione [#] para regresar al menú anterior y salga del modo de programación del instalador.

Las teclas de flecha (< >) aparecerán en la parte superior de la esquina derecha de la pantalla para indicar que hay múltiples artículos del menú o secciones de programación.

# 3.2 Programar por Número de Referencia

Un método más rápido de programar el control es saltar directamente a una sección de programación usando el sistema de número de referencia. Estos números de referencia aparecen al lado de cada artículo de programación en las Hojas de Programación, y debajo de cada título en el Manual de Instalación.

Para programar usando números de referencia, entre la programación del instalador ([\*] [8] [Código del Instalador]). Presione y sostenga la tecla [A]uxiliar hasta que el teclado muestre el siguiente mensaje:

# "Enter Ref# then \*"

Entre el número de referencia encontrado en las hojas de programación para la sección que usted desea programar, después presione la tecla [\*]. El mensaje inmediatamente irá al artículo de programación que usted ha seleccionado.

Por ejemplo, el número de referencia para el Código ID del Cliente para Partición 2 es [0100XX00]. Las "XX" es el número de partición de 2-dígitos, en este caso [02].

Una vez que el Número de Referencia es introducido y la tecla [\*] es presionada, el teclado saltará directamente al artículo de programación. Si un error es cometido cuando entra el número de referencia, use la tecla [<] para mover el cursor de regreso al primer dígito y volver a entrar el número de referencia.

Una vez que ha programado la sección, *usted debe presionar [#] para guardar el cambio***.** Después, presione y sostenga la tecla [A] para entrar otro número de referencia.

Una vez que usted se familiarice con cada número de referencia de la opción de programación, la programación será más fácil y rápida. Si usted olvida un número de referencia particular, siempre puede recorrer a través de los artículos del menú con el fin de refrescar su memoria. Todos los números de referencia de programación están enumerados en las Hojas de Programación.

# 3.3 Programación de Datos Decimales

Algunas secciones de programación requieren las entradas decimales (0 - 9), como para definiciones de zona y horas del sistema. Asegúrese de grabar todos los datos decimales requeridos en las Hojas de Programación antes de empezar a programar cada sección.

Muchas secciones requieren un número de dígitos específicos. Una vez que todos los dígitos han sido introducidos, el control automáticamente saldrá de la sección y regresará al menú anterior.

Si la tecla [#] es presionada, solamente el dato entrado será cambiado. Todos los datos de programación sobrantes serán dejados sin cambiar. Por ejemplo, cuando esté programando los números telefónicos, presione la tecla [#] después que el número es entrado para salir del artí-

culo de programación y guardar para tener que programar todos los 32 dígitos.

# 3.4 Programación Datos Hexadecimales

Los dígitos hexadecimales o "hex" son a menudo requeridos para programar un artículo, como por ejemplo números telefónicos y códigos de reporte. Para ingresar un dígito hex en una entrada dada, presione la tecla [\*] para entrar al menú hex. Use las teclas de flechas para recorrer a través de cada dígito hex (A a la F). Cuando la letra deseada es mostrada, presione la tecla [\*]. Los dígitos hex puede también ser introducidos presionando la tecla [\*] seguido por el número del 1-6 correspondiente a cada letra hex (A= 1, B=2, C=3, hasta F=6). Una vez que el dígito es introducido, el control automáticamente regresará al modo de programación decimal.

Por ejemplo, para entrar el dato 'ABCD'en el PC4020, usted debe entrar: [\*],[1],[\*], [2], [\*], [3], [\*], [4].

# 3.5 Programar Opciones Conmutativas

Muchos artículos de programación son opciones conmutativas que están ya sea para habilitar o inhabilitar. Use las teclas de flechas (< >) para recorrer a través de las opciones conmutativas. Presione la tecla [\*] para regresar o adelantar entre [Y]es (Si) (habilitado) y [N]o (inhabilitado). Una vez que las opciones conmutativas han sido programadas, presione la tecla [#] para guardar los cambios y regresa al menú anterior .

# 4.1 Registro de Teclados y Módulos

Una vez que el cableado de todos los teclados y módulos está completo, ellos deben ser registrados en el sistema. Aplique energía al sistema primero conectando la batería, seguido por el transformador CA. Todos los teclados LCD mostrarán el mensaje "LCD45XX DSC Ltd."

*NOTA: Asegúrese que toda la energía del sistema esté apagada cuando esté conectando los módulos.*

*NOTA: Guarde la ubicación y número de cada módulo para una referencia futura*

# Registrando el Primer Teclado a la Partición 1

Para registrar el primer teclado, vaya al teclado que está para ser asignado a la Partición 1. Presione cualquier tecla en ese teclado. El teclado generará unos tonos (beep) y mostrará el mensaje "45XX Mod. #1". Este teclado automáticamente estará asignado a la Partición 1. Una vez que el primer teclado ha sido registrado, el resto de teclados y módulos del sistema pueden ser registrados a través de la sección de programación del instalador "Ferretería del Módulo".

# Registrando Todos los Otros Teclados y Módulos

Ref # [0200] después recorra al módulo deseado

Entre lo siguiente al teclado que usted acaba de registrar:

1. Entre la programación del instalador presionando [\*] [8] [Código del Instalador],

*NOTA: El código del instalador de fabricación es [4020]*

- 2. Recorra a "Ferretería del Módulo" y presione la tecla [\*].
- 3. El mensaje "Registrar Módulo" aparecerá. Presione [\*].
- 4. Recorra a través de los diferentes módulos hasta que el módulo que usted desea registrar está mostrado. Presione la tecla [\*].

# Teclados LCD45XX

El teclado mostrará el mensaje "Press Any Key On Desired Unit." Vaya al teclado que va a ser registrado y presione cualquier tecla. Regrese al teclado original. Un mensaje similar al siguiente aparecerá para confirmar el registro (ej: "LCD4500 Mod 02 Enrolled").

Después, usted debe seleccionar cual partición el teclado controla. Use las teclas de flechas para recorrer a la partición deseada y presione la tecla [\*] para seleccionar. Si el teclado registrado está listado para una operación global, recorra a Opción 09 "Global" y presione [\*].

Si usted presiona la tecla [#], el teclado será asignado a la Partición 1 automáticamente.

Para más información con relación a los teclados por partición y global, vea la Sección 6 "Operación del Teclado".

# Sabotajes del Módulo

Cuando registra los módulos PC4108A, PC4116, PC4204, PC4216, PC4400, PC4702BP, PC4820 ó PC4164RS, será mostrado el mensaje "Create Tamper On Desired Unit". El sabotaje es requerido para registrar.

Para crear el sabotaje requerido, asegure la zona del sabotaje en el módulo y después ábrala. Es esta transición de seguro a violentada la que registra el módulo. Después que esto es realizado, el teclado mostrará el número del módulo y confirmará el registro (ej: "PC4204 Mod 01 Registrado"). Grabe el número del módulo en las hojas de programación. Una vez que el módulo está registrado, vuelva a asegurar la zona de sabotaje.

# Expansores de Zona

# *NOTA: Registre todos los expansores de zona antes de asignar zonas al PC4820 y a los dispositivos AML.*

Cuando esté registrando expansores de zona (PC4108A, PC4116 y PC4164), el control mostrará "PC41XX Module". No pregunta qué clase de expansor está siendo registrado. Una vez que el sabotaje está creado, el control automáticamente indicará el tipo de expansor y confirmará el registro (ej: "PC4116 Mod 01 Enrolled").

Las Zonas 1 a 16 están localizadas en el control principal. Las zonas adicionales están agregadas en secuencia. Por ejemplo, si dos expansores de zona PC4108A están registrados, el primero registrado será asignado a las zonas 17 a 24 y el segundo será asignado a las zonas 25 a 32.

El sistema puede tener un máximo de 128 zonas. Para confirmar cuales zonas están asignadas a cual expansor, presione cualquier tecla cuando el mensaje de confirmación de registro es mostrado.

*NOTA: Asegúrese de grabar las zonas asignadas a cada módulo de expansor de zona en la Sección de Compendio del Sistema en las Hojas de Programación.*

El PC4164RS es un receptor inalámbrico. El debe ser el último expansor registrado ya que reservará hasta 64 zonas para uso inalámbrico. Por ejemplo, si el PC4164RS fue registrado como el primer expansor, será asignado a las zonas 17 a 80, limitando el número disponible de zonas con cableado.

Si más de 64 zonas con cableado ya están registradas, el PC4164RS será asignado a las zonas restantes. Por ejemplo, si 96 zonas están con cableado, el PC4164RS será asignado a las zonas 97 a 128.

Registro del Escort4580 y PC4701

Cuando esté registrando el Escort4580 o el PC4701, el teclado mostrará el mensaje "Looking for PC4XXX Module". El control automáticamente buscará el Combus para el módulo. Una vez que es encontrado, el control confirmará el registro (ej: "Escort4580 Module Enrolled"). Ningún sabotaje es requerido.

# 4.2 Borrar Módulos

Ref# [0201] después recorra al módulo deseado

Algunas veces, un módulo debe ser borrado del sistema. Esto puede ser cuando los expansores de zona están registrados fuera de secuencia, un teclado está asignado a la partición equivocada o si un módulo está defectuoso. Para borrar un módulo, entre lo siguiente en cualquier teclado registrado:

- 1. Entre la programación del instalador presionando [\*] [8] [Código del Instalador].
- 2. Entre el número de referencia [0201] después presione [\*].
- 3. Recorra a través de los diferentes módulos hasta que el módulo que usted desea registrar es mostrado. Presione [\*] para seleccionar.
- 4. Recorra al tipo de módulo correcto, después al número correcto del módulo. Por ejemplo, para borrar Módulo 04 LCD4500, recorra a "LCD4500 (04)." Presione la tecla [\*] para borrar el módulo.

*NOTA: Cuando esté borrando y/o reemplazando los expansores de zona, todos los restantes expansores de zona deben ser de nuevo registrados. Esto asegurará una correcta asignación de zona y operación.*

# 4.3 Confirmar Módulos

Ref# [0202] después recorra al módulo deseado

En caso que los números de los módulos no fueron grabados, usted puede verificar esta información a través del menú "Confirmar Módulo" en la sección de programación "Ferretería del Módulo" en la programación del instalador.

Esto funciona igual que el registro de módulos. Se le indicará "Presionar Cualquier Tecla en la Unidad Deseada" en el caso de teclados y "Crear Sabotaje en la Unidad Deseada" en el caso de módulos. Una vez que la acción correcta es tomada, el teclado mostrará el número del módulo (ej: LCD4500 Mod 2).

# 4.4 Registrar Dispositivos AML

Dispositivos de Circuito Múltiplex Direccionable (AML) usan una conexión de 2-hilos para encender y comunicación para y desde el control. Todos los detectores están diseñados para un consumo de energía baja para hacer un sistema eficiente.

Para información sobre la instalación AML, por favor vea la Sección 2.8 "Instalación de Dispositivos AML".

Registre los dispositivos AML después que todos los módulos PC4108, PC4164 y PC4116 han sido registrados.

# Programar la Terminal PGM para un Circuito AML

Ref# : [001400]

Para registrar dispositivos de circuito múltiplex direccionable (AML), usted debe primero programar la terminal PGM que usted ha seleccionado para el circuito. Realice lo siguiente:

- 1. Entre la Programación del Instalador y entre el número de referencia [001400].
- 2. Seleccione PGM1 para dispositivos AML, recorra a "PGM1 AML?" y presione [\*]. La opción conmutará para SI (Yes).
- 3. Seleccione PGM2 para dispositivos AML, recorra a "PGM2 AML?" y presione [\*]. La opción conmutará a SI (Yes).

*NOTA: No apague la opción de conmutar PGM AML al menos que todos los dispositivos AML han sido removidos del circuito (vea "Remover Dispositivos AML").*

# Registrar un Dispositivo AML

Ref#: [00140300] para PGM1 Ref#: [00 140400] para PGM2

# *NOTA: Todos los dispositivos AML deben estar conectados antes de ser registrados.*

Para registrar el dispositivo, realice lo siguiente:

- 1. PARA LOS DISPOSITIVOS QUE VAN A SER REGIS-TRADOS EN PGM1: Entre la Programación del Instalador y entre el número de referencia [00140300]. PARA DISPOSITIVOS QUE VAN A SER REGISTRA-DOS EN PGM2: Entre la Programación del Instalador y entre el número de referencia [00140400].
- 2. Entre el número de serie de 5 dígitos en el detector que va a ser registrado.
- 3. Si el número de serie correcto fue introducido, el control le permitirá seleccionar la zona que el detector direccionable estará asignado. Cualquier zona desde 017 a 128 en el PC4020 puede ser usada como una zona AML. Si el detector no está conectado a la terminal PGM, la zona no será registrada. *No use zonas designadas para Control de Acceso.*

Repita desde el Paso 2 hasta que todos los dispositivos AML hayan sido registrados.

Si el número serial de zona ya está programado en el control, el control mostrará el mensaje "**Already Enrolled"** en la línea superior de la pantalla LCD, y el número de serie en la línea inferior de la pantalla LCD por tres segundos. El control después mostrará la asignación de zona para el dispositivo. Esto permite el reasignamiento de una zona existente o para verificar la programación.

# Llave del Control

Ref#: [001401]

*NOTA IMPORTANTE: Para asegurar la seguridad del sistema, la llave del control debe ser programada cuando está usando dispositivos AML.*

La Llave del Control es una código de 2-dígitos que actúa como una cerradura de seguridad para los detectores AML. Una vez que ha registrado todas las zonas AML, usted debe cambiar la llave del control de [00] a otro número de dos dígitos (01 - FF). Cuando la llave del control está cambiada, el control anuncia el nuevo código a cada dispositivo direccionable. Cualquier dispositivo agregado al sistema con una llave del control diferente a la programada o a la predefinida [00] no funcionará.

Cuando un dispositivo direccionable es borrado, el control vuelve a programar la llave de control del dispositivo a 00. Esto permite al dispositivo que sea vuelto a registrar en otro sistema.

# Mover Dispositivos AML

# *A otra zona en el mismo circuito*

- 1. PARA DISPOSITIVOS QUE VAN A SER MOVIDOS EN LA PGM1: Entre la Programación del Instalador y entre el número de referencia [00140300]. PARA DISPOSITIVOS QUE VAN A SER MOVIDOS EN LA PGM2: Entre la Programación del Instalador y entre el número de referencia [00140400].
- 2. Entre el número serial de 5 dígitos del dispositivo. El teclado mostrará "**Already Enrolled [serial number]"** para indicar que el dispositivo ya ha sido registrado.
- 3. Después de tres segundos, la pantalla indicará la asignación de zona del dispositivo. Entre el número de

la nueva zona. Cualquier zona desde 017 a 128 en el PC4020 puede ser usada como una zona AML.

4. La definición y atributos de zona deben también ser programados para la nueva zona.

# *A otro zona en un circuito diferente*

Cuando mueva dispositivos a otro circuito, ellos deben ser borrados del primer circuito siguiendo las instrucciones en "Remover Dispositivos AML" (vea a continuación). El número de serie del dispositivo puede después volver a ser entrado en el otro circuito como se indicó en "Registrar un Dispositivo AML" (ver anteriormente).

# Remover Dispositivos AML

Ref#: [00140301] para PGM1

Ref#: [00140401] para PGM2

Cuando esté removiendo los dispositivos AML, ellos deben ser borrados del circuito. Si el dispositivo no es borrado, su llave del control no será reajustada a [00]. Para remover un dispositivo AML del sistema, realice lo siguiente:

- 1. Para dispositivos que van a ser borrados de la PGM1: Entre la Programación del Instalador y entre la referencia # [00140301]. Para dispositivos que van a ser borrados de la PGM2: Entre la Programación del Instalador y entre la referencia # [00140401].
- 2. La pantalla dirá "**Serial# [ ]"** en la parte superior de la pantalla y la etiqueta de zona en la parte inferior de la pantalla. Use las tecla [<] [>] para recorrer a la zona que va a ser borrada, después presione [\*]. La línea inferior de la pantalla después dirá "**Zone Deleted"**.
- 3. Para borrar todos los dispositivos AML de la salida PGM seleccionada, seleccione Reajustar AML. El control mostrará "Confirm **Defaul Press [\*]"**. Para borrar todos los dispositivos AML en la PGM seleccionada, presione [\*].

# 5.1 Supervisión de Zonas

Ref# [000204] "Supervisión de Zonas"

El control debe ser instruido para supervisar circuitos de zona ya sean No Resistor Al Final de la Línea, Singular EOL o Doble EOL. Estas tres opciones están descritas en la Sección 2.5 "Instalación de Zonas".

Para programar esta opción, realice lo siguiente:

- 1. Entre la programación del instalador presionando [\*] [8] [Código del Instalador].
- 2. Entre el número de referencia [000204] y presione [\*].
- 3. Recorra a través de los tres tipos de supervisión. Presione [\*] para seleccionar el tipo de supervisión que usted requiere.

# 5.2 Crear Particiones

Una vez que toda la instalación del sistema ha sido completada y usted ha registrado sus teclados y módulos, puede empezar a programar particiones. Esto incluirá indicar el número de particiones y programar las opciones disponibles para cada una. Las particiones deben ser programadas individualmente.

*NOTA: Si no desea usar particiones, debe asignar todas las zonas que serán usadas a la Partición 1 (vea Sección 5.3 "Agregar Zonas a Particiones").*

Hay cinco artículos básicos de programación para cada partición:

- 1. Programar el número de cuenta de la partición.
- 2. Programar las opciones de conmutar de la partición.
- 3. Programar los tiempos de la partición (horas en entrada y salida demorada, etc)
- 4. Agregar zonas a la partición y definir cada zona (etiqueta de zona, tipo y atributos de zona).
- 5. Programar la etiqueta de la partición.

# Número de Cuenta de la Partición

Ref#: [0100XX00] donde XX= número de la partición Entre un número de cuenta de la partición de 4-dígitos. Todas las particiones pueden reportar usando el mismo número de cuenta, o cada una puede ser programada diferentemente dependiendo de su aplicación. Entre los cuatro dígitos y grábelos en sus Hojas de Programación. Una vez que ha entrado los cuatro dígitos, el mensaje regresará a el anuncio "**Customer ID Code"**.

*NOTA: Los códigos de cuenta de 6-dígitos están disponibles para el formato SIA. Vea la Sección 12.4 "Comunicador Conmuta Opciones".*

# Opciones de Conmutar de la Partición

Ref#: [0100XX01] XX= número de partición

Hay numerosas opciones de la partición la cual puede ser habilitar (seleccione "Y" para sí) o inhabilitar (seleccione "N" para no). Presionando [\*] conmutará entre las opciones sí y no.

Las siguientes opciones de conmutar de la partición generalmente perteneciente a la operación de los teclados, a las opciones de demora de entrada y salida y a la accesibilidad para la función del usuario final para la partición seleccionada. Estas funciones están explicadas

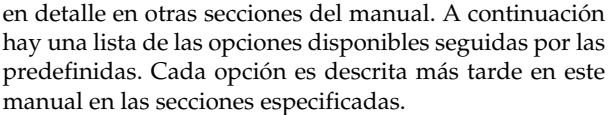

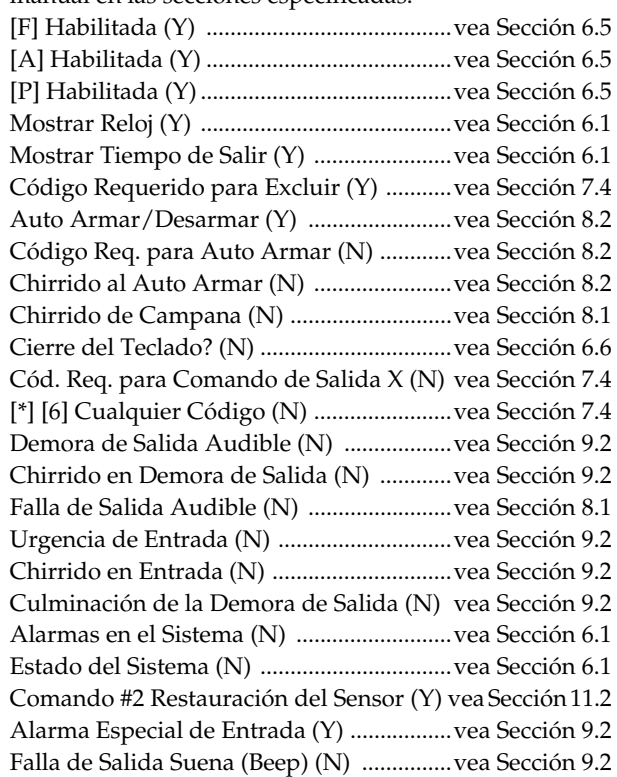

# Tiempos de la Partición

Ref#: [0100XX02] XX= número de la partición Hay 6 tiempos diferentes de la partición para ser programados.

Vea la correspondiente sección para más información con relación a cada contador:

- Demora de Entrada Sección 9.1 "Tiempos de Demora de Entrada/Salida"
- Demora de Salida Sección 9.1 "Tiempos de Demora de Entrada/Salida"
- Demora de Entrada Auxiliar Sección 9.1 "Tiempos de Demora de Entrada/Salida"
- Demora de Salida Auxiliar Sección 9.1 "Tiempos de Demora de Entrada/Salida"
- Inactividad Un código de reporte de Cierre por Inactividad será enviado si la partición no está armada de acuerdo al número de días programado en esta sección.
- Pre-Alerta al Auto Armar Sección 8.2 "Armar Automático".

Tres dígitos son requeridos por cada entrada.

# Asignación de Zona

Ref#: [0100XX03] XX= número de partición Este procedimiento es subrayado en la Sección 5.3 "Agregar Zonas a las Particiones".

# Etiquetas de la Partición

Ref#: [0100XX04] XX= número de la partición

Programe las etiquetas de la partición en esta sección. Todas las etiquetas del mensaje del sistema están programadas en un estilo similar. Para las instrucciones a cerca de la programación de etiquetas, vea la Sección 5.4 "Programar Zona".

# Borrar Particiones

#### Ref#: [0101]

Recorra hasta la partición que va a ser borrada, después presione [\*}. Cuando una partición es borrada, la programación asignada a ella no será borrada. Si la partición es rehabilitada, la programación que fue introducida todavía estará allí.

*NOTA: Cuando una partición es borrada, las zonas asignadas a ella son removidas de la Asignación de Zonas.*

# Copiar Particiones

#### Ref#: [0102]

Entre a esta sección para copiar la programación de una partición a la otra. La programación que será copiada incluye el Código de Identificación del Cliente, las Conmutaciones de la Partición, los Tiempos de la Partición, los Niveles del Código de Acceso, las Etiquetas del Comando de Salida y la Etiqueta del Nombre de la Partición. La asignación de zona no será copiada. Para copiar una partición:

- 1. El control le indicará **"From Which Partition"**. Recorra a la partición que usted desea copiar la programación. Presione [\*].
- 2. El control le indicará **"To Which Partition"**. Recorra a la partición que usted desea que vaya la copia. Presione [\*].

Ambas particiones ahora tienen la misma programación.

# 5.3 Agregar Zonas a las Particiones

# Agregar Nueva Zona

Ref#: [0100xx0300] donde XX= número de la partición Las zonas deben ser asignadas a las particiones con el fin de que estas operen. Desde la fabricación, las primeras 16 zonas en el control están asignadas a la Partición 1. Cuando usted selecciona este artículo del menú, el control mostrará la primera zona que no está asignada a la partición. Utilice las teclas de flecha (< >) para recorrer a través de las zonas que no están asignadas a la partición. Cuando la zona que va a ser agregada es mostrada, presione la tecla [\*] para seleccionarla.

Una vez que ha seleccionado la zona para agregar, hay tres artículos que van a ser programados:

- 1. Etiqueta de Zona: esta etiqueta de 14 caracteres aparecerá en la pantalla LCD del teclado.
- 2. Tipo de Zona: esto determina como operará la zona.
- 3. Atributos de la Zona: estos atributos son conmutados en encendido y apagado y tienen que ver como la zona funcionará.

Para instrucciones sobre la programación de estos artículos, vea la Sección 5.4 "Programar Zonas".

Presione [#] una vez que ha terminado de programar una zona. El teclado mostrará la siguiente zona disponible que va a ser agregada.

# Zonas Globales

Si una zona es agregada a más de una partición, se convertirá en una **zona global**. Una zona global se diferencia de zonas de una partición singular en la siguiente manera:

- Una zona global no se armará hasta que todas las particiones a la cuales la zona está asignada estén armadas.
- Una zona global de tipo Demora seguirá el tiempo de demora programado más prolongado de las particiones que está asignado.
- Una zona global de tipo Presente/Ausente no se activará hasta que todas las particiones a la cual la zona está asignada estén armadas en el modo Ausente, o el interior han sido activadas presionando [\*] [1].
- Cuando una zona global está excluida manualmente, tan pronto como cualquier partición a la que la zona está asignada sea desarmada, la zona no estará más excluida.

# Editar Zona

Ref#:[0100XX0301] donde XX= número de partición

Cuando seleccione este artículo del menú, el control mostrará la primera zona asignada a la partición. Use las teclas de flechas (< >) para recorrer a través de las zonas asignadas a la partición. Cuando la zona que va a ser editada está mostrada, presione la tecla [\*] para seleccionarla.

Agregar y editar zonas sigue el mismo menú del sistema. Todas las opciones para editar una zona están descritas en la Sección 5.4 "Programar Zonas".

# Borrar Zona

Ref#: [0100XX0302] donde XX = número de partición Cuando usted selecciona este artículo del menú, el control mostrará la primera zona asignada a la partición. Use las teclas de flechas (< >) para recorrer a través de las zonas asignadas a la partición. Cuando la zona que va a ser borrada está mostrada, presione la tecla [\*] para borrarla. Presione la tecla [#] para salir una vez que todas las zonas no requeridas para la partición han sido borradas.

# 5.4 Programar Zonas

Ref#: [0100XX0301YYY] donde XX= número de partición / YYY= número de zona

Una vez que una zona ha sido agregada a una partición, usted debe programar lo siguiente:

- etiqueta de zona
- tipo de zona
- atributos de zona

Para programar la zona, entre el número de referencia indicado anteriormente. Presione [\*] para seleccionar la zona. Los tres artículos de programación son accesibles desde el menú de programación de zona.

# Etiquetas de Zona

Cuando la opción de programación de etiquetas de zonas está seleccionada, el control mostrará la etiqueta programada actualmente (predefinida "Zona XXX"). Siga las instrucciones a continuación para programar la etiqueta.

# Programar Etiquetas del Sistema

Un cursor aparecerá debajo de la primera letra de la etiqueta predefinida. Mueva el cursor a la izquierda o derecha presionando las teclas (< >). Las letras del alfabeto han sido divididas entre los números 1 a 9 en el teclado como sigue:

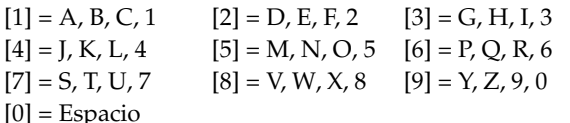

Por ejemplo, si usted presiona la tecla [4] una vez, la letra "J" aparecerá encima del cursor en la pantalla, Presione la tecla [4] de nuevo, la siguiente letra "K" aparecerá, y así sucesivamente. Si un número de tecla diferente es presionada, el cursor automáticamente moverá a la derecha un espacio. Para borrar un carácter, use las teclas de flechas para mover el cursor debajo del carácter, después presione la tecla [0].

Hay otras opciones cuando esté programando las etiquetas. Presione la tecla [\*] para llamar las opciones del menú. Recorra a través de las opciones usando las teclas de flechas (< >), después presione la tecla [\*] para seleccionar.

- [0] **Clear Display** borrará toda la etiqueta
- [1] **Clear to End** borrará el mensaje del carácter por encima del cursor al final del mensaje
- [2] **Change Case** conmutará entre los carácteres mayúsculos y minúsculos.
- [3] **ASCII Entry** es para entrar carácteres poco comunes. Utilice las teclas de flechas (< >) para conmutar entre los carácteres o entrar un número de 3-dígitos desde el 032 al 255. Presione la tecla [\*] para entrar el carácter. Vea Apéndice D en la parte posterior de este manual para ver la lista de los carácteres ASCII disponibles.
- [4] **Cancel and Exit** sale de la programación de etiqueta de zona. Ningunos cambios serán guardados.
- [5] **Save** grabará cualquier cambios y la programación de etiqueta de zona.

# Tipos de Zona

La siguiente es una descripción de cada tipo de zona:

# *Demora Normal (00)*

Las zonas con Demora Normal tienen una demora de entrada y salida. La demora de salida empezará tan pronto como se inicie el armar. La zona con demora puede ser abierta y cerrada durante el tiempo de demora sin causar una alarma. Después que la demora de salida culmine, la zona está armada. Abrir la zona empezará la demora de entrada. Si el control es desarmado antes que la demora de entrada culmine, ninguna alarma será generada.

# *Demora Auxiliar (01)*

La zona con Demora Auxiliar opera de la misma forma como la zona con Demora, excepto que diferentes tiempos de demora de entrada y salida pueden ser programados: Demora de Entrada Auxiliar y Salida Auxiliar. Tener una segunda zona con demora proporciona más flexibilidad para áreas que requieren más tiempo para armar y desarmar el sistema.

# *Instantánea (02)*

Una zona Instantánea será armada cuando la demora de salida culmine. Violentar esta zona cuando está armada causará una alarma instantánea.

# *Interior (03)*

Una zona Interior será armada cuando la demora de salida culmine. Si una zona con Demora es violentada primero, esta zona esperará por el período de Demora antes de ir en alarma. Si esta zona es violentada primero, creará una alarma instantánea.

# *Demora Interior (04)*

Cuando la partición está armada en el modo Ausente (zonas interiores activas), esta zona operará como una zona Interior. Cuando la partición está armada en el modo Presente (zonas interiores excluidas), esta zona operará como una zona con demora.

# *Interior Presente/Ausente (05)*

Esta zona actúa como una zona interior. La zona será automáticamente excluida si ninguna zona con demora en la partición es violentada durante la demora de salida o si la partición es armada en el modo Presente.

# *Demora Presente/Ausente (06)*

Esta zona opera de la misma forma como la zona con Demora, con una excepción: esta zona será automáticamente excluida si la partición está armada en el modo Presente.

# *Incendio Normal (07)*

Cuando una zona de Incendio Normal va en alarma, el control activará todas las salidas de incendio e inmediatamente transmitirá un código de reporte a la estación de monitoreo, si es programado. La salida de incendio puede ser programada para pulsar - dos segundos encendido, dos segundos apagado - o para seguir una de los otros patrones de la campana de incendio (vea la Sección 11.5 "Opciones de la Salida Programable", opciones 49-53). Si una condición de apertura está presente, el control inmediatamente mostrará y comunicará la condición de falla. Todos los teclados anunciarán la falla activando el indicador de Falla y sonando (beeping) dos veces cada 10 segundos. Los teclados pueden ser silenciados presionando cualquier tecla.

*NOTA: Zonas de Incendio siempre requieren resistores singulares EOL indiferente de cualquier otra programación. Nunca programe una zona de incendio como silenciosa. Consulte el diagrama de instalación o la Sección 2.9 "Instalación de la Zona" para la configuración de la zona de incendio.*

# *Incendio Demorado (08)*

Esta zona de incendio trabaja de la misma forma como una zona de Incendio Normal, excepto que la memoria de alarma y la comunicación son demoradas 30 segundos. Las salidas de incendio son activadas inmediatamente. La alarma puede ser reconocida por el usuario presionando cualquier tecla antes que la demora de 30 segundos culmine.

Si la alarma es reconocida, el control silenciará la alarma y la demora de comunicación de la señal por 90 segundos para permitir al usuario una oportunidad de corregir el problema. Si la zona de Incendio con Demora todavía está en alarma después de los 90 segundos, el control de nuevo activará la salida de incendio y la demora de

comunicación por 30 segundos, en el cual el usuario puede reconocer la alarma de nuevo.

Si la alarma no es reconocida, el control enganchará la alarma después de la demora de 30 segundos y comunicará a la estación de monitoreo.

*NOTA: Las zonas de Incendio siempre requieren resistores singulares EOL indiferente de cualquier otra programación. Nunca programe una zona de incendio como silenciosa. Consulte el diagrama de instalación o la Sección 2.9 "Instalación de la Zona" para la configuración de la zona de incendio.*

# *Auto Verificar Incendio (09)*

Las zonas de Auto Verificar Incendio operan similar a las zonas de Incendio Normal. Cuando la zona entra en alarma, el control realiza una reajuste del sensor por 20 segundos y después esperará 10 segundos para que los detectores se aclaren. Si la misma zona entra en alarma dentro de 60 segundos, el control inmediatamente activará las salidas de incendio y comunicará a la estación de monitoreo, si está programada.

*NOTA: En orden para que esta zona opere, el suministro de energía del detector de humo debe estar conectado a una salida programada como Comando de Salida #2.*

*NOTA: Las zonas de Incendio siempre requieren resistores singulares EOL indiferente de cualquier otra programación. Nunca programe una zona de incendio como silenciosa. Consulte el diagrama de instalación o la Sección 2.9 "Instalación de la Zona" para la configuración de la zona de incendio.*

# *Circulación de Agua (10)*

Cuando una alarma ocurre, las salidas de incendio se activarán. Si está programada, el control inmediatamente enviará un código de reporte de Alarma de Circulación de Agua a la estación de monitoreo. La zona de Circulación de Agua también seguirá la demora de circulación de agua, si está programada (vea Sección 10.9 "Demoras de Transmisión").

*NOTA: Las zonas de Circulación de Agua siempre requieren resistores singulares EOL indiferente a cualquier otra programación. Consulte el diagrama de cableado o la Sección 2.9 "Cableado de Zona" para la configuración de zona.*

# *Supervisión de Incendio (11)*

Una zona de Supervisión de Incendio monitorea el sistema crítico de incendio para indicar cuando esos sistemas están en condición que puede evitar una operación normal. Esta zona indicará una condición de "Supervisión Fuera de lo Normal" cuando un corto circuito es detectado. Cuando la zona está abierta, una falla de zona será indicada y el teclado sonará.

# *Zonas 24 Horas (Tipos 12-24)*

Estas zonas siempre están activas. Cuando son violentadas, crearán una alarma, ya sea que la partición esté armada o desarmada.

**Para los Tipos 16-21**: Cuando son violentadas, el control inmediatamente enganchará las salidas de campana y comunicará a la estación de monitoreo. Cada zona tiene un identificador SIA diferente.

- **Campana 24 Horas (12):** Esta zona, cuando es violentada, activará las salidas en contra de robo.
- **Zumbador/Campana 24 Horas (13):** Esta zona, cuando es violentada, creará una alarma ya sea que la partición esté armada o desarmada. Sin embargo, si el control está armado, activará las salidas en contra de robo; si está desarmada activará el zumbador del teclado.
- **Zumbador 24 Horas (14):** Esta zona, cuando está violentada, activará el zumbador del teclado.
- **Técnica 24 Horas (15):** Esta zona es silenciosa.
- **Gas 24 Horas (16):** Esta zona es audible.
- **Calefacción 24 Horas (17):** Esta zona es audible pulsátil.
- **Médica 24 Horas (18):** Esta zona es silenciosa.
- **Emergencia 24 Horas (19):** Esta zona es audible.
- **Agua 24 Horas (20):** Esta zona es audible.
- **Congelador 24 Horas (21):** Esta zona es audible.
- **Atraco 24 Horas (22):** Esta zona es silenciosa. No activa las salidas en contra de robo o la salida estroboscópica enganchada.
- **Pánico 24 Horas (23):** Esta zona es silenciosa. No activa las salidas en contra de robo o la salida estroboscópica enganchada.

# *Enganchar 24 Horas (24)*

Cuando es violentada, esta zona operará lo mismo como la zona de campana 24 horas (12) con una excepción: el modo del instalador ([\*][8]) debe ser introducido antes que el sistema pueda ser armada. La pantalla del teclado mostrará "**Arming Inhibited Call for Service"**. Esto asegura que el problema será examinado por el instalador.

# *Armar Momentáneo (25)*

Un cierre momentáneo de esta zona armará y desarmará la partición alternativamente. Esta zona puede ser usada con un interruptor de llave para armar y desarmar el sistema.

*NOTA: Este tipo de zona no debe ser usada como una zona global. Si una zona de interruptor de llave ha sido saboteada o fallada, la zona debe ser restablecida antes que pueda ser usada para armar o desarmar el sistema.*

# *Armar Sostenido (26)*

Cuando esta zona está cerrada, la partición desarmará. Cuando esta zona es violentada, la partición será armada. Esta zona puede ser usada con interruptor de llave para armar y desarmar el sistema.

*NOTA: Este tipo de zona no debe ser usada como una zona global. Si una zona de interruptor de llave ha sido saboteada o fallada, la zona debe ser restaurada antes que pueda ser usada para armar o desarmar el sistema.*

# *Respuesta Forzada (27)*

Cuando esta zona es activada, el control inmediatamente contestará las líneas telefónicas para buscar un computador de descarga de información. No use este tipo de zona para supervisar alarmas.

# *Supervisión LINKS (28)*

La zona Supervisión LINKS es usada con un módulo LINKS para monitorear las fallas LINKS. Cuando está activa la salida PGM LINKS, una falla LINKS será regis-

**15 16**

trada en la memoria de eventos y la falla de zona será transmitida.

*NOTA: Las zonas Supervisión LINKS siempre requieren resistores singulares EOL indiferente a cualquier otra programación. Consulte el diagrama del cableado o la Sección 2.6 "Cableado de Zona Especializada" para la configuración de zona.*

# *Respuesta LINKS (29)*

El control puede ser cargado/descargado a través de una red celular. Si el LINKS1000 detecta una llamada entrante, él activará una salida la cual puede ser usada para violentar este tipo de zona, forzando al control a contestar la llamada celular y empezará a comunicar con el computador de la descarga de información.

*NOTA: Las zonas Respuesta LINKS siempre requieren resistores singulares EOL indiferente a cualquier otra programación. Consulte el diagrama del cableado o la Sección 2.9 "Cableado de Zona " para la configuración de zona.*

# Atributos de la Zona

La siguiente es una descripción de cada opción de zona. Recorra a través de cada opción y presione [\*} para conmutar entre encendido y apagado. Cuando todos los cambios necesarios están hechos, presione [#] para regresar al menú anterior.

Cada tipo de zona tiene diferentes atributos habilitados predefinidos. Para una lista de estos ajustes predefinidos, vea las Hojas de Programación PC4020.

- **Campana Audible -** Esto determinará si la zona activará o no las salidas de campana y las salidas programadas PGM para sonar alarmas de incendio/robo cuando una alarma ocurre. Seleccione [Y] para audible, [N] para silenciosa.
- **Campana Pulsada -** Esto determinará como las salidas de campana y las salidas programadas PGM para sonar alarmas de incendio/robo sonarán para una alarma. Seleccione [Y] para pulsada, [N] para continua.
- **Habilitar Excluir -** Esto permitirá a la zona ser excluida manualmente. Seleccione [Y] para permitir excluir por el usuario, [N] para evitarlo. Este atributo no debe ser habilitado para zonas de Incendio.
- **Función de Timbre -** Si la opción de timbre de puerta está habilitada, el teclado sonará cuando la zona es violentada y restablecida. Seleccione [Y] para timbre, [N] para no timbre. Para activar/desactivar la característica de Timbre de Puerta para una partición, entre [\*] [4] en un teclado.
- **Armar a la Fuerza -** Cuando armar a la fuerza está habilitado, la(s) partición(es) a la cual la zona está asignada para ser armada aún si la zona no está segura. La zona será temporalmente excluida y será agregada de nuevo al sistema si es restablecida más tarde. Seleccione [Y] para habilitar esta función. Si [N] es seleccionado, la zona debe ser asegurada o excluida manualmente antes que el armar sea permitido.
- **Corte del Comunicador -** Después que la zona ha reportado el número de alarmas programado, la zona será apagada. El corte del comunicador es reajustado cada vez que el control es armado, o cuando el reloj marque la media noche. Vea la Sección 10.5 "Corte del Comunicador".
- Seleccione [Y] para habilitar esta característica. Si [N] es seleccionado, el control siempre transmitirá cuando una alarma ocurre.
- **Demora de TX** Demora de Transmisión. Cuando la zona entra en alarma, el control sonará las salidas de campana inmediatamente pero demorará la comunicación a la estación de monitoreo por el período de tiempo programado. Si la zona es desarmada antes que este período culmine, ninguna transmisión es enviada. Si no, el control transmitirá la alarma después que la demora culmine.
- Seleccione [Y] para habilitar esta característica. Si [N] está seleccionada, el control comunicará inmediatamente. Para programar la Demora de Transmisión, vea la Sección 10.9 "Demora de Transmisión".
- **Demora de Circulación de Agua -** Esto habilitará la demora de circulación de agua para las zonas de circulación de agua. La demora de circulación de agua funciona similar a la demora de transmisión excepto que ambas la salida de incendio y las comunicaciones serán demoradas. Si la zona es restablecida antes del período de demora programable, ninguna transmisión es enviada.

Seleccione [Y] para habilitar esta característica. Si [N] está seleccionado, el control inmediatamente activará la salida de incendio y comunicará a la estación de monitoreo.

# Respuesta del Circuito Rápido de Zona 1

Si la opción Zona 1 Rápida (ref# [000200]) está habilitada, la Zona 1 tendrá un período de respuesta rápida de 32ms. Si la opción está inhabilitada, la Zona 1 tendrá un período de respuesta de circuito normal (512ms). La opción está inhabilitada desde la fabricación.

# 6.1 Teclados de Partición

Un teclado de partición es un teclado que está asignado a una partición. El teclado de la partición primariamente controlará la partición a la cual está asignado. Sin embargo, un usuario también será capaz de controlar otras particiones del teclado de partición, si sus códigos de acceso lo permite.

Cuando un usuario entra su código de acceso para desarmar la partición en un teclado de partición, la partición a la cual el teclado está asignado la desarmará. El usuario después tendrá la opción de entrar su código de acceso de nuevo para desarmar las otras particiones que están habilitadas por su código de acceso.

Los teclados de partición pueden ser programados para operar de acuerdo a las siguientes opciones. Para programar estas opciones conmutativas, entre el número de referencia [0100XX01] XX = número de la partición. Presione [\*] para conmutar cada opción encendida o apagada. La programación afectará todos los teclados asignados a la partición seleccionada.

- **Mostrar Reloj** Si está habilitada, el(los) teclado(s) de partición mostrarán la hora y la fecha cuando no está en uso. (Predefinido = Sí)
- **Mostrar Tiempo de Salida -** Si está habilitado, el(los) teclado(s) de la partición mostrarán El tiempo de demora de salida durante la demora de salida. (Prede $finido = S<sub>i</sub>$ )
- **Alarmas del Sistema -** Si está habilitado, el(los) teclado(s) de partición mostrarán "Partition X in Alarm" y sonarán (cinco segundos encendido; cinco segundos apagado) cuando cualquier otra partición está en alarma. Esta notificación culminará cuando la alarma es aclarada o cuando cualquier tecla es presionada en el teclado de partición. (Predefinido = No)
- **Estado del Sistema -** Si está habilitado, el(los) teclado(s) de partición mostrarán el estado (**(R) Listo**, **N**o listo, **A**rmado, alarma en memoria!, armado **F**orzado) de todas las particiones activas en el sistema. Si está inhabilitado, los teclados de la partición no mostrarán el estado de la partición. Esta opción anula la opción de mostrar el reloj. (Predefinido = No)

La operación y funcionalidad de las teclas Incendio, Auxiliar y Pánico son también programables por los teclados de partición. Para más información con relación a las teclas IAP, vea la Sección 6.5 "Teclas Incendio, Auxiliar y Pánico".

# 6.2 Teclados Globales

A diferencia de un teclado de partición, un teclado global no está asignado a una sola partición. Más bien, un teclado global puede ser usado para entrar a todas las particiones en el sistema. Los teclados globales deben ser ubicados en áreas comunes o globales del recinto, tales como puntos de entrada/salida o áreas de recepción, donde la habilidad para armar y desarmar más de una partición en un tiempo es requerido.

Cuando un usuario entra su código de acceso para desarmar una partición en un teclado global, el sistema le pedirá al usuario seleccionar cuales particiones desea desarmar. El sistema solamente permitirá al usuario desarmar las particiones a las cuales el código de acceso está habilitado.

Los teclados global pueden ser programados para operar de acuerdo a las siguientes opciones. Para programar estas opciones conmutativas, entre el número de referencia [000200]. Presione [\*] para conmutar cada opción encendida o apagada. La programación afectará todos los teclados globales.

- **Reloj Global -** Si está habilitada, la hora y la fecha serán mostradas en los teclados global cuando no están en uso. (Predefinido = Sí)
- **Falla Global -** Si está habilitada, cuando una condición de falla está presente en el sistema, el menú de falla puede ser visto desde los teclados global. Si está inhabilitada, los teclados global no mostrarán las condiciones de falla. (Predefinido = Sí)
- **Alarmas Globales -** Si está habilitada, los teclados globales sonarán el zumbador y mostrarán el mensaje "[Partition Label] In Alarm" cuando cualquier partición está en alarma. El zumbador del teclado será silenciado y el mensaje será borrado cuando la alarma ha sido restablecida o cualquier tecla es presionada en el teclado. Si está inhabilitada, los teclados globales no indicarán alarmas. (Predefinido= No)
- **Estado Global del Sistema -** Si está habilitada, los teclados globales mostrarán el estado (**(R) Listo**, **N**o listo, **A**rmado, alarma en memoria!, armar **F**orzado) en todas las particiones en el sistema. Si está inhabilitada, los teclados global no mostrarán el estado de la partición. Esta opción anula la opción de mostrar reloj. (Predefinido = No)
- **Entrada Global -** Si está habilitada, los teclados global sonarán una demora de entrada para todas las particiones. Si está inhabilitada, la demora de entrada no será anunciada si todas las particiones están armadas. (Predefinido = No)
- **Teclado Global # 1:** Si está habilitada, el Teclado 1 será un teclado global. Si está inhabilitada, operará como un teclado de Partición 1. (Predefinido = No)

La operación y funcionalidad de las teclas de Incendio, Auxiliar y Pánico también son programables para teclados globales. Para más información con relación a las teclas IAP, vea la Sección 6.5 "Teclas Incendio, Auxiliar y Pánico".

# 6.3 Corte del Teclado

# Ref #: [00020302]

Ambos teclados el global y partición pueden ser "prestado" a otras particiones en el sistema. Cuando un usuario selecciona otra partición, el teclado mostrará "Accessing [Partition Label])" y operará como un teclado de partición de la partición seleccionada.

La cantidad de tiempo que un teclado prestado esperará antes de regresar a su partición originaria (o en el caso de los teclados globales, a su modo global) puede ser programada. El Corte del Teclado empezará después de la última presión de tecla es realizada. Para programar el contador, entre el número de referencia [00020302]. Las entradas válidas son desde 020-255 segundos. No programe el Corte del Teclado por menos de 020 segundos. El ajuste predefinido es 020 segundos.

# 6.4 Teclado en Blanco

# Ref# : [000200]

Cuando la opción conmutativa **Teclado en Blanco** está habilitada, todos los indicadores del teclado de partición - incluyendo la pantalla - estarán apagados. Los indicadores y pantalla del teclado permanecerán apagados hasta que una tecla es presiona. Si la opción **Código Requerido para Teclado en Blanco** está habilitada, el usuario tendrá que entrar su código de acceso con el fín que los indicadores y pantalla del teclado se enciendan.

Para programar estas opciones, entre el número de referencia [000200] y recorra a los siguientes artículos. Use [\*] para conmutar cada opción encendida o apagada.

- **Teclado en Blanco:** Predefinido = No
- **Código Requerido para Teclado en Blanco:** Predefinido = No

# 6.5 Teclas Incendio, Auxiliar y Pánico

Desde la fabricación, las teclas de Incendio, Auxiliar y Pánico están habilitadas para ambos teclados por partición y global. Para enviar una transmisión de incendio, auxiliar o pánico, presione y sostenga la correspondiente tecla [F], [A] o [P] por dos segundos.

En un teclado LCD4501, las teclas F, A, y P están representadas por (Incendio), (Auxiliar) y (Pánico). Presione y sostenga ambas teclas por dos segundos para enviar la transmisión.

# FAP para un Teclado de Partición

Ref#: [0100XX01] XX= número de la partición

- **[F] Habilitada:** Predefinida = Sí
- **[A] Habilitada:** Predefinida = Sí
- **[P] Habilitada:** Predefinida = Sí

Para inhabilitar las teclas [F], [A] o [P] en un teclado de partición, entre el apropiado número de referencia. Recorra a las opciones correspondientes y presione [\*] para conmutar cada opción encendida o apagada. La programación afectará todos los teclados asignados a la partición seleccionada.

NOTA: Cuando un teclado de partición está prestado a otra partición y una tecla de incendio, auxiliar o pánico es presionada, la alarma de incendio, auxiliar o pánico será transmitida usando el número de cuenta de la partición a la que el teclado está asignado. El número de cuenta de la partición a la que el teclado está prestado no será enviado.

# FAP para un Teclado Global

Ref#: [000200]

- **Tecla [F] Global:** Predefinida **=** Sí
- **Tecla [A] Global:** Predefinida **=** Sí
- **Tecla [P] Global:** Predefinida **=** Sí

Para inhabilitar las teclas [F], [A] o [P] en un teclado global, entre el apropiado número de referencia. Recorra a las opciones correspondientes y presione [\*] para conmutar cada opción encendida o apagada.

# Opciones de las Teclas Incendio, Auxiliar y Pánico

#### Ref #: [000201]

La operación de las teclas Incendio, Auxiliar y Pánico pueden ser personalizadas de acuerdo a las siguientes opciones. Cada opción es individualmente programable para las tres teclas. Para programar estas opciones, entre el número de referencia [000201]. Recorra a las siguientes opciones y presione [\*] para conmutar cada opción encendida o apagada.

# Teclas [F]/[A]/[P] Activan Campana

Si está habilitada, las salidas de campana en contra de incendio o robo y las salidas PGM programadas para sonar alarmas de incendio o robo se activarán cuando la tecla  $[F]$ ,  $[A]$  o  $[P]$  sea presionada. (Predefinida:  $[F] = S$ í;  $[A] = No; [P] = No.$ 

# [F]/[A]/[P] Campana Pulsátil

Si está habilitada, las salidas de campana o incendio y las salidas PGM programadas para sonar alarmas de incendio o robo pulsarán cuando la tecla [F], [A] o [P] sea presionada. Si está inhabilitada, las salidas de campana o incendio y las salidas PGM programadas para sonar alarmas de incendio o robo, serán continuas cuando la tecla [F] / [A] /[P] es presionada. (Predefinida: [F] = Sí; [A] =  $\text{No}; [\text{P}] = \text{No}.$ 

# Tecla [F] / [A]/ [P] Audible

Si está habilitada, el teclado sonará tres veces cuando la tecla [F], [A] o [P] es presionada. Si está inhabilitada, el teclado permanecerá silenciosa. (Predefinida: [F] = Sí; [A]  $=$  No;  $[P] =$  No).

# 6.6 Cierre del Teclado

Ref #: (XX = número de la partición) Cierre del Teclado Global, Ref #: [000200] Cierre del Teclado, Ref #: [0100XX01] Total de Códigos Incorrectos, Ref #: [00020200] Duración del Cierre, Ref #: [00020201]

La característica de cierre del teclado es una medida de seguridad que evitará que códigos de acceso sean introducidos en un teclado una vez que el límite programado de códigos inválidos es alcanzado. El usuario después será prevenido de realizar cualquier función durante el tiempo programado. El mensaje "Keypad Lockout is Active" será mostrado durante el período de cierre.

Para habilitar el cierre del teclado para los teclados global, entre el número de referencia [000200] y recorra a **"Global Kypd Lock"**. Presione [\*] para conmutar la opción encendida o apagada (Predefinida = No).

Para habilitar el cierre del teclado para los teclados por partición, entre el número de referencia [0100XX01] donde XX= número de la partición. Recorra a **"Keypad Lockout"**. Presione [\*] para conmutar la opción encendida o apagada (Predefinida = No).

La opción **Total de Códigos Incorrectos** programa el número de códigos incorrecto que un teclado permitirá antes de que el cierre al usuario. Para programar este artículo, entre el número de referencia [00020200] seguido por el número de códigos incorrectos. Las entradas válidas son 000-255. El ajuste predefinido es 005. La **Duración del Cierre** es la longitud del tiempo durante el cual un teclado será cerrado después que el número incorrecto de códigos es alcanzado. Para programar la duración del cierre, entre el número de referencia [00020201] seguido por el tiempo de cierre. Las entradas válidas son 000 a 255 minutos. El tiempo predefinido es 015.

# 6.7 Sabotajes del Teclado

Ref #: [000200]

Esta opción conmutativa del sistema debe ser habilitada si las plaquetas de sabotaje del teclado están siendo usadas.

# 6.8 Programación de las Teclas Funcionales

Hay cinco teclas funcionales en cada teclado LCD4501 etiquetadas: Quedarse, Ausente, Timbre, Reajustar y Salir. Cada una de estas teclas está programada desde la fabricación para realizar una de las siguientes funciones descritas a continuación. Una función es activada en los teclados de partición presionando y sosteniendo la tecla apropiada por dos segundos.

Las teclas funcionales también están disponibles en el teclado LCD4500. Las misma funciones como las anteriores están representadas por las teclas numéricas [1] a [5]. Presione y sostenga la correspondiente tecla numérica por dos segundos para activar la función.

# [1] "Quedarse" - Armar Presente

Presionando esta tecla armará la partición en el modo Presente, quiere decir que todos los tipos de zonas Presente/Ausente serán excluidas automáticamente. Las zonas tipo Demora proporcionarán una demora de entrada y salida.

La característica de Armar Rápido debe ser habilitada en orden para que esta tecla funcione como está diseñada (vea el Manual de Instrucciones, sección 3.1 "Armar Rápido"). Si está inhabilitada, el usuario debe entrar un código de acceso válido después que la tecla funcional es presionada para armar la partición.

# [2] "Ausente" - Armar Ausente

Presionando esta tecla armará la partición en el modo Ausente. Todos los tipos de zonas Presente/Ausente y todas las otras zonas no excluidas serán activadas al final de la demora de salida. Las zonas tipo Demora proporcionarán una demora de entrada y salida.

La característica de Armar Rápido debe ser habilitada en orden para que esta tecla funcione como está diseñada (vea el Manual de Instrucciones, sección 3.1 "Armar Rápido"). Si está inhabilitada, el usuario debe entrar un código de acceso válido después que la tecla funcional es presionada para armar la partición.

# [3] "Timbre" - Encender/ Apagar Timbre de Puerta

Presionando esta zona conmutará la característica de Timbre de Puerta encendida o apagada. Un tono sólido significa que la característica ha sido inhabilitada y tres tonos cortos significa que ha sido habilitada.

# [4] "Reajustar" - Reajustar Detectores de Humo

Presionando esta tecla causará que el control active por cinco segundos todas las salidas PGM programadas como Comando de Salida Opción # 2. La opción del Comando # 2 Restablecimiento del Sensor debe también ser habilitada antes que esta tecla funcional empiece a trabajar (vea sección 11.2 "Opciones de la Salida Programable"). Solamente los detectores asignados a la partición del teclado serán restablecidos. Los detectores de humo de 2-hilos conectados a un módulo PC4701 también serán restablecidos.

# [5] "Salir" - Activar Salida Rápida

Presionando esta tecla causará que el control active la característica de Armar Rápido. Esta característica debe ser habilitada en orden para que la tecla funcional trabaje (vea Manual de Instrucción PC4020, Sección 3.2 "Armar Rápido").

# Opciones de las Teclas Funcionales

Ref #:  $[0012XXYYZZ]$  donde  $XX =$  Teclado 01-16,  $YY=$ Tecla funcional 01-05 , and ZZ= para opción 00-26

Algunas opciones de la tecla funcional requieren una entrada de un código de acceso antes que el sistema ejecute la función. La siguiente es una lista de todas las opciones de la tecla funcional:

# *Tecla Nula (00)*

La tecla no realizará ninguna función cuando es presionada.

# *Armar Presente (01)*

Lo mismo como se describió en "Quedarse" anteriormente.

# *Armar Ausente (02)*

Lo mismo como se describió en "Ausente" anteriormente.

# *Armar sin Entrada (03)*

Una vez que esta tecla funcional es presionada, el usuario debe entrar un código de acceso válido. El sistema armará y removerá la demora de entrada del sistema cuando la demora de salida culmine.

# *Encender/Apagar Timbre (04)*

Lo mismo como se describió en "Timbre" anteriormente.

# *Prueba del Sistema (05)*

Esta tecla funcional proporciona al usuario con un método simple para probar el sistema.

# *Modo Excluir (06)*

Esta tecla funcional proporciona al usuario con un método simple para entrar al Modo Excluir. Si la opción **Excluir Requiere Código** está habilitada para la partición, el usuario debe entrar un código de acceso antes de poder realizar una exclusión de zona (vea sección 7.4 "Opciones del Código de Acceso").

# *Muestra Falla (07)*

Esta tecla funcional proporciona al usuario con un método simple para entrar al Modo de Visualizar Fallas.

# *Memoria de Alarma (08)*

Esta tecla funcional proporciona al usuario con un método simple para entrar al Modo de Mostrar Memoria de Alarma.

# *Programación del Usuario (09)*

Esta tecla funcional proporciona al usuario con un método simple para programar códigos de acceso. Una vez que esta tecla es presionada, el usuario debe entrar un código maestro válido antes que el control permita que la programación sea realizada (vea Manual de Instrucciones, sección 2 "Códigos de Acceso").

# *Funciones del Usuario (10)*

Esta tecla funcional proporciona al usuario con un método simple para programar funciones del usuario. Una vez que esta tecla es presionada, el usuario debe entrar un código de acceso válido antes que el control permita que las funciones del usuario sean realizadas (vea Manual de Instrucción, sección 3 "Administración del Sistema" para información con relación a las funciones [\*] [6]).

# *Salida Rápida (11)*

Lo mismo como se describió en "Salir" anteriormente.

# *Armar Interior (12)*

Esta tecla funcional proporciona al usuario con un método simple para agregar zonas Presente/Ausente de nuevo al sistema.

# *Comando de Salida X (X = 1 - 8) (13-20)*

Esta tecla funcional proporciona al usuario con un método simple para activar una Salida PGM programada como Comando de Salida opción #1-8 (vea Sección 11.4 "Opciones de la Salida PGM"). Una vez que esta tecla es presionada, el usuario puede necesitar entrar un código de acceso válido si la opción **Código Requerido para Comando de Salida X** está habilitada para la salida del comando.

# *Silenciar Falla (21)*

Presionando esta tecla silencia los tonos de falla para la partición. Si la opción conmutativa Falla Requiere Código del sistema está habilitada, el usuario será requerido entrar un código de acceso en orden para que esta tecla funcional trabaje (vea sección 7.4 "Opciones del Código de Acceso").

# *Silenciar Campanas (22)*

Presionando esta tecla seguida por la entrada de un código de acceso válido silenciará las alarmas de incendio de la partición.

#### *Reajustar Incendio (23)*

Presionando esta tecla seguido por una entrada de un código de acceso válido reajustará todas las alarmas de incendio.

# *Simulacro de Incendio (24)*

Presionando esta tecla seguido por una entrada de un código de acceso válido o Código Maestro iniciará el Simulacro de Incendio. Esto es el equivalente al entrar [\*] [6] [Código de Acceso/Código Maestro] [5].

# *Prueba de Lámpara (25)*

Presionando esta tecla seguido por una entrada de un código de acceso válido o Código Maestro iniciará la Prueba de Lámpara. Esto es el equivalente al entrar [\*] [6] [Código de Acceso/Código Maestro] [8] (vea Manual de Instrucción, sección 5.3 "Prueba de Lámpara").

# *Prueba de Inspección de Incendio (26)*

Presionando esta tecla seguido por el Código de Prueba de Paso iniciará el Modo de Prueba del Inspector de Incendio. Esto es el equivalente al entrar [\*] [6] [Código de Prueba de Paso] [4]. Si el modo de prueba ya está activo, presionando esta tecla seguido por el Código de Prueba de Paso inhabilitará la prueba ([\*] [6] [Código de Prueba de Paso] [5]).

*NOTA: Los códigos de seguridad deben ser cambiado de los predefinidos para asegurar la seguridad del sistema. No programe códigos que puedan ser fácilmente adivinados.*

# 7.1 Código del Instalador

#### Ref #: [000000]

El código del instalador debe ser introducido para entrar al modo de programación del instalador. El código del instalador desde la fabricación es [4020] para la opción de 4-dígitos y [402000] para la opción de 6-dígitos. Entre un nuevo código usando los números desde el 0 al 9 solamente. Este código debe ser cambiado de los ajustes de fabricación para reforzar la seguridad del sistema.

#### Cierre del Instalador

#### Ref #: [000004]

La característica de Cierre del Instalador evita que el código del instalador y el código de acceso de descarga de información retornen a los ajustes de fabricación cuando una falla del hardaware es realizada. Use las teclas [<] [>] para recorrer a "Installer Lockout Enable" o "Disable" y presione la tecla [\*] para seleccionar. Desde la fabricación, la opción está inhabilitada.

*NOTA: Los controles que son devueltos al fabricante con la característica del Cierre del Instalador habilitada, y no presentan otros problemas estarán sujetos a cargos extras por servicio.*

# 7.2 Otros Códigos de Acceso

Varios códigos de acceso de alto-nivel pueden ser realizados lo cual ayudará a reforzar la seguridad del sistema. Desde la fabricación, todos los códigos de acceso son de cuatro dígitos. Para programar códigos de 6-dígitos, vea Sección 7.4 "Opciones del Código de Acceso".

La programación del código de acceso está explicada en detalle en el Manual de Instrucción PC4020 (Sección 2 "Programar Código de Acceso")

# Gran Código Maestro

#### Ref #: [000001]

El Gran Código Maestro es un código de acceso #0001. Este código puede ser usado para programar otros códigos Maestros del Sistema. El ajuste predefinido de este código es [1234] para la opción de 4-dígitos y [123456] para la opción de 6-dígitos.

# Segundo Código Maestro

#### Ref #: [000002]

El Segundo Código Maestro puede solamente ser cambiado en esta sección. Este código no puede ser alterado por el usuario. Este código puede ser usado para programar otros códigos Maestros del Sistema. Puede ser usado como una tecla maestra para el personal de servicio. El ajuste de fabricación de este código es [AAAA] para la opción de 4-dígitos y [AAAA00] para la opción de 6-dígitos.

#### Código de Prueba de Paso

#### Ref #: [000003]

El código de Prueba de Paso es usado para entrar al modo de prueba de paso [\*] [6] [Código de Prueba de Paso]. Vea el Manual de Instrucción PC4020 para las direcciones acerca de iniciar una prueba de paso. El ajuste de fabricación de este código es [AAAA] para la opción de 4 -dígitos y [AAAA00] para la opción de 6 dígitos.

# 7.3 Código de Guardia

#### Ref #: [000005]

El código de Guardia puede solamente ser cambiado en esta sección y no puede ser alterado por el usuario.

El código de Guardia puede siempre ser usado para silenciar alarmas y armar todas las particiones. El código puede solamente ser usado para desarmar particiones a las que el código está asignado.

Además, el código de Guardia puede también ser usado para excluir zonas, activar comandos de salida y entrar el menú de Opciones del Sistema Maestro [\*] [6] cuando el código está activo.

El código de Guardia será activado cuando cualquiera de las siguientes condiciones ocurran:

- Mientras una partición está desarmada
- Después de armar una partición usando el código de Guardia, el código permanecerá activo por cinco minutos después que la demora de salida culmine. Si el código de Guardia no está habilitado para la partición armada, solamente permanecerá activo por la duración de la demora de salida.

El código de Guardia se activará después del período de "Demora de Guardia" cuando cualquiera de las siguientes condiciones ocurran.

El código permanecerá activo por la "Duración de Guardia":

- Si una alarma, sabotaje o falla ocurre
- Cuando una falla ocurre (cada nueva falla vuelve a iniciar el contador)
- Cuando una partición ha sido armada forzada

# Demora de Guardia

#### Ref #: [00020306]

Programe el tiempo de demora antes que el código de Guardia se active después que una de las condiciones descritas anteriormente ocurran. Las entradas válidas son [000] a [255] minutos. Si [000] es introducido, el código se activará inmediatamente (Predefinido = 000).

#### Duración de Guardia

#### Ref #: [00020307]

Programe el tiempo en el cual el código de Guardia permanecerá activo después que una de las condiciones descritas anteriormente ocurran. Las entradas válidas son [000] a [255] minutos. Si [000] es programado, el código de Guardia no tendrá tiempo de finalización. (Predefi $nido = 000$ 

# 7.4 Opciones del Código de Acceso

Las opciones del código de acceso determinan como los códigos están programados y cuales funciones requieren una entrada de código de acceso.

# Opciones del Sistema

#### Ref: [000200]

Las siguientes opciones conmutativas pertenecen a la programación y operación de los códigos de acceso. Estas opciones se aplican a cada código de acceso programado en el sistema.

- **Nuevo Gran Maestro:** Si está habilitada, el usuario puede programar el código Gran Maestro (código de acceso 1) a través de la programación del código de acceso[\*] [6]. Si está inhabilitada, el Gran Código Maestro puede solamente ser cambiado a través de la programación del instalador. (Predefinido = Si)
- **Códigos de 6-dígitos:** Si está habilitada, todos los códigos de acceso serán de 6-dígitos, excepto por el código de identificación (ID) del control y código de acceso de la Descarga de Información. Si está inhabilitada, todos los códigos serán de 4-dígitos. (Predefinido = No)
- **Falla Requiere Código:** Si está habilitada, un código de acceso válido debe ser introducido para silenciar los tonos de falla de un teclado (antes que la condición sea restaurada). Si está inhabilitada, cualquier presión de tecla silenciará los tonos de falla en el teclado. (Predefi $nido = No$
- **Mostrar Código:** Si está habilitada, los códigos de acceso serán mostrados mientras están siendo programados. Si está inhabilitada, los dígitos de los códigos de acceso serán representados por "X" . (Predefinido = No)

# Opciones de la Partición

# Ref #: [0100XX01] XX= Partición 01-08

Las siguientes opciones de códigos de acceso están programadas por partición. Solamente códigos de acceso asignados a la partición seleccionada operarán de acuerdo a los siguientes artículos de programación.

- **Excluir Requiere Código:** Si está habilitado, el usuario se le exigirá entrar un código de acceso con el fin de excluir una zona en esta partición. (Predefinido = Sí)
- **Auto Armar Requiere Código:** Si está habilitada, el usuario debe entrar un código de acceso durante el período de prealerta de auto-armar con el fín de cancelar el armar automático. Si está inhabilitada, presionando cualquier tecla cancelará el auto-armar (vea sección 8.2 "Armar Automático"). (Predefinido = No)

*NOTA: El código de reporte de Cancelar Auto Armar, si está programado, será enviado en cualquier caso.*

- **Comando de Salida Requiere Código -** Si está habilitada, el usuario se le exigirá entrar un código de acceso para ser capaz de activar cualquier salida programada por Comando de Salida [\*] [7] [X]. Si está inhabilitada, ningún código será exigido. Hay ocho opciones conmutativas, una por cada uno de los Comandos de Salida 1-8. (Predefinido para todos = No)
- **Cualquier Código [\*] [6] -** Si está habilitada, cualquier código de acceso puede ser usado para entrar funciones del usuario [\*] [6]. Si está inhabilitada, solamente

un código maestro será capaz de entrar estas funciones. (Predefinido = No)

# 7.5 Niveles de Entrada

Ref #: [0100XX05] XX= Partición 01-08

Los niveles de entrada le permiten a los códigos de acceso que sean activados de acuerdo a un horario. Solamente un nivel de entrada puede ser asignado a cada usuario. Vea el Manual de Instrucción PC4020 "Códigos de Acceso" para más detalles acerca de la programación de los códigos de acceso.

Hasta 61 niveles de entrada pueden ser programados por partición. Para programar un nivel de entrada, seleccione el número de nivel de entrada 02-63. Entre el número de la fecha del horario programado para las horas y días que usted desea el nivel de acceso siga (vea Sección 14.1 "Horarios de Fecha").

El nivel de entrada 00 significa que el usuario nunca tendrá acceso. Nivel de entrada 01 significa que el usuario siempre tendrá acceso un área dada.

*NOTA: Siempre programe los códigos Maestros del Sistema como nivel de entrada 01.*

# 8.1 Opciones de Armar y Desarmar

Ref #: [0100XX01] XX= Partición 01-08

Las siguientes opciones de armar y desarmar están programadas por partición.

Si la opción **Chirrido de Campana** está habilitada, las salidas activarán una vez brevemente cuando la partición es armada y dos veces cuando la partición es desarmada. Todas las salidas programadas para "Incendio y Robo", "Inv Incendio/Robo", "Robo solamente" o "Inv Robo Solamente" chirriarán. (Predefinido = No)

En un intento para reducir alarmas falsas, la opción conmutativa Falla de Salida Audible (Falla **de Salida Audible)** está diseñada para notificar al usuario de una salida incorrecta cuando esté armando el sistema. En el caso que el usuario falla en cerrar correctamente la puerta de entrada/salida, el sistema les notificará en dos formas: el teclado emitirá un tono continuo y las salidas de campana de robo se activarán. Si esto ocurre, el usuario debe volver a entrar al local, entrar su código de acceso para desarmar el sistema, y después seguir el procedimiento de armar nuevamente. (Predefinido = No)

# 8.2 Armar Automático

El armar automático del sistema es accesible por el usuario o por el administrador del sistema a través del Menú Funciones del Sistema [\*] [6]. A través de este menú, el usuario puede fijar las horas y días de auto-armar, seleccionar un horario programado para auto armar o desarmar y encender y apagar auto-armar.

*NOTA: Si el sistema tiene una falla de Perdida de Tiempo, el armar y desarmar automático no funcionará.*

Para más información con relación al armar automático, por favor vea el Manual de Instrucción PC4020 "Control de Auto Armar".

Para programar los horarios de particiones para autoarmar, vea la Sección 14.4 "Horarios de Armar/Desarmar".

# Opciones de Auto-armar

Ref #: [0100XX01] XX= Partición 01-08

El armar automático está habilitad o inhabilitado por cada partición. Si la opción conmutativa de la partición **Auto Armar/Desarmar** está habilitada para una partición seleccionada, el usuario será capaz de fijar autoarmar para esa partición. (Predefinido = Sí)

Si la opción conmutativa **Auto Armar Requiere Código** está seleccionada, el usuario debe entrar un código de acceso durante el período de prealerta de auto armar con el fin de prevenir el armar. Si está inhabilitada, presionando cualquier tecla cancelará el auto-armar. El código de reporte de Cancelación de Auto armar, si está programado, será enviado en cualquier caso. (Predefinido = No)

Si la opción conmutativa de **Chirrido al Auto armar** está habilitada, la salida de campana chirriará por un segundo cada 10 segundos durante el período de prealerta de auto-armar. Si está inhabilitada, la campana no sonará. (Predefinido = No)

# Período de Pre-alerta de Auto-Armar

Ref #: [0100XX0205] XX= Partición 01-08

Cuando una partición empieza con auto-armar, todos los teclados asignados a esa partición sonarán continuo durante el período programado de pre-alerta. Durante este tiempo, la partición no está armada y un usuario puede posponer/cancelar el auto-armar presionando cualquier tecla en un teclado de partición, en entrando su código de acceso, si es requerido. El tiempo del período de pre-alerta puede ser programado desde 000 a 255 minutos. (Predefinido = 001)

# Posponer el Armar

#### Ref #: [00020305]

Si el tiempo **Posponer el Armar** está programado, el usuario no será capaz de cancelar la secuencia de autoarmar. El usuario solamente será capaz de posponer el auto-armar por la cantidad de tiempo programado presionando una teclado o entrando su código de acceso. Una vez que el contador ha culminado, la secuencia de auto-armar empezará. El auto-armar puede ser pospuesto múltiples veces. El control continuamente intentará auto-armar hasta que es satisfactorio.

*NOTA: Inhabilitar la característica d auto-armar usando el comando [\*] [6] no cancelará el auto-armar una vez que la secuencia de auto-armar ha empezado.*

Las entradas válidas para el tiempo de Posponer el Armar son desde 000 a 255 minutos. El ajuste de fabricación es 000 (pos poner el auto-armar está inhabilitado).

En el momento de armar, el control empezará la **Demora de Entrada.** Si la opción **"Demora Audible de Salida"** está habilitada, el teclado sonará cada segundo hasta que la demora de salida culmine (vea la Sección 9.2 "Opciones de la Demora de Entrada y Salida"). El teclado sonará rápidamente durante los últimos 10 segundos de la demora de salida para advertir al usuario que el sistema está a punto de armar.

En el momento de entrar, si un tipo de zona con Demora está violentada, el control empezará una **Demora de Entrada**. El teclado emitirá un tono continuo. El teclado pulsará el zumbador durante los últimos 10 segundos de la demora de entrada para advertir al usuario que el sistema está a punto de entrar en alarma.

# 9.1 Tiempos de la Demora de Entrada y Salida

# Ref #: [0100XX02] XX= Partición 01-08

Los tiempos de la demora de entrada y salida están programados por cada partición. Estos tiempos programarán la longitud de cada demora: Demora de Entrada, Demora de Salida, Demora de Entrada Auxiliar y Demora de Salida Auxiliar. Tres dígitos son requeridos por cada entrada. Los tiempos son programables desde 000 a 255 segundos. Los cuatro tiempos de la partición son como sigue:

- **Demora de Entrada -** La demora de entrada empezará cuando un tipo de zona con demora es violentada (Predefinido = 30 segundos).
- **Demora de Salida -** La demora de salida empezará cuando un código de acceso válido es entrado para armar la partición (Predefinido = 120 segundos).
- **Demora de Entrada Auxiliar -** Esta demora de entrada empezará cuando un tipo de zona con Demora Auxiliar es violentada. Este tiempo de demora debe ser mayor que el de Demora de Entrada normal (Predefinido = 45 segundos).
- **Demora de Salida Auxiliar -** Esta demora de salida es para las zonas de Demora Auxiliar. Este tiempo de demora debe ser mayor que el de Demora de Salida normal (Predefinido = 120 segundos).

# 9.2 Opciones de la Demora de Entrada y Salida Ref #: [0100XX01] XX = Partición 01-08

Las siguientes opciones de demora de entrada y salida determinará como las demoras sonarán. Estas opciones están programadas por partición.

- **Demora de Salida Audible -** Si está habilitada, el teclado sonará durante la demora de salida (una vez por segundo; dos veces por segundo durante los últimos 10 segundos de la demora). Si está inhabilitada, el teclado será silencioso durante la demora de salida. (Predefinido = No)
- **Chirrido de Demora de Salida -** Si está habilitada, las salidas de campana de robo se activarán durante la demora de salida (una vez por segundo; dos veces por segundo durante los últimos 10 segundos de la demora). Si está inhabilitada, las salidas será silenciosas durante la demora de salida.
- **Urgencia de Entrada -** Si está habilitada, el teclado sonará tres veces cada segundo durante los últimos 10 segundos de la demora de entrada. (Predefinido = No)
- **Chirrido al Entrar -** Si está habilitada, las salidas de campana de robo sonarán durante la demora de entrada (una vez por segundo; dos veces por segundo

durante los últimos 10 segundos de la demora). Si está inhabilitada, las salidas será silenciosas durante la demora de entrada. (Predefinido = No)

• **Culminación de la Demora de Salida -** Si está habilitada, la demora de salida se reducirá a cinco segundos si una zona con Demora Normal es abierta y cerrada durante el período de demora. El chirrido de campana y la notificación del teclado pararán en el momento de restablecimiento de la zona con demora. Al final de la demora, la partición estará armada. (Predefinido = No)

*NOTA: El tiempo de la culminación de la demora de salida será extendido a ocho segundos para sistemas con circuitos AML (más de 32 detectores)*

- **Alarma Especial de Entrada -** Si está habilitada, el control sonará una demora de entrada alterna si una alarma en memoria está presente: los zumbadores del teclado pulsarán para indicar una alarma en memoria. Si está inhabilitada, el control sonará la demora de entrada normal, aún si una alarma ha ocurrido durante el período armado. (Predefinido = Si)
- **Falla de Salida Suena -** Si está habilitada, cuando el sistema está armado con cualquier falla presente, el teclado sonará una serie de 12 tonos antes que la demora de salida empiece. Si está inhabilitada, no habrá tonos de advertencia cuando arma para indicar una condición de falla. (Predefinido = No)

# 10.1Opciones de la Energía CA/CD

Ref #: [000200]

Las siguientes opciones son usadas para determinar los ajustes de energía para el sistema. Presione [\*] para conmutar encendida o apagada cada opción.

- **Exclusión de Encender:** Si está habilitada, todas las zonas estarán inactivas durante los primeros dos minutos de encendido para evitar causar alarmas falsas. (Predefinido = Sí)
- **Falla CA Mostrada:** Si está habilitada, los teclados del sistema mostrarán una falla CA. Si está inhabilitada, la Falla CA no será incluida en las indicaciones de falla del sistema. (Predefinido = Sí)
- **Frecuencia CA 60 Hz:** Habilite esta característica si los ciclos CA están en 60 Hz, inhabilitela para un ciclo de 50 Hz. La regla para Norte América es 60 Hz. (Predefinido = Sí)
- **CA Inhibe Armar:** Si está habilitada, el sistema no puede ser armado cuando una condición de falla CA está presente en el control principal, PC4204, PC4702 o PC4820. Si está inhabilitada, el sistema puede ser armado con la presencia de una falla CA. (Predefinido  $=$  No)
- **CD Inhibe Armar:** Si está habilitada, el sistema no armará cuando una condición de batería baja está presente en el control, el PC4204, PC4702 o el PC4820. Si está inhabilitada, el sistema puede ser armado con la presencia de una falla CD. (Predefinido = No)

*NOTA: Esta característica no se aplica a dispositivos inalámbricos. Si está habilitada, una falla de batería no inhibirá el armar. El control y los módulos PC4204/ 4702/4820 solamente comunicarán y registrarán a la memoria de eventos tres eventos de batería baja por un período de 24 horas (reajusta en la media noche)*

# 10.2Supervisión del Circuito de la Campana

Ref #: [00020300] Corte de Campana

Ref #: [000200] Opciones del Sistema (Campana)

El **Corte de Campana** determinará hasta cuando las salidas de campana de incendio/robo se activarán cuando una alarma ocurre. Las entradas válidas son desde 000- 255 minutos. El ajuste predefinido es de 004 minutos.

Los siguientes artículos de opciones conmutativas determinarán como las salidas de campana de incendio/robo operarán.

- **Corte de Campana:** Si está habilitada, las salidas de campana de robo no se activarán por una zona que ha alcanzado el límite del corte del comunicador, si está programado. Si está inhabilitada, una alarma de zona siempre activará las salidas de campana de robo. (Predefinido = Sí)
- **Corte de Incendio:** Si está habilitada, las salidas de campana de incendio seguirán el corte de campana. Si está inhabilitada, las salidas de campana de incendio permanecerán activas hasta que un código de acceso válido es entrado para silenciar la alarma. (Predefinido  $=$  S<sub>i</sub> $\alpha$

Para más información con relación a la programación de salida de campana, vea la sección 11.1 " Salidas del Control Principal - Salida de Campana". Para más información sobre el cableado del circuito de la campana, por favor vea la Sección 2.11 "Cableado de la Salida de Campana".

# 10.3Opciones del Reloj

# Fijar la Hora y Fecha del Sistema

La hora y fecha del sistema puede ser programada por el usuario y así no es accesible en el modo de Programación del Instalador. Para instrucciones acerca de la programación de la hora y fecha, vea el Manual de Instrucción PC4020 "Fijar la Hora y Fecha".

# Cambio de Hora

Ref #: [00020303]

Programe la fecha en la cual el cambio de hora comenzará. El mes, día y semana son requeridos (MM = 01-12; D = 1-7 Domingo-Sábado; W= 1-5).

Para programar el cambio de hora para empezar el primer Domingo en Abril, entre [0411]. A las 2 a.m. en el día programado, la hora automáticamente se ajustará a las 3 a.m. en el cambio de hora**.** Todos los eventos listados que ocurrirán durante las horas de 2 y 3 a.m. no ocurrirán por este día.

# Hora Regular

Ref #: [00020304]

Programe la fecha en la cual la hora regular empezará. El mes, día y semana son requeridos (MM =  $01-12$ ; D =  $1-7$ Domingo-Sábado; W= 1-5).

Para programar la hora regular a empezar el último Domingo en Octubre, entre [1015]. (Algunas veces, hay cinco Domingos en un mes. Si no hay 5 Domingos en el mes, el cambio a hora regular ocurrirá en el cuarto Domingo).

A las 2 a.m. en el día programado, la hora automáticamente se ajustará a la 1 a.m. hora regular. Cualquier eventos listados entre la 1 y 2 a.m. en este día ocurrirán dos veces.

# Opciones del Reloj del Sistema

# Ref #: [000200]

Las siguientes opciones del sistema pertenecen al reloj del sistema. Presione [\*] para conmutar cada opción ya sea encendida o apagada.

- **Hora de Formato Militar:** Si está habilitada, el reloj mostrará la hora en formato 24 horas (hora militar) y la fecha se mostrará como MM/DD/AA. Si está inhabilitada, el reloj mostrará la hora de 12 horas - cona una "a" para a.m. o "p" para p.m. - y la fecha será mostrada como Mes/DD/AA. La fecha y hora imprimida también seguirán esta opción. (Predefinido = No)
- **Hora Cristal:** Si está habilitada, la base del tiempo será el oscilador cristal interno. Si está inhabilitada, la base del tiempo será la entrada de energía CA. El oscilador cristal debe ser usado por aplicaciones con un origen de energía CA menos confiable. (Predefinido = No)

# Ajustar el Reloj

# Ref #: [00020308]

Esta opción es para compensar por cualquier inexactitud de la base del tiempo. El control reemplazará el último minuto de cada día con el número de segundos programados en esta sección. Por ejemplo, si el control parece perder nuevo segundos por día, programe esta sección como [051]. Las entradas válidas son desde 000-255 segundos. El valor predefinido es [060].

*NOTA: No liste eventos para ocurrir durante el tiempo de ajuste del reloj.*

# 10.4Mensajes de Eventos

Los siguientes mensajes de eventos pueden ser modificados de los ajustes predefinidos para acomodarse a las necesidades del usuario. Para entrar nuevas etiquetas, entre cada carácter como se destacó en la Sección 5.4 "Programar Zona - Etiquetas de Zona".

Estos mensajes solamente aparecerán si la opción conmutativa [\*] [6] "Mensajes Especiales" está habilitada por el administrador del sistema / usuario final.

Los mensajes de sabotaje de zona y falla de zona serán mostrados indiferente al ajuste de la opción [\*] [6] Mensajes Especiales.

# Falla para Armar

Ref #: [000100]

Este mensaje aparecerá en cada teclado en una partición cuando un código válido es entrado pero la partición no está lista para armar. El mensaje se borrará después de cinco segundos.

# Alarma Cuando Está Armado

Ref #: [000101]

Este mensaje aparecerá cuando una partición es desarmada después que una alarma ha ocurrido. El mensaje será mostrado en todos los teclado en la partición. El mensaje se borrará después de cinco segundos y mostrará la(s) zona(s) que entraron en alarma.

# 4701 Detector de Humo de 2-Hilos

Ref #: [000102]

Este es la etiqueta de zona para la zona de detector de humo de 2-hilos en el módulo de incendio PC4701.

# 4701 Corriente de Agua

Ref # [000103]

Este es la etiqueta de zona para la zona de corriente de agua en el módulo de incendio PC4701.

*NOTA: Si hay más de uno de esos mensajes de incendio mostrados en una vez, los mensajes recorrerán uno después de otro. Una vez que cualquier de alarma de incendio ha sido silenciado un mensaje "Fire Bell Has Been Silenced" será mostrado en los teclados global y por partición hasta que la partición sea armada.*

# Sabotaje de Zona

#### Ref #: [000104]

Este mensaje aparecerá en cada teclado de partición cuando una zona usando supervisión Doble EOL presente un sabotaje. El mensaje es mostrado mientras está viendo zonas abiertas.

# Falla de Zona

Ref #: [000105]

Este mensaje aparecerá en cada teclado de partición cuando una falla de zona ocurre. El mensaje es mostrado mientras está viendo zonas abiertas.

# 10.5Corte del Comunicador

La característica del corte del comunicador está diseñada para evitar un comunicador galopante de ocupar excesivamente la estación de monitoreo. Cada zona puede ser programada para seguir, o no seguir, la programación del corte del comunicador (vea sección 5.4 "Programar Zona - Atributos de la Zona"). Hay la programación de dos artículos relacionados a esta característica: el **Límite del Comunicador** y la opción conmutativa del comunicador **Corte 24 Horas.**

# Límite del Comunicador

#### Ref #: [00040201]

Entre el número de alarmas/sabotajes/fallas que el control comunicará por zona antes de las comunicaciones que la zona cortará. Las entradas válidas son desde 000 a 255. El ajuste predefinido del corte del comunicador es 003. Entrar 000 en esta sección inhabilitará el corte del comunicador.

# Reajuste del Corte del Comunicador Cada 24 Horas

Ref #: [000401]

Recorra a la opción **Corte 24 Horas**. Si la opción conmutativa **Corte 24 Horas** está habilitada, el contador del corte del comunicador será reajustado cada día a la media noche, o cuando la partición sea armada. El contador del corte del comunicador guarda un registro de cuantos alarmas han ocurrido en cada zona, cortándolas si ellas alcanzan su propio límite. Si está inhabilitada, el contador del corte del comunicador solamente será reajustado cuando la partición sea armada. Todos los contadores del corte de comunicación de sabotaje de zona y falla de zona son reajustados al armar. (Predefinido = No)

# 10.6Sabotajes

#### Ref #: [000200]

Las siguientes opciones conmutativas del sistema determinan como el control interpretará las condiciones de sabotaje de zona. Presione [\*] para conmutar cada opción encendida o apagada.

• **Inhibir Sabotaje:** Si está habilitada, una zona saboteada siempre se mostrará como abierta. Cuando esto ocurre, el usuario no puede excluir la zona y armar el sistema hasta que el modo del instalador es entrado. El mensaje "Arming Inhibited. Call for Service" será mostrado.

Si está inhabilitada, el evento de sabotaje será transmitido pero la zona puede ser excluida y el sistema armado. (Predefinido = No)

• **Sabotaje de Dispositivos Inhabilitada:** Si está habilitado, las zonas inalámbricas siempre causarán alarmas y transmisiones de sabotaje ya sea que el sistema esté armado o desarmado. Si está inhabilitado, los sabotajes de zonas inalámbricas crearán una condición de falla cuando el sistema es desarmado. El sabotaje de zona será registrado en la memoria de eventos pero ninguna transmisión de alarma de Sabotaje ocurrirá. El evento es solamente registrado y transmitido cuando la partición es armada. (Predefinido = Sí)

• **Sabotaje/Falla Abre Zona:** Si está habilitada, una zona armada de cualquier tipo que es saboteada o fallada generará una alarma también como la condición de sabotaje o falla. Si está inhabilitada, los sabotajes y fallas nunca causarán una condición de alarma. (Predefinido = Sí)

# 10.7Supervisión de la Línea Telefónica

# Ref #: [000401]

Recorra a la opción **TLM Habilitada**. El control monitoreará la presencia de la línea telefónica e indicará una condición de falla si es desconectada. Si la opción **TLM Habilitada** está seleccionada, el sistema ensayará fallas en la línea telefónica. Los teclados indicarán cualquier falla detectada. (Predefinido = Sí)

Si la opción **TLM Campana Audible** está seleccionada, el control activará las salidas de campana de robo cuando el sistema está armado con una falla TLM presente; el control indicará una falla TLM en el teclado cuando el sistema es desarmado. Si la opción está inhabilitada, solamente los teclados anunciarán la falla, ya sea que el sistema esté armado o desarmado. (Predefinido = Sí)

La **Demora de Falla TLM** controlará el número de chequeos de monitoreo de la línea telefónica requeridos antes que una falla de línea telefónica es generada (Ref #: [00040206]). El control cheque la conexión de la línea en intervalos de 10 segundos. Las entradas válidas son desde 003 a 255 chequeos. El ajuste predefinido es 003.

# 10.8Transmisiones de Prueba

Para asegurar que el enlace de comunicación con la estación de monitoreo esté funcionando correctamente, el control puede ser programado para enviar una señal de transmisión de prueba.

Con el fin de habilitar las transmisiones de prueba, la opción **Prueba Periódica** debe estar encendida (Ref #: [000401], recorra a la opción; Predefinida = No). La hora del día de la transmisión de prueba y el número de días entre las transmisiones de prueba debe también ser programado.

# Transmisión Periódica por Días

# Ref #: [0004020400]

Entre el número de días entre las transmisiones de prueba. Las entradas válidas son desde 001 a 255. El ajuste predefinido es 001. Si la opción conmutativa del comunicador **Transmisión de Prueba en Minutos** está habilitada, el contador "Transmisión Periódica por Días" será el número de minutos entre las transmisiones de prueba (**Ref #: [000401]** y recorra a la opción). Si está inhabilitada, el contador "Transmisión Periódica por Días" será el número de *días* entre las transmisiones de prueba. (Predefinido = No)

# Hora de la Transmisión Periódica

# Ref #: [0004020401]

Entre la hora del día en el cual la transmisión de prueba será enviada. Las horas son entradas usando el formato de 24 Horas (HH:MM). El ajuste predefinido es 00:00 (medianoche).

Los códigos de reporte de la transmisión de prueba deben también ser programados con el fín de que esta característica funcione (vea Sección 12.7 "Códigos de Reporte").

# 10.9Demora de Transmisión

Cuando las demoras de transmisión están programadas, el control demorará en reportar el evento relacionado por el número de segundos programados para el tiempo programado. Las diferentes demoras de transmisión están enumeradas a continuación.

Si la opción conmutativa del comunicador **Demora de Transmisión en Minutos** está habilitada, los contadores de la demora de transmisión serán los programados en minutos en lugar de segundos (**Ref # : [000401],** recorra a la opción).

*NOTA: No use Demora de Transmisión en Minutos si usted necesita tener una demora de transmisión de menos de 5 minutos.*

#### Demora de Falla CA Ref #: [00040202]

El control demorará la indicación de falla en los teclados y anunciadores remotos por el tiempo programado (000 a 255 minutos). Esta demora es para evitar la anunciación de cortos pequeños de falla CA. Algunas jurisdicciones no permitirán ninguna demora para instalaciones de Incendio. En este caso, el contador debe ser dejado en el ajuste de fabricación (000 = inhabilitado).

# Demora de Transmisión de Falla CA

#### Ref #: [00040202]

Este control demorará la transmisión de un código de reporte de falla CA por el tiempo programado. Entre el tiempo en horas y minutos, desde 0000 a 2359 (HHMM). El ajuste predefinido es 0700.

#### Demora de Transmisión de Zona Ref #: [00040203]

El control demorará la transmisión de un código de reporte de alarma de una zona por el número de segundos programados. Las entradas válidas son desde 000 a 255 segundos. El ajuste predefinido es 000. Si la alarma es silenciada durante el tiempo programado, ninguna comunicación de alarma será enviada. La opción conmutativa de Demora de Transmisión de Zona debe ser habilitada para cada zona con el fin de que está demora ocurra. Vea la Sección 5.4 "Programar Zona, Atributos de Zona".

# Demora de Tono Ocupado

#### Ref #: [00040205]

Cuando un tono de ocupado es detectado después de marcar, el control esperará por el número de segundos programados antes de marcar de nuevo. Las entradas válidas son desde 000 a 255 segundos. El ajuste predefinido es 060.

# Intentos de Marcación # 1

# Ref #: [00040207]

Este es el número de intentos de marcación que el control hará para el número telefónico 1 cuando está intentando enviar una señal a la estación de monitoreo. Si el control no es exitoso después del número de intentos programados, una falla de Falla para Comunicarse (FTC) será

# Intentos de Marcación # 2

# Ref #: [00040208]

Este es el número de intentos de marcación para el número telefónico 2. Vea "Intentos de Marcación # 1" para más detalles.

# Intentos de Marcación # 3

# Ref #: [00040209]

Este es el número de intentos de marcación para el número telefónico 3. Vea "Intentos de Marcación # 1" para más detalles.

# Demora de Marcación

# Ref #: [00040210]

Después de un intento fallido para llamar a la estación de monitoreo, esta es la cantidad de tiempo que el control esperará antes de hacer el siguiente intento de marcación. Las entradas válidas son desde 001 a 255 segundos. El ajuste predefinido es 020.

# PC4164 Muestra Batería Baja

# Ref #: [00040211]

La transmisión de una condición de batería baja a la estación de monitoreo será demorada de acuerdo al número de días programados en esta sección. Las entradas válidas son desde 000 a 255 días. El ajuste predefinido es 007.

# Demora de Corriente de Agua

# Ref #: [00020309]

Esta demora es para prevenir alarmas falsas debido a oleajes en el sistema de regaderas. La demora máxima permitida es 90 segundos. El ajuste predefinido es 90 segundos (inhabilitado). La Demora de Corriente de Agua debe ser de 90 segundos o menos. Esta demora afecta todas las zonas programadas como Corriente de Agua, tipo de zona (10). Vea la Sección 5.4 "Programar Zona".

# 10.10Alarma de Zonas Cruzadas (Código de Policía)

Ref #: [00020301] Contador del Código de Policía Ref #: [00040307] Código de Reporte de Zonas Cruzadas (Código de Policía)

El código de reporte (Código de Policía) de Zonas Cruzadas será transmitido cuando dos zonas diferentes en la misma partición entran en alarma durante el período del Código de Policía. Cuando la primera zona entra en alarma, el control enviará el código de reporte de alarma y empezará el **Contador del Código de Policía.**

Si una segunda zona entra en alarma antes que el contador culmine, el control enviará la segunda alarma de zona y el **código de reporte (Código de Policía) de Zonas Cruzadas.**

Las entradas válidas para el Contador del Código de Policía son desde 000-255 minutos. El ajuste predefinido es 060.

# 11.1Salidas del Control Principal

El control principal tiene cuatro salidas programables: Campana (BELL), SAUX+, PGM1 y PGM2. Agregando los módulos PC4216/ PC4204/PC4702BP puede expandir el número de salidas. Todas las salidas pueden ser individualmente programadas para activar para cualquier de las opciones de la salida programable (mencionadas en la Sección 11.2 "Opciones de la Salida Programable").

# Salida SAUX+

# Ref #: [0005]

La salida SAUX puede suministrar hasta 300mA en 12VCD. Puede ser programada como una de las opciones de salida (vea la Sección 11.4 "Opciones de la Salida Programable").

El ajuste predefinido de esta salida está para suministrar energía conmutada para detectores de humo de 4-hilos (opción de salida 39 Comando de Salida #2, habilitada para Partición 1 con un tiempo de 5-segundos de pulso). Cuando es usada en este modo, la salida positiva 12V es conmutada apagada para reajustar los detectores de humo usando el Comando [\*] [7] [2] desde el teclado (Tecla funcional "Reajustar" en los teclados LCD4501).

# Salida de Campana

# Ref #: [0006]

La terminal BELL+ (Campana) es siempre 13.8VCD. La terminal BELL- es normalmente 12.6 VCD. Esta diferencia de voltaje es requerida para la supervisión del circuito de campana. Cuando la salida de campana es activada, el control conmutará a BELL- a tierra.

Si la salida de campana no está siendo usada, conecte un resistor 1000ohmios entre las terminales BELL para eliminar una falla. Esta salida puede ser programada para una de las opciones de salida disponibles (vea la Sección 11.2 "Opciones de la Salida Programable").

# Salidas PGM

Ref #: [000700] para PGM1

# Ref #: [000701] para PGM2

Las terminales de salida PGM (PGM1 y PGM2) se prenden cuando están activadas. Si la opción invertida está seleccionada, la salida se desprenderá cuando es activada. Cualquier salida puede ser programada como una de las opciones de salida disponible (vea Sección 11.2 "Opciones de la Salida Programable").

El ajuste predefinido para ambas salidas es Comando de Salida #1 (opción 38), activa en partición 1 con un tiempo pulsátil de 5-segundos.

Para programar PGM1 y/o PGM2 para dispositivos AML, vea la Sección 4.4 "Registrar Dispositivos AML". Una salida programada para el uso AML no puede ser asignada a una opción de salida.

# 11.2Opciones de las Salidas Programables

Hay 59 opciones disponibles para salidas en el PC4020 también como los módulos de salida PC4204/4216. Algunas opciones requieren que usted seleccione cuales particiones activarán la salida. Use las teclas [<] [>] para recorrer a través de cada partición y presione [\*] para conmutar cada partición encendida o apagada.

# *Incendio y Robo (00)*

La salida se activará cuando cualquier alarma de incendio o robo ocurra en cualquiera de las particiones seleccionadas.

# *Incendio y Robo Invertido (01)*

La salida se desactivará cuando cualquier alarma de incendio o robo ocurra en cualquiera de las particiones seleccionadas.

#### *Robo Solamente (02)*

La salida se activará cuando cualquier alarma de robo ocurra en cualquiera de las particiones seleccionadas.

# *Robo Invertido Solamente (03)*

La salida se desactivará cuando cualquier alarma de robo ocurra en cualquiera de las particiones seleccionadas.

#### *Incendio Solamente (04)*

La salida se activará cuando cualquier alarma de incendio ocurra en cualquiera de las particiones seleccionadas.

#### *Incendio Invertido Solamente (05)*

La salida se desactivará cuando cualquier alarma de incendio ocurra en cualquiera de las particiones seleccionadas.

# *Estado Armado (06)*

La salida se activará cuando cualquiera de las particiones seleccionadas estén armadas.

# *Estado Armado Invertido (07)*

La salida se desactivará cuando cualquiera de las particiones seleccionadas estén armadas.

# *Horario de Fecha (08)*

La salida trabajará de acuerdo a un horario de fecha seleccionado. Entre un número de horario de fecha desde el 02-29. Además, entre un tiempo pulsátil desde 00-59 segundos. Programar [00] causará que la salida se active durante todo el horario. Para programar los horarios de fecha, vea la Sección 14.1 "Horarios de Fecha".

# *Estroboscópico Enganchado (09)*

La salida se activará cuando cualquier alarma ocurra en cualquiera de las particiones seleccionadas. La salida permanecerá activada hasta que la partición que causo la alarma sea desarmada. Si está desarmada, la salida se activará hasta que la partición sea armada.

# *Salida de Falla (10)*

La salida se activará cuando una condición de falla esté presente en cualquiera de las particiones seleccionadas. Si una falla en el sistema ocurre (ej: perdida de la hora, falla TLM), todas las salidas de falla se activarán para todas las particiones.

# *Pulso de Cortesía (11)*

La salida se activará durante la demora de salida o entrada y por dos minutos adicionales en cualquiera de las particiones seleccionadas. También se activará en el momento de desarmar si la partición está armada sin demora de entrada.

# *Seguidor del Timbre (12)*

La salida se activará cuando el timbre de puerta es activado en cualquiera de las particiones seleccionadas. La salida se desactivará cuando el contador del timbre de puerta culmine (vea la Sección 11.3 "Períodos de Pulso de la PGM").

El Timbre de Puerta se activa cuando una zona con el atributo de Timbre habilitado es abierta y se activa de nuevo cuando la zona es cerrada. En orden para que la salida se active, la característica de Timbre de Puerta debe estar habilitada.

# *TLM Solamente (13)*

La salida se activará cuando una falla en la línea telefónica está presente.

# *TLM y Alarma (14)*

La salida se activará cuando una falla en la línea telefónica está presente *y* una alarma ocurre en cualquiera de las particiones seleccionadas.

# *Falla para Comunicarse (15)*

La salida se activará cuando un problema de Falla para Comunicarse esté presente. La salida permanecerá activada hasta que una comunicación exitosa es enviada a la estación de monitoreo.

# *Comunicaciones Activas (16)*

La salida se activará mientras el control esté intentando comunicarse con la estación de monitoreo.

# *Conexión a Tierra (17)*

La salida se activará por el número de segundos programables antes que el control intente comunicarse con la estación de monitoreo.

*NOTA: Esta salida seguirá el período de pulsos de PGM "Pulso a Tierra" (vea la Sección 11.3 "Períodos de Pulso de la Salida PGM").*

# Salida de Conclusión

Esta salida se activará por el número de segundos programados después de una comunicación exitosa con la estación de monitoreo

*NOTA: Esta salida seguirá el período de pulsos de PGM "Pulso de Conclusión" (vea la Sección 11.3 "Períodos de Pulsos de las Salidas PGM").*

# *Energía del Combus (19)*

Esta salida se desactivará cuando un reajuste del Combus es realizado por el control.

# *Estado Listo (20)*

La salida se activará cuando todas las particiones seleccionadas estén listas para ser armadas. Si cualquiera de las particiones seleccionadas no están listas, la salida se desactivará.

# *Alarma de Zona (21)*

Esta salida anunciará cuando una zona seleccionada ha entrado en alarma. Cualquier zona puede ser seleccionada. Si la zona entra en alarma, la salida se activará. La salida permanecerá activa hasta que la partición sea armada de nuevo.

# *Sigue Zona (22)*

Esta salida seguirá una zona seleccionada. Cualquier zona puede ser seleccionada. Cuando el sistema está armado, si la zona es abierta, la salida se activará. Cuando la zona está asegurada, la salida se desactivará

en caso de alarmas solamente. Cuando la opción conmutativa del sistema **Sigue + Alarmas** está habilitada, la salida permanecerá activa hasta que la partición que la zona sigue está armada (ref # [000200].

# *Compulsión (23)*

Esta salida se activará cuando un código de Compulsión es usado para realizar cualquier función.

*NOTA: Esta salida seguirá el contador de pulso de Compulsión (vea la Sección 11.3 "Período de Pulsos de la Salida PGM").*

# *Sigue Zumbador (24)*

Esta salida se activará cuando cualquier de lo siguiente ocurra en las particiones seleccionadas: una demora de entrada, una pre-alerta de auto-armar, o una alarma de zona Zumbador 24 Horas.

# *Operación Remota (25)*

Esta opción puede ser activada remotamente usando descarga de información, y permanecerá activa hasta que sea desactivada por el computador de la descarga de información.

# *Sigue Salida (26)*

Esta opción seguirá la demora de salida para la(s) partición(es) seleccionada.

# *Sigue Entrada (27)*

Esta opción seguirá la demora de entrada para la(s) partición(es) seleccionada.

# *Sabotaje de Zona (28)*

Esta salida se activará cuando cualquier alarma de sabotaje de zona ocurre en las particiones seleccionada. Permanecerá activa hasta que la partición es desarmada (alarma silenciada) o el corte de campana es alcanzado.

# *Falla de Zona (29)*

Esta salida se activará cuando cualquier alarma de falla de zona ocurra en las particiones seleccionadas. Permanecerá activa hasta que la partición sea desarmada (alarma silenciada) o el corte de campana es alcanzado.

# *Sigue Sabotaje de Zona (30)*

Esta salida indicará cuando una zona entra en alarma de sabotaje. Cualquier zona puede ser seleccionada. Si la zona es saboteada, la salida se activará; cuando la zona es restablecida, la salida se desactivará. Cuando la opción conmutativa del sistema **Sigue + Alarmas** está habilitada, la salida permanecerá activa hasta que la partición a la cual la zona pertenece es armada (ref #000200]).

# *Sigue Falla de Zona (31)*

Esta salida indicará cuando una zona entra en alarma de falla. Cualquier zona puede ser seleccionada. Si la zona falla, la salida se activará; cuando la zona es restablecida, la salida se desactivará. Cuando la opción conmutativa del sistema **Sigue + Alarmas** está habilitada, la salida permanecerá activa hasta que la partición a la cual la zona pertenece es armada (ref #000200]).

# *Modo Armado Presente (32)*

Esta salida se activará cuando una partición seleccionada es armada en el modo Presente (ej: cuando la partición es armada con zonas excluidas Presente/Ausente).

# *Modo Armado Ausente (33)*

Esta salida se activará cuando una partición seleccionada es armada en el modo Ausente (ej: cuando todas las zonas Presente/Ausente están activas).

#### *Alarma del Detector de Humo de 2-Hilos (34)*

La salida seguirá el estado de alarma en la entrada del detector de humo de 2-hilos del PC4701, si está instalado. Si la entrada está en alarma, la salida se activará; cuando la alarma es restablecida, la salida se desactivará.

#### *Falla del Detector de Humo de 2-Hilos (35)*

La salida seguirá el estado de falla en la entrada del detector de humo de 2-hilos del PC4701, si está instalado. Si la entrada presente una falla, la salida se activará; cuando la falla es restablecida, la salida se desactivará.

#### *Alarma de Corriente de Agua (36)*

La salida seguirá el estado de alarma en la entrada de corriente de agua del PC4701, si está instalado. Si la entrada presenta una falla, la salida se activará; cuando la alarma es restablecida, la salida se desactivará.

#### *Falla de Corriente de Agua (37)*

La salida seguirá el estado de falla en la entrada de corriente de agua del PC4701, si está instalado. Si la entrada presenta una falla, la salida se activará; cuando la falla es restablecida, la salida se desactivará.

# *Comando de Salidas 1-8 (38-45)*

La salida se activará cuando el correspondiente comando [\*] [7] [1-8] es entrado en la partición seleccionada. Entre un período de pulso para cada salida (predefinido = 000 segundos; 005 segundos para el Comando de Salida #2). Un período de pulso de [000] permitirá que la salida sea conmutativa encendida y apagado usando el correspondiente comando [\*] [7] [1-8].

*NOTA: Todos los comandos de salidas se desactivarán cuando salga del modo del instalador.*

*CONSEJO: Si programa más de una PGM para el mismo comando de salida (ej: comando de salida 1), asegúrese que cualquiera:*

- a) de las PGMs estén habilitadas para todas las mismas particiones
- $\cap$

b) las particiones a las que las PGMs están habilitadas no estén superpuestas.

Si la opción conmutativa del sistema **"Comando Invertido de Salida #X"** está habilitada, la salida será invertida (ej: la salida normalmente estará prendida, y se desprenderá cuando sea activada). (Ref #[000200]) Desde la fabricación, esta opción está solamente habilitada para el Comando de Salida #2.

Si la opción conmutativa de partición **"Reajuste del Sensor Comando #2"** está habilitada, la salida programada como Comando de Salida 2 reajustará todos los detectores de humo conectados a él cuando es activado (Ref # [0100XX01]). El teclado mostrará la etiqueta del Comando de Salida #2 mientras los detectores de humo se están reajustando. Si no hay una condición de incendio presente, los detectores de humo regresarán a su operación normal después de ser reajustados.

#### Etiquetas del Comando de Salida

Ref #: [0100XX06YY] XX= número de partición (01-08), YY= número del comando de salida (01-08)

Programe las etiquetas del comando de salida en esta sección. Todas las etiquetas de mensajes del sistema son programadas en una forma similar. Para instrucciones sobre la programación de etiquetas, vea la Sección 5.4 "Programar Zonas"

# *Salida de Policía (46)*

La salida se activará cuando un código de reporte de Alarma de Zonas Cruzadas / Código de Policía es transmitido por cualquier de las particiones seleccionadas. Permanecerá activo hasta que un código de acceso válido es introducido en cualquiera de los teclados de la partición seleccionada.

#### *Atraco (47)*

La salida se activará cuando una zona de atraco en cualquiera de las particiones seleccionadas está en alarma. Permanecerá activo hasta que un código de acceso válido es entrado en cualquiera de los teclados de la partición seleccionada. Un sabotaje o falla en una zona de atraco no activará la salida.

#### *Falla en Zona de Incendio (48)*

La salida se activará cuando una zona de incendio es excluida, o cuando una falla en la zona de incendio o una condición de falla es detectada. La salida se desactivará cuando la zona se le quita la exclusión o la falla/falta es restablecida.

#### *Incendio Continuo (49)*

La salida se volverá continua en el momento de cualquier alarma de la zona tipo Incendio con el atributo de zona Audible habilitado.

#### *Patrón Temporal de Incendio (50)*

La salida seguirá el patrón temporal normal en el momento de cualquier alarma de una zona tipo Incendio con el atributo de zona Audible habilitado. El patrón temporal es 0.5 segundos encendido, 0.5 segundos apagado dos veces y después 0.5s encendido y 1.5s apagado. Este patrón es repetido hasta que las señales son silenciadas.

# *NOTA: Además del PC4020 v3.0, PC4204/4216 v2.1 es requerido para esta opción.*

# *Incendio CSFM (51)*

La salida seguirá el patrón de California State Fire Marshal en el momento de alarma de cualquier zona tipo Incendio con el atributo de zona Audible habilitada. El patrón CSFM es 10 segundos encendido y 5 segundos apagado. Este patrón es respetado hasta que las señales son silenciadas.

# *Incendio Pulsado (52)*

La salida se activará en el momento de una alarma de una zona tipo Incendio con el atributo de zona Audible habilitada. La salida pulsará encendida por 0.5 segundos y apagada por 0.5 segundos. La pulsación continuará hasta que las señales son silenciadas.

#### *Incendio Estroboscópico (53)*

La salida se encenderá continuamente en el momento de una alarma de una zona tipo Incendio con el atributo de zona Audible habilitado. La salida no se apagará en el momento que la señal es silenciada pero solamente en una Reajuste de Incendio exitosa.

# *Falta a Tierra (54)*

La salida se activará cuando el PC4020 detecta una falla de Falta a Tierra. La salida se desactivará cuando la falla es aclarada.

Falla de Incendio Común (55)

La salida se activa cuando cualquiera de las siguientes fallas es detectada por el control. La salida se desactiva cuando la falla es restaurada:

- Cualquier falla de batería o CA del sistema (PC4020, PC4820, PC4204, PC4702)
- Cualquier falla del comunicador del sistema (TLM1, TLM2, FTC, LINKS)
- Falla de Falta a Tierra

# *Falla de Campana (56)*

La salida se activará por una falla (apertura o corto) en cualquier salida de campana supervisada del sistema (PC4020 ó PC4702BP). La salida se desactivará cuando la falla es aclarada.

# *Estado CA (57)*

La salida estará activa cuando CA está presente en el PC4020 también como en todos los módulos registrados (PC4020, PC4820, PC4702). La salida se desactivará cuando una condición de Falla CA es generada. Esta salida seguirá la "Demora de Falla CA" si está programada (vea la Sección 10.9 "Demora de Transmisión").

# *Memoria de Alarma de Estado de Partición (58)*

La salida se activará cuando cualquiera de las particiones seleccionadas están armadas. Se desactivará cuando todas las particiones seleccionadas son desarmadas. Si una alarma, sabotaje o falla ocurre en cualquiera de las particiones asignadas, la salida destellará por el período de armado restante. Si la partición es desarmada, la salida destellará hasta que la alarma es reconocida, o el período de corte de campana culmine.

# 11.3Períodos de Pulso de la Salida

Ref #: [000706XX] XX = tipo de período de pulso 00-03 Esta sección le permitirá seleccionar la cantidad de tiempo que la salida PGM permanecerá activa después de haber sido activada. Las entradas válidas son desde 000 a 255 segundos. La cantidad de períodos de pulso disponibles están enumerados a continuación:

# *Pulso de Conclusión (00)*

Cualquier salida programada para "Conclusión" puede estar activa desde 000 a 255 segundos. El ajuste predefinido es 003 segundos.

# *Iniciación a Tierra (01)*

Cualquier salida programada para "Iniciación a Tierra" puede estar activa desde 000 a 255 segundos. El ajuste predefinido es 000 segundos.

NOTA: El control esperará hasta el final de la Iniciación a Tierra antes de marcar.

# *Pulso de Timbre (02)*

Cualquier salida programada para "Pulso de Timbre" puede estar activa desde 000 a 255 segundos. El ajuste predefinido es 002 segundos.

# *Pulso de Compulsión (03)*

Cualquier salida programada para "Pulso de Compulsión" puede estar activa desde 000 a 255 segundos. El ajuste predefinido es 005 segundos.

Todas las opciones concernientes a las comunicaciones pueden ser programadas en las siguientes secciones, incluyendo números telefónicos, códigos de reporte, números de cuenta, opciones conmutativas del comunicador y opciones misceláneas del comunicador.

Desde la fabricación, la opción conmutativa **Comunicador Habilitado** está encendida para habilitar las comunicaciones. Para inhabilitar comunicaciones, entre el número de referencia [000401]. "Comunicador Habilitado" aparecerá en la pantalla. Presione [\*] para conmutar la opción para [N]o. Si está inhabilitada, ningún códigos de reporte serán transmitidos a la estación de monitoreo. Observe que la descarga de información puede todavía ser lograda con el comunicador inhabilitado.

# 12.1Números Telefónicos

Ref #: [000400XX00] XX = número telefónico 00-02

El control puede llamar hasta tres números telefónicos diferentes cuando reporten cualquier evento a la estación de monitoreo. El primer número telefónico es el número primario del control para comunicar con la estación de monitoreo. El segundo y tercero números pueden ser usados como números de reserva en caso que el primer o segundo número falle para comunicarse; los números pueden también ser usados para comunicarse a un bíper.

#### *NOTA: Una búsqueda de tono de marcar debe ser incluida con el fín que un número telefónico sea respaldado por el LINKS1000.*

Para programar cada número telefónico, entre el número de referencia [000400XX] (XX = [00], [01] ó [02] para cada uno de los tres números telefónicos).

Entre el número telefónico del comunicador de la forma como usted marcaría en un teléfono. El número máximo de dígitos (incluyendo búsquedas de tono de marcar y pausas) es 31.

Caracteres especiales pueden ser agregados al número telefónico en orden de realizar funciones diseñadas. Presione la tecla [\*] para entrar el menú de opciones de entrada del teléfono. Las cinco opciones son como siguen:

- **[0] Guardar**: Esta puede ser seleccionada para que el número telefónico sea grabado en la memoria del control, o simplemente presione [#] cuando haya terminado de entrar el número telefónico.
- **[1] Buscar Tono de Marcar:** Este carácter forzará al control a buscar un tono de marcar en ese momento en el número telefónico. Una "D" en la memoria representa una búsqueda del tono de marcar. Una búsqueda del tono de marcar ya está programada como el primer dígito para cada número telefónico.
- **[2] Pausa 2 Segundos:** Esto agregará una pausa de 2 segundos para la secuencia de marcar, representada por la letra "A" en la pantalla.
- **[3] Pausa 4 Segundos:** Esto agregará una pausa de 4 segundos para la secuencia de marcar, representada por la letra "E" en la pantalla.
- **[4] DTMF [\*]:** Esto agregará un asterisco al número telefónico, representada por la letra "B" en la pantalla. El marcador saldrá las mismas frecuencias como la tecla [\*] el teléfono de tono. Este carácter es frecuentemente requerido para inhabilitar llamada en espera.
- **[5] DTMF [#]:** Esto agregará un [#] al número telefónico, representado por la letra "C" en la pantalla. El marcador saldrá las mismas frecuencias como la tecla {\*] el

teléfono de tono. En algunos casos, este carácter es usado para inhabilitar llamada en espera.

# 12.2Números de Cuenta

Cuando un código de reporte es enviado a la estación de monitoreo, un código de cuenta de 4 dígitos es también enviado para identificar el sistema o la partición a la estación de monitoreo. Cada partición tiene su propio código de cuenta. El código de cuenta del sistema es requerido para códigos de reporte que no pertenecen a una partición en particular, tales como sabotajes de módulo, códigos de reporte de mantenimiento o alarmas del teclado global.

Los códigos de cuenta de 6-dígitos están disponibles cuando el formato de comunicación SIA FSK es usado. Para habilitar los códigos de cuenta de 6-dígitos encienda la opción conmutativa del comunicador "Cuenta de 6 dígitos" (ref# [000401], recorra a la opción).

# Código de Cuenta del Sistema

Ref #: [00040003]

Entre cuatro dígitos y grábelos en su Hojas de Programación para una referencia futura. El código de cuenta del sistema predefinido es [FFFF] (4-dígitos) o [FFFFFF] (6 dígitos).

# Códigos de Cuenta de la Partición

Ref #: [0100XX00] XX= número de partición

El código de cuenta de la partición está programado en la sección de programación de la partición. Entre cuatro dígitos y grábelos en sus Hojas de Programación para una referencia futura. El código de partición predefinido es [FFFF] (4-dígitos) o [FFFFFF] (6-dígitos)

# 12.3Parametros de Marcación

# Intentos DTMF

#### Ref #: [00040200]

Esta sección es usada para programar el número de intentos usando marcación DTMF antes de cambiar a marcación de pulso. Entre tres dígitos desde 000 a 255 intentos. Si la opción Marcación DTMF está inhabilitada, el control marcará siempre pulso o marcación de disco.

# 12.4Opciones Conmutativas del Comunicador

Ref #: [000401]

Las siguientes opciones determinan como el control se comunicará. Use la tecla [\*] para conmutar cada opción encendida o apagada.

• **Comunicaciones Habilitadas: Si** está inhabilitada, ningún códigos de reporte serán transmitidos a la estación de monitoreo. Observe que la descarga de información todavía puede ser realizada con el comunicador inhabilitado. (Predefinida = Sí)

- **Marcación DTMF:** Si está habilitada, el marcador usará la marcación DTMF. El control puede cambiar a marcación de pulsos después que el número de intentos de marcación DTMF programados han fallado. Si está inhabilitada, el control usará la marcación de pulsos. (Predefinida= Sí)
- **Restablecer en BTO:** Si está habilitada, el control enviará el código de reporte de restablecimiento cuando ambas la zona es restablecida y la campana ha culminado. Observe que si la zona no es restablecida, la restablecimiento será enviada cuando la partición sea desarmada. Si está inhabilitada, el control enviará el código de reporte de restablecimiento cuando la zona sea restablecida. (Predefinido = Sí)

*NOTA: NO habilite esta característica si la siguiente opción "Restablecer en Desarmar" está habilitada.*

• **Restablecer en Desarmar:** Si está habilitada, el control enviará el código de reporte de restablecimiento cuando la partición ha sido desarmada. El control no enviará otra transmisión de alarma para la zona hasta que la partición sea desarmada. Si está inhabilitada, el control enviará la restablecimiento inmediatamente cuando la zona es restablecida. (Predefinido = No)

*NOTA: NO habilita esta característica si la anterior opción "Restablecer en Corte de Campana (BTO)" está habilitada.*

Si Corte de Campana está para ser usada, NO habilite esta opción.

• **Corte 24 Horas:** Si está habilitada, el contador del corte del comunicador será reajustado cada día a la media noche, o cuando la partición es armada. Estos contadores conservan la información de cuantas alarmas han ocurrido en cada zona, cortándoles si ella alcanzan su límite. Si esta inhabilitada, los contadores del corte del comunicador solamente serán reajustados cuando la partición es armada. (Predefinido = No)

*NOTA: Esta opción debe ser habilitada cuando está usando zonas global.*

• **ID PC:** Si está habilitada, el control identificará todas las zonas manualmente excluidas cuando la partición está armada. El código de reporte de cierre parcial debe ser programado para que esta característica funcione.

Si está inhabilitada, el control solamente enviará un código de reporte de cierre parcial para decirle a la estación de monitoreo que las zonas fueron excluidas cuando la partición estuvo armada. (Predefinido = No)

- **PC en Auto Armar:** Si está habilitada, el control enviará el código de reporte de cierre parcial a la estación de monitoreo cuando una zona es armada a la fuerza durante auto-armar. Si está inhabilitada, ningún código de reporte de cierre parcial será enviado. (Predefinido = Sí)
- **ID PC Restablece:** Si está habilitada, los códigos de reporte de restablecimiento de zonas serán transmitidos en lugar de los códigos de reporte de alarma de zona para identificar las zonas armadas a la fuerza y excluidas manualmente en el momento de auto-armar.

Si está inhabilitada, los códigos de reporte de alarma de zona serán enviados (Predefinido = No)

- **TLM Habilitada:** Si está habilitada, el sistema probará para fallas de línea telefónica. Los teclados indicarán cualquier fallas detectadas. (Predefinido = Sí)
- **TLM Campana Audible:** Si está habilitada, todas las alarmas silenciosas serán audibles cuando una falla en la línea telefónica esté presente. (Predefinido = No)
- **FTC Campana Audible:** Si está habilitada, un problema de Falla para Comunicarse causará que las salidas de campana se activen. Si está inhabilitada, solamente los teclados anunciarán la falla. (Predefi $nido = No$
- **TLM + Alarma Audible:** Esta opción determinará si las salidas de campana de robo se activarán cuando una falla de Transmisión de Monitoreo de Línea y una alarma ocurran simultáneamente. Si está habilitada, las campanas para la partición armada sonarán.

*NOTA: La opción de Timbre de Regreso debe ser habilitada en orden para que esta característica funcione.*

• **Timbre de Regreso:** Si está habilitada, el teclado de la partición sonará 10 veces cuando una comunicación exitosa de un cierre a la estación de monitoreo ocurra. (Predefinido = No)

*NOTA: Si las comunicaciones están siendo enviadas a más de un número telefónico, las comunicaciones a todos los números producirán un timbre de regreso.*

• **Chirrido en Timbre de Regreso:** Si está habilitada, el teclado de la partición y salidas de campana (Incendio/Robo, Incendio/ Robo Invertido, Robo y Robo Invertido) de la partición chirriarán cuando una comunicación exitosa de un cierre a la estación de monitoreo ocurre. (Predefinido = No)

*NOTA: La opción de Timbre de Regreso debe ser habilitada en orden para que esta función trabaje.*

- **Prueba Periódica:** Si está habilitada, el control enviará una transmisión de prueba a la estación de monitoreo. (Predefinido = No)
- **Marcación Europea:** Si está habilitada, el contacto de cierre a la línea telefónica es hecha en un relación de apertura/cierre 67/33. Este es el método regular europeo de marcación (Predefinido = No)

*NOTA: No habilite esta opción para las instalaciones Norte Americanas.*

- **Marcación Predefinida:** Con esta opción habilitada, si el primer intento del control para llamar a la estación de monitoreo falla, marcará en cada intento subsecuente indiferente de la presencia de un tono de marcar. Cuando esta inhabilitada, sin una 'D' para una búsqueda de tono de marcar precede el número telefónico, el control no marcará si el tono de marcar no está presente. Vea Sección 12.1 "Números Telefónicos" para programar los números telefónicos con la búsqueda del tono de marcar. (Predefinido = Sí)
- **Teléfono 1 a 2 de Reserva:** Si está habilitada, el control intentará reportar al segundo número si está habilitado para comunicar usando el primer número telefónico. El control intentará llamar de acuerdo al número de veces programadas como Máximo Número de Intentos de Marcación. Cuando es usado como un número de

reserva, las opciones de la dirección del marcador para el segundo número telefónico debe ser inhabilitado. (Predefinido = No)

• **Teléfono 1 a 3 de Reserva:** Esta opción es similar a "Teléfono 1 a 2 de Reserva", excepto que el control ayudará al tercer número en vez del segundo. (Predefi $nido = No$ ).

*NOTA: Si la opción "Teléfono 1-2 de Reserva" está también habilitada, el código de reporte será enviado a ambos, el segundo y tercer números telefónicos si el control es incapaz de comunicar usando el primer número.*

• **Teléfono 2 a 3 de Reserva:** Esta opción es similar al "Teléfono 1 a 2 de Reserva", excepto que el control intentará reportar al tercer número telefónico si es incapaz de comunicarse usando el segundo número telefónico. (Predefinido = No)

*NOTA: Si la opción "Teléfono 1-2 de Reserva" está también habilitada, el código de reporte será enviado al segundo número telefónico si el control es incapaz de comunicar usando el primer número. Si el control también falla cuando intenta llamar al segundo número, el control enviará el código de reporte al tercer número.*

- **Detección del Tono de Ocupado:** Si está habilitada, cuando un tono de ocupado es detectado por cuatro segundos, el control colgará y esperará por la cantidad de tiempo programado como Demora de Tono de Ocupado antes de intentar volver a marcar. Si está inhabilitada, el control no buscará por el tono de ocupado cuando está marcando el número telefónico. (Predefinido = No)
- **ID 1300Hz:** Si está habilitada, el control emite un tono de identificación 1300Hz desde el momento que marca hasta el momento que escucha el reconocimiento desde el receptor. Si está inhabilitada, ningún tono de identificación es emitido. (Predefinido = No)

*NOTA: Esta opción no debe ser usada con los formatos Pager 2, Pager 3 o Contact ID. Esta característica no debe ser usada en Norte América.*

- **Marcación Alterna:** Si está habilitada, el control alternará entre el primer y segundo número telefónico cuando esté intentando llamar a la estación de monitoreo, indiferente de los ajustes de dirección del marcador. Si está inhabilitada, el control seguirá el procedimiento de marcación de reserva programado. (Predefinido = No)
- **SIA 1 Cuenta#:** Vea la Sección 12.6 "Formatos del Comunicador - SIA FSK" para más información.
- **Auto Reporta SIA:** Vea la Sección 12.6 "Formatos del Comunicador - SIA FSK" para más información.
- **Transmisión de Prueba en Minutos:** Si está habilitada, el contador de la transmisión de prueba será en minutos. Si está inhabilitada, será en días. Vea la Sección 10.8 "Transmisiones de Prueba". (Predefinido = No)
- **Demora de Transmisión en Minutos:** Si está habilitada, la demora de la transmisión será en minutos. Si está inhabilitada, será en segundos. Vea la Sección 10.9 "Demora de Transmisión". (Predefinido = No)

• **Segunda Línea Destella:** Si está habilitada, el control usará el encaminamiento de marcación regular con la siguiente adición. Si el control no detecta un tono de marcar durante los primeros cinco segundos, el control destellará la línea (colgará y levantará de nuevo) por 90 ms. El control después buscará por un tono de marcar en la línea virtual. (Predefinido = No)

*NOTA: Esta opción es para el uso en Suecia solamente. No habilite en Norte América. Si esta y el LINKS1000 están habilitados, el procedimiento de marcación de LINKS será un poquito diferente. El control ayudará al LINKS en el tercer intento.*

• **Cuenta de 6-dígitos:** Si está habilitada, los números de cuenta de la partición y sistema serán de seis dígitos para el formato SIA. Si está inhabilitada, los números de cuenta serán de cuatro dígitos. (Predefinido = No)

# 12.5Dirección del Marcador

Ref #: [000400XX02] XX= número de teléfono 00-02 La sección de programación de Dirección del Marcador determina cuales códigos de reporte serán enviados a cual número telefónico. Tres grupos de códigos de reporte pueden ser seleccionados:

- alarmas y restablecimientos
- aperturas y cierres
- todos los otros códigos misceláneos

Estos grupos pueden ser programados para comunicar a cualquiera o a todos los números telefónicos.

Desde la fabricación, todos los códigos de reporte son enviados al primer número telefónico solamente. Las opciones de dirección del marcador son opciones conmutativas las cuales son ya sean habilitadas ([Y}Sí) o inhabilitadas ([N]o). Las opciones del Marcador son programadas individualmente para cada número telefónico.

Los códigos de reporte en cada grupo son indicados en el Apéndice A "Códigos de Reporte".

# 12.6Formatos del Comunicador

Ref #: [000400XX01] XX= número de teléfono 00-02 Cada número de teléfono debe ser asignado a un formato para comunicar con la estación de monitoreo. Hay varios formatos diferentes del comunicador disponibles. El formato predefinido es 20BPS 2300Hz Handshake (reconocimiento).

# Formatos Handshake 20BPS 1400/2300Hz

20 Bits por segundo es el formato rápido regular usado en los receptores DCI, Franklin, Sescoa y Vertex

- $\bullet$  Dato = 1800Hz
- Conclusión =  $1400/2300$ Hz
- Velocidad = 20 Baud

Estos formatos enviarán un código de cuenta para identificar el cliente que esté enviando la alarma, y un código de reporte para identificar el tipo de alarma. Dependiendo del receptor, el código de cuenta debe ser ya sea de tres o cuatro dígitos, y el código de reporte debe ser de uno o dos dígitos.

Si el código de cuenta requiere solamente tres dígitos, programe el código de ID (identificación) del sistema y cada código de cuenta de la partición con 3 dígitos, seguido por un [0]. Si usted desea enviar un cero en el código de cuenta, prográmelo con un HEX A. Por ejemplo, para programar el código de cuenta 103, entre "1A30".

Si el código de reporte necesita solamente ser un dígito, programe el segundo dígito como un [0]. Por ejemplo, para programar un código de reporte como "3", entre "30". Para enviar un cero, programe HEX A en el código de reporte. Por ejemplo, para enviar el código de reporte "30", programe "3A".

Para instrucciones sobre la programación dígitos HEX, vea la Sección 3.4 "Programar Dígitos Hexadecimales".

# Contact ID

Contact ID es un formato especializado que comunicará información usando tonos en lugar de pulsos. Este formato permite que más información sea enviada más rápido que otros formatos. Por ejemplo, además de reportar una alarma de Zona 1, el formato Contact ID puede también reportar el tipo de alarma, como una alarma de Entrada/Salida.

Para programar Contact ID, un número de 2-dígitos del Apéndice A debe ser entrado por cada evento que va a ser transmitido. El número de 2-dígitos determina el tipo de alarma. El control automáticamente generará toda la otra información, incluyendo el número de zona.

# *Notas Adicionales sobre Contact ID*

- 1. Los números de cuenta deben ser de 4 dígitos.
- 2. Todos los códigos de reporte deben ser de dos dígitos.
- 3. Substituya el dígito HEX "A" por el cero (0).
- 4. Para prevenir al control de reportar un evento, el código de reporte debe ser programado como [00] o [FF].

Por favor consulte el Apéndice A "Códigos de Reporte" y Apéndice B "Códigos de Reporte de Zona" para una lista de Identificadores de Contact ID sugeridos por cada evento.

# SIA FSK

SIA es un formato especializado que comunicará información rápidamente usando Modulación por Desplazamiento de Frecuencia (FSK) en lugar de pulsos. El formato SIA automáticamente generará el tipo de señal que está siendo transmitida, como Robo, Incendio, Pánico, etc. El código de reporte de 2-dígitos es usado para identificar la zona o el número de código del usuario.

# *AutoRep SIA*

Ref #: [000401] y recorra a la opción

Si el formato SIA está seleccionado, el control puede ser programado para automáticamente generar todos los números de códigos de zona y usuario, y así elimina la necesidad de programar estos artículos.

Si la opción conmutativa "AutoRep SIA" está habilitada, el control operará como sigue:

- 1. Si un código de reporte de un evento está programado como [00], el control no intentará llamar a la estación de monitoreo.
- 2. Si el código de reporte para un evento está programado como algo desde [01] a [FF], el control *automáticamente* generará el número de código de zona o usuario.

Las opciones de Dirección de Llamada del Comunicador puede ser usada para inhabilitar el reporte de eventos tales como aperturas y cierres.

Si la opción conmutativa "AutoRep SIA" está inhabilitada, el control operará como sigue:

- 1. Si un código de reporte de un evento está programado como [00] o [FF], el control no intentará llamar a la estación de monitoreo.
- 2. Si el código de reporte para un evento está programado como algo desde [01] a [FF], el control enviará el código de reporte programado.

Para programar Opción Conmutativa del Comunicador, por favor vea la Sección 12.4.

# *SIA 1 Cuenta #*

# Ref #: [000401] y recorra a la opción

Si la opción conmutativa "SIA 1 Cuenta #" está habilitada, el formato de comunicación SIA enviará el código de ID del sistema junto con el número de partición con cada transmisión de datos. Si está inhabilitado, el formato de comunicación usará todos los ocho códigos de ID de la Partición para identificar los eventos de la partición. Si esta opción está habilitada, los números de cuenta de la partición no son requeridos.

Por favor consulte el Apéndice A "Códigos de Reporte" y Apéndice B "Códigos de Reporte de Zona" para una lista de los identificadores SIA.

# Formatos Localizador

El formato Localizador puede ser usado para una operación de llave móvil para notificar al padre de familia cuando un hijo regrese a casa de la escuela o para notificar a un portador de llave que una alarma ha ocurrido. En Norte América, el Formato 3 Localizador debe ser usado.

Cuando esté programando el número telefónico del Localizador, una programación especial es requerida con el fin de que el control transmita la llamada exitosamente. Pausas, pulsaciones de la tecla [\*] o pulsaciones de la tecla [#] pueden ser requeridas. Para más información acerca de la programación de estos artículos especiales, vea la Sección 5.1 "Números Telefónicos".

El control solamente hará un intento para enviar una llamada por cada evento. Hay tres tipos de formatos localizadores:

• **Formato Localizador 1:** (Semadígitos) transmite siete dígitos DTMF por cada evento. Cada vuelta transmite un código de cuenta de 4-dígitos seguido por un código de reporte de 2-dígitos seguido por el Carácter {#] DTMF. Solamente un evento es comunicado por llamada. Este formato requiere un handshake (reconocimiento) inicial de 440Hz y un handshake de conclusión de 1400Hz.

# *NOTA: No use este formato en Norte América.*

• **Formato Localizador 2** (Semateléfono) no transmite datos. El sistema llamará el número programado una vez por cada evento que ocurra. Este formato está diseñado para ser usado con un localizador pero puede ser usado para llamar a una residencia privada. Este formato sonará la línea cada dos segundos después de marcar el número telefónico. Aunque los eventos no están identificados, el recipiente se le hace notificación de una alarma. Solamente un evento es

comunicado por llamada. Ninguna señales de handshake (reconocimiento) o conclusión son requeridas para este formato.

*NOTA: No use este formato en Norte América. No use este formato con ID de 1300Hz.*

• **Formato Localizador 3** es similar al Formato Localizador 1 excepto que ningunas señales de handshake (reconocimiento) o conclusión son requeridas.

*NOTA: No use este formato con ID 1300Hz.*

#### 12.7Códigos de Reporte

Los códigos de reporte deben ser programados en orden para que el control reporte eventos a la estación de monitoreo.

Los códigos de reporte son dos dígitos y pueden usar dígitos hexadecimales A hasta F. Algunos formatos del comunicador solamente requieren un dígito (vea la Sección 12.6 "Formatos del Comunicador").

Para inhabilitar un código de reporte, prográmelo con "FF" (ajuste predefinido) o "00". Presione la tecla [\*] cuando este entrando el código llamará un menú para entrar dígitos hex. Para las instrucciones sobre la programación de dígitos HEX, vea la Sección 3.3 "Programar Datos Hexadecimales".

Todos los códigos de reporte están enumerados y descritos en el Apéndice A "Códigos de Reporte".

# *NOTA: DLS-2 v1.3 es requerido.*

# 13.1Opciones de la Descarga de Información

# Número Telefónico de la Descarga de Información

# Ref #: [000302]

Entre el número de teléfono para el computador de la descarga de información (solamente se aplica si la opción Llamada por Usuario, DLS Periódico, o Llamada de Regreso DLS está habilitada). Para las instrucciones acerca de la programación de los números telefónicos, vea la Sección 12.1 "Números Telefónicos".

# Código de ID del Control

# Ref #: [000303]

El código de identificador del control de 4-dígitos identificará el control al computador de la descarga de información. El código de ID del control debe ser diferente por cada control si es usada ya sea Llamada Iniciada por Usuario, Periódico DLS o Llamada de Regreso DLS. El ajuste predefinido es 4921.

# Código de Acceso de la Descarga de Información del Control

#### Ref #: [000304]

Este código de 4-dígitos debe ser programado lo mismo como el código de acceso de la descarga de información en el archivo del computador. Si los códigos son diferentes, el control NO permitirá que tome lugar ninguna carga o descarga de información. El código es usado para ayudar a realzar la seguridad del sistema. El ajuste predefinido es 4920.

# Contador de Doble Llamada

# Ref #: [000305]

Este es el tiempo máximo entre dos llamadas telefónicas con la opción de "Doble Llamada" que ha sido habilitada. Las entradas válidas son desde 000 a 255 segundos. El ajuste predefinido es 060 (vea "Opciones Conmutativas de la Descarga de Información - Llamada Doble" a continuación para habilitar la característica de Doble Llamada).

# Número de Timbres

#### Ref #: [000306]

Este es el número de timbres consecutivos que el control debe detectar antes de contesta la llamada para descarga de información. Las entradas válidas son entre 001 y 255 timbres. El ajuste predefinido es 008.

# Opciones Conmutativas de la Descarga de Información

# Ref # [000300]

La descarga de información al control no está habilitada desde la fabricación. Seleccione uno o más de las siguientes opciones para permitir al computador comunicarse con el control. Use la tecla [\*] para conmutar entre [S]í ({Y}es) y [N]o para habilitar o inhabilitar cada opción. Use las teclas [<] [>] para recorrer a través de las opciones disponibles.

- **DLS Habilitado:** Si está habilitado, el control responderá una llamada entrante para la descarga de información después del número de timbres programados. El control también puede ser programado para responder usando la característica de doble llamada (vea "Doble Llamada" en esta sección). Si está inhabilitadas, el control no responderá ninguna llamadas entrantes. (Predefinido = No)
- **Llamada Iniciada por el Usuario:** Si está habilitada, el usuario puede hacer que el control llame una computador remota entrando el comando Llamada Iniciada por Usuario [\*] [6] [Código Maestro] [7]. (Predefinido = No)
- **Doble Llamada:** Si está habilitada, el control seguirá el procedimiento de doble llamada. Si el control detecta uno o más timbre en la primer llamada y después es llamado de nuevo dentro de un período programado, el control responderá la segunda llamada en el primer timbre. Para programar el Contador de Doble Llamada, vea la sección anterior "Opciones de la Descarga de Información - Contador de Doble Llamada". Si está inhabilitada, el control solamente responderá después del número de timbres programados. (Predefinido = No)
- **Llamada de Regreso DLS:** Si está habilitada, ambos el computador y el control colgarán después que una conexión es realizada. El computador después esperará para que el control llame. Si está inhabilitada, el computador de la descarga de información tendrá acceso inmediatamente al control una vez aceptado como válido. (Predefinido = No)

*NOTA: Si más de un computador es usado para descarga de información, la llamada de regreso debe ser inhabilitada.*

- **DLS Periódico:** Esta característica puede ser usada para hacer que el control periódicamente llame al computador de la descarga de información. Los comandos de carga/descarga de información programados en anticipo (lotes de archivos) serán ejecutados. Vea la Sección 13.2 "Llamada Periódica" para programar la hora y días cuando esto ocurre. El computador debe estar esperando por una llamada en orden para que esta característica trabaje. (Predefinido = No)
- **Usuario Habilita DLS:** Si está habilitada, el usuario será capaz de activar la característica de detección de timbre por 60 minutos con el fín de permitir que la descarga de información ocurra. Si la opción DLS Habilitada está encendida, esta opción no se aplicará. (Predefinido = No)

# 13.2Llamada Periódica

# Ref #: [000301]

Esta opción programa la hora y el número de días entre las descargas de información periódicas:

• **Transmisión Periódica en Días (00):** Programe el número de días entre las descargas de información periódicas. Las entradas válidas son desde 001 a 255 días. El ajuste predefinido es 030.

• **Transmisión Periódica en Horas (01):** Programe en la hora militar, la hora del día que el control llamará al computador para una descarga de información periódica. El ajuste predefinido es 00:00 (media noche).

# 13.3PC-Link

Ref #: [000307]

El PC-Link es un adaptador que conecta el control a un computador portátil para proporcionar una descarga de información en el sitio. Con el PC-Link, ningún modem es requerido. El tiempo que se necesita para completar una descarga de información exitosa es reducido significativamente. Un cable serial es usado para enlazar el computador con el control.

Para instrucciones a cerca del uso del PC-Link, por favor consulte el Manual del Software DLS-2 ("Conectar Vía PC-Link").

*NOTA: Las comunicaciones son interrumpidas mientras el cabezal PC-Link está conectado al control.*

La programación de eventos permite que una variedad de eventos organizados ocurran en fechas y horas especificas. Aperturas y cierres puede ser suprimidos durante momentos de tráfico intenso, las salidas puede ser programadas para seguir los horarios de fechas y las particiones pueden ser auto-armadas y auto-desarmadas en horas especificas.

# 14.1Horarios de Fechas

#### Ref #:[001001]

El control usa horarios de fecha para controlar la duración periódica en el cual un evento ocurrirá. Hay 99 horarios de fechas, cada uno contiene cuatro intervalos. Los horarios de fechas son usados por horarios de supresión de aperturas / cierres, grupos festivos, horarios de armar/desarmar y horarios de salidas (vea Sección 11.2 "Opciones de Salidas Programables"). Para inhabilitar un horario de fecha, fije todos los días de la semana y todos los grupos festivos a N.

*NOTA: Los horarios de fechas 00 y 01 son horarios de propósitos especiales usados para controlar eventos por el Módulo de Control de Acceso PC4820. Para información con relación a estos horarios, vea el Manual de Instalación PC4820.*

#### Programar Intervalos

Ref #: [001001XXYY] - [XX = horario de fecha 02-99] y  $[YY = intervalo 01-04]$ 

Cada horario de fecha contiene cuatro intervalos. Cada intervalo contiene la hora y días que el horario estará activo. Los intervalos también contienen grupos festivos también como las opciones de armar/desarmar automático. Los siguientes artículos pueden ser programados por cada intervalo.

#### *Fijar la Hora de Inicio*

Programe la hora del día que el horario de intervalo empezará (HHMM). La hora predefinida es 0000 (media noche). Las entradas válidas son 0000-2359 y 9999 (ninguna hora de inicio). Si dos intervalos en un horario están programados para la misma hora, el horario seguirá el intervalo con el tiempo más prolongado de finalización.

#### *Fijar Hora de Finalización*

Programe la hora del día que el horario de intervalo terminará (HHMM). La hora predefinida es 0000 (media noche). Las entradas válidas son 0000-2359 y 9999 (ninguna hora de finalización).

Seleccionar Conmutadores

Las siguientes opciones conmutativas están disponibles para cada intervalo. Seleccione ya sea [S]í ([Y]es) o [N]o para cada opción presionando la tecla [\*]. El ajuste predefinido para cada opción es No (apagado).

- **Domingo-Sábado:** Seleccione en que días de la semana el intervalo estará activo.
- **Festivo 1-4:** Seleccione el grupo(s) festivo que el intervalo va a seguir. Vea la Sección 14.2 "Grupos Festivos" para programar los festivos.
- **Auto-armar:** Seleccione si el intervalo será usado para armar automáticamente cualquier partición(es) seleccionada por el horario de armar y desarmar. Vea la Sección 14.4 "Horarios de Armar / Desarmar" para programar auto-armar.

• **Auto-desarmar:** Seleccione si el intervalo será usado para desarmar automáticamente cualquier partición (es) seleccionada por el horario de armar y desarmar. Vea la Sección 14.4 "Horarios de Armar / Desarmar" para programar auto-desarmar.

*NOTA: No programe un intervalo con auto-armar y auto-desarmar habilitadas. Con el fin que estas características trabajen, ellas deben ser programadas como intervalos separados.*

#### Activar Salidas por Menos de Un Minuto

Cuando esté programando una salida para activar por menos de un minuto, programe el período de pulso de salida entre 01 y 59 segundos. La salida permanecerá activa por el número de segundos programados. Si el período de pulso es programado como 00, la salida permanecerá activa hasta el final del período del intervalo (vea Sección 11.2 "Opciones de Salida Programable - Horario de Fecha (08)").

#### Activar Salidas por Más de Un Día

Si un horario es requerido para extender pasada las 24 horas, dos intervalos serán requeridos. Programe la hora de inicio del primer intervalo y seleccione el día de la semana en el que el horario debe empezar. Programe la hora de culminación del primer intervalo *y* la hora de inicio del segundo intervalo como [9999]. Programe la hora de culminación del segundo intervalo y seleccione el día en el cual el horario deberá terminar.

# Activar Horarios en Días Específicos

Usted puede tener una aplicación que requiera un horario para ser solamente activado en festivos. Programe un intervalo con la hora de iniciación y culminación deseada. Seleccione [N] para cada día de la semana. Seleccione [Y] para el grupo correcto de festivos. Normalmente, el horario nunca se activará excepto en los festivos programados en el grupo de festivo seleccionado.

# 14.2Grupos Festivos

Ref #: [001002]

Los Grupos Festivos permiten los días cuando los eventos listados no deben ocurrir. Hay cuatro Grupos Festivos. Hasta dos años de fechas pueden ser programados por horario festivo.

Para programar un horario festivo, seleccione el Grupo Festivo de 1 a 4 y la pantalla mostrará "**Enter Date**". Entre el mes, días y año - este año o el próximo- como una entrada de 6-dígitos (MMDDYY). Una vez que la fecha ha sido entrada, el teclado sonará y otra fecha puede ser entrada usando el mismo formato. Use las teclas [<] [>] para recorrer a través de las fechas programadas. Para borrar una fecha seleccionada, presione la tecla [\*] cuando la fecha es mostrada en el teclado. Una vez que un festivo ha ocurrido, el festivo será borrado de la memoria del control.

Los Grupos Festivos 1-4 pueden ser habilitados para cualquier intervalo de cualquier hora de Fecha.

*NOTA: La hora y fecha del sistema (incluyendo año) deben ser fijados antes que la programación del horario de festivo pueda empezar.*

# 14.3Supresión de Aperturas/Cierres

#### Ref #: [001000]

La Supresión de Aperturas/Cierres evitará que la comunicación de aperturas o cierres para las particiones siga un horario de fecha programado. Cuando un horario de Supresión de Aperturas/Cierres está activo, las aperturas o cierres para las particiones seleccionadas serán registradas en la memoria de eventos pero ninguna transmisión será hecha a la estación de monitoreo.

Hay 99 Horarios de Supresión de Aperturas/Cierres. Cada uno es capaz de suprimir aperturas o cierres para las particiones seleccionadas, pero no para ambas. Para suprimir aperturas *y* cierres, dos horarios separados de Supresión de Aperturas/Cierres deben ser programados. Las siguientes opciones son programables para cada horario de Supresión de Aperturas/Cierres.

Conmutador de Supresión de Aperturas/Cierres

Si el horario de Supresión de Aperturas/Cierres está siendo usado para suprimir aperturas, conmute esta opción para [Y]. Si esta para suprimir cierres, conmute esta opción para [N].

# Horario de Fecha

Entre el número de 2-dígitos del horario de fecha que será usado para suprimir aperturas o cierres.

# Conmutar Partición

Para las particiones que están para tener las aperturas o cierres suprimidos, conmute la opción para [Y].

*NOTA: Indiferente a la supresión de apertura, cuando una partición es desarmada con alarmas en memoria, la apertura y el código de reporte de apertura después de una alarma serán reportados, si está programado.*

# 14.4Horarios de Armar/Desarmar

Ref #: [001003]

Los horarios de armar/desarmar son usados para autoarmar o auto desarmar partición(es) de acuerdo al horario de fecha seleccionado. Hay 50 horarios de Armar/ Desarmar.

Las siguientes opciones son programables para cada horario de Armar/Desarmar:

# Horario de Fecha

Entre el número de dos dígitos del horario de Fecha que será usado para auto armar/desarmar.

Entre el Horario [02]-[99]. No use los horarios 00 ó 01. Si estos horarios son usados, el horario de armar / desarmar nunca estará activo.

# Conmutar Partición

Conmute la opción para [Y] para las particiones que están para auto armar o auto desarmar.

Programar Intervalos de Horarios de Fecha para Auto Armar/Desarmar

1. Programe la hora para auto armar o auto desarmar como la hora de Inicio para un intervalo. Programe la hora de culminación como un minuto después de la hora de Inicio. Por ejemplo, para auto armar o autodesarmar a las 8:00a.m, programe la hora de Inicio como 0800 y la hora de Culminación como 0801.

- 2. Seleccione [Y] para los días de la semana que las particiones auto armarán o auto desarmarán.
- 3 Si el control no está supuesto para auto armar o auto desarmar en ciertos días, seleccione [Y] para cualquier Grupo Festivo que el horario va a seguir.
- 4. Finalmente, conmute la opción conmutativa de Auto Armar o Auto Desarmar, dependiendo de cual función el control debe realizar/

# *NOTA: Cada intervalo puede ser usado para ya sea auto-armar o auto-desarmar, pero no para ambas.*

En orden para que un horario de armar/desarmar funcione en una partición, las siguientes opciones conmutativas deben ser habilitadas:

- Un horario de Fecha debe estar programado con auto armar o auto desarmar habilitado.
- La opción conmutativa de la partición "Auto Armar/ Desarmar" debe estar habilitada
- La opción conmutativa de función del usuario "Auto Armar" debe estar habilitada. Esta opción no tiene efecto en la opción conmutativa "Desarmar Programado". Para inhabilitar un horario de desarmar, solamente "Desarmar Programado" debe estar inhabilitado.
- La opción conmutativa de función del Usuario "Armar Programado" o "Desarmar Programado" debe estar habilitada.

# 14.5Prueba del Detector de Humo Programado AMS-220/220T

Los detectores de humo AML continuamente se monitorean en caso de baja sensibilidad y reportarán esta condición como una falla del dispositivo. Además, esta prueba puede ser conducida automáticamente en un horario programado.

Hay 50 horarios de prueba del detector de humo. Cada hora de la prueba del detector de humo está asignado a un horario de fecha. Para listar la prueba de los detectores de humo AML, realice lo siguiente:

- 1. Entre el número de referencia [001402] y presione [\*].
- 2. La pantalla del teclado mostrará "**Select Entre # / Enter 01-50"**. Use las teclas de flechas  $(<)$  para seleccionar cual horario de la Prueba del Detector de Humo está para ser programado y presione [\*].
- 3. La pantalla del teclado mostrará "**Enter Sch.# / Enter 00-99**". Entre el horario de fecha que usted ha programado para la prueba del detector de humo (entradas válidas son 02-99). El horario de fecha predefinido para cada horario de prueba del detector de humo es 01 (inhabilitado).
- 4. La pantalla del teclado mostrará "**Select Toggle Partition X.**". Use las teclas de flechas  $\left\langle \langle \rangle \right\rangle$  para recorrer a cada partición y presione la tecla [\*] para conmutarlas en (Y) o apagadas (N). Esto activará la prueba del detector de humo en la hora programada para las particiones seleccionadas solamente. Desde la fabricación, ninguna partición es seleccionada (N).

Cuando está programando un horario de fecha, programe la hora para realizar la prueba del detector de humo AML como la hora de Inicio para un intervalo. Programe la hora de culminación como un minuto después de la hora de inicio. Por ejemplo, para realizar una prueba del detector de humo a las 8 a.m., programe la hora de Inicio como 0800 y la hora de Culminación como 0801.

*NOTA: Un horario diferente debe ser programado para cada partición. Cada prueba debe ser programada para ocurrir al menos 10 minutos aparte.*

# 15.1LINKS1000 (Comunicaciones Celulares)

Cuando está usando un Comunicador Celular LINKS1000 como formas de comunicación primaria o reserva a la estación de monitoreo, las siguientes secciones deben ser programadas. Para instrucciones a cerca de la programación de los números telefónicos, por favor consulte la Sección 12.1 "Números Telefónicos".

# Números Telefónicos LINKS 1000 (00-02)

Ref #: [000404XX] XX= 00-02 (números telefónicos 1-3) Los tres números telefónicos LINKS serán usados cuando los números telefónicos de la línea terrestre falla en comunicar. El número telefónico 1 del LINKS ayudará al los primeros números telefónicos, LINKS 2 el segundo y LINKS 3 el tercero.

*NOTA: Una búsqueda de tono de marcar debe ser incluido en el número telefónico terrestre. Vea la Sección 12.1 "Números Telefónicos" para más detalles.*

# Número (03) DLS

Ref #: [00040403]

Este número es usado si la descarga de información va a ser realizada o reservado por el LINKS1000. Entre el número telefónico para el computador de la descarga de información si las características Llamada por Usuario, Periódico DLS o Llamada de Regreso DLS han sido habilitadas.

# Opciones Conmutativas LINKS1000

Ref #: [00040404]

• **Habilitar/Inhabilitar LINKS1000:** Esta opción debe ser habilitada cuando está usando un LINKS1000. (Predefinido = No)

*NOTA: Una vez que el módulo LINKS es seleccionado, la principal salida PGM automáticamente cambia a la Operación LINKS y no puede ser programada de nuevo.*

• **Transmisión de Prueba LINKS:** Si está habilitada, el control enviará una transmisión de prueba para la unidad LINKS a la estación de monitoreo. (Predefi $nida = No$ 

# Ciclo de Transmisión LINKS

Ref #: [00040405]

Entre el número de días entre las comunicaciones del código de prueba LINKS. Las entradas válidas son desde 001 a 255. El ajuste predefinido es 030.

# Hora del Ciclo de la Transmisión LINKS

Ref #: [00040406]

Entre la hora del día en la que el código de prueba del LINKS sería comunicado. Las horas son entradas usando el formato militar (HH:MM). El ajuste predefinido es 0000 (media noche).

# 15.2LINKS2XXX (Comunicaciones de Radio de Largo Alcance)

Ref #: [000405]

Las siguientes cuatro opciones conmutativas están para ser programadas solamente cuando está usando un LINKS2150/2450 Transmisor de Largo Alcance.

**Habilitar/Inhabilitar LINKS2XXX:** Esta opción debe ser habilitada cuando está usando un LINKS2150. (Predefinido = No)

*NOTA: La opción conmutativa del comunicador "Comunicaciones Habilitadas" debe estar habilitada en orden para que el LINKS2150 comunique (vea Sección 12.4 "Opciones Conmutativas del Comunicador").*

- **Alarmas/Restablecimientos:** Si está habilitada, el LINKS2150 reportará alarmas y restablecimientos. Vea la Sección 5.3 "Dirección del Marcador" para más información. (Predefinida = No)
- **Apertura/Cierre:** Si está habilitada, el LINKS2150 reportará aperturas y cierres. Vea la Sección 5.3 "Dirección del Marcador" para más información. (Predefinido = No).
- **Todas las Otras:** Si está habilitada, el LINKS2150 reportará todos los otros eventos a la estación de monitoreo. Vea la Sección 5.3 "Dirección del Marcador" para más información. (Predefinida = No)

*NOTA: Para inhabilitar el comunicador del control principal pero todavía tener los eventos comunicados a través del LINKS2XXX, inhabilite las direcciones del comunicador para todos los tres números telefónicos.*

# 16.1Diagnósticos Generales

Ref #: [04]

La función de diagnósticos está diseñada para ayudar a localizar cualquier problemas con los módulos instalados.

Si no hay problema el teclado mostrará "**PC40X0 System No Faults Found**".

Si hay un problema, el teclado mostrará "Error…Module". Este mensaje estará acompañado por cualquiera de "E" "T" o "LV" seguido por un número. El número representa el módulo (vea la lista a continuación). Las letras representan lo siguiente:

- $\bullet$  E = error de comunicaciones. El control principal ha perdido las comunicaciones con el módulo.
- T = sabotaje (tamper). La zona en contra de sabotaje en el módulo ha sido activada.
- LV = voltaje bajo. El módulo no está recibiendo suficiente voltaje desde el Combus.

A continuación está una lista de los números identificados y los módulos que ellos representa.

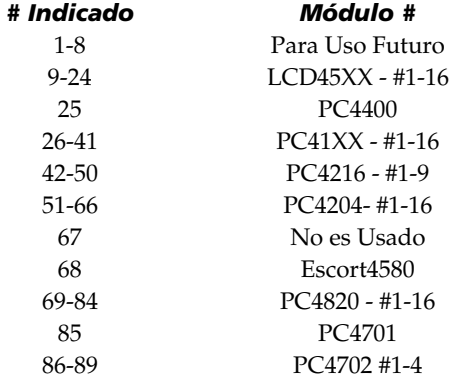

# 16.2Restaurar la Programación de Fabricación

Estas opciones están solamente disponibles durante el primer minuto después de encenderlo. Para entrar a estas secciones, desconecte después vuelva a conectar la energía CA y la Batería. Después, entre [\*] [8] [Código del Instalador], seguido por el número de referencia [0402] para reajustar el control principal a la programación de fabricación, o [0403] para reajustar el Escort4580 (si está instalado)

# Reajustar a Fabricación (Software)

Ref #: [0402]

Una vez que esta selección ha sido realizada, el teclado mostrará "Confirm Default Press \*." Presione la tecla [\*] para confirmar la operación. Para cancelar el reajuste, presione la tecla [#].

Una vez que la tecla [\*] es presionada, el teclado de programación mostrará el mensaje "Power System Down and Restart". Retire la batería y conexiones CA del control. Esto borrará toda la programación y reajusta el sistema a sus ajustes de fabricación. Todos los módulos tendrán que ser registrados nuevamente.

Cuando está usando dispositivos AML, la llave del control regresará a [00] en el momento de reajustar el software del control.

# Reajustar Escort4580 (si está instalado)

# Ref #: [0403]

Una vez que esta selección ha sido realizada, el teclado mostrará "Confirm Default Press \*." Presione la tecla [\*] para confirmar la operación. Para cancelar el reajuste, presione la tecla [#].

Una vez que la tecla [\*] es presionada, la programación del teclado mostrará el mensaje "Resetting 4580 Module". Una vez que la programación de fabricación es completa, el teclado mostrará "4580 Default is Complete". El módulo Escort4580 será reajustado a sus ajustes de fabricación.

# 16.3Reajuste del Hardware

Si el código del instalador es perdido inadvertidamente, la única forma de reprogramar el sistema es realizando un reajuste del hardware.

*NOTA: Si la característica del Código del Instalador está habilitada, no hay forma de reprogramar el sistema sin entrar el código correcto del instalador. Los controles regresados al fabricante con esta característica habilitada y sin presentar otros problemas estarán sujetos a cargos por servicio adicional.*

*NOTA: Borre cualquier zonas AML registrada del sistema antes de realizar un Reajuste del Hardware.*

*Para reajustar el control a sus ajustes de fabricación, realice lo siguiente:*

- 1. Desconecte el sistema removiendo ambas las conexiones CA y la batería del control.
- 2. Corte la Z1 y las terminales PGM1 en el control (PGM1 en PC4020). Nada más debe estar conectado a Z1 o a la terminal PGM1.
- 3. Vuelva a restaurar la energía al control. Espere por 20 segundos.
- 4. Desconecte el control removiendo ambas conexiones la CA y batería.
- 5. Retire el corte entre la Z1 y las terminales PGM1. El sistema habrá recargado la memoria de todos los ajustes de fabricación. Todos los módulos tendrán que ser registrados nuevamente. La memoria de eventos es la única parte de la memoria del sistema que no será restaurada.
- 6. Encienda el control. Conecte la batería primero, después la CA

# 16.4Ver Condiciones de Falla

El control de alarma continuamente se monitorea en caso de una posible condición de falla. Si una de estas condiciones ocurre, el indicador Falla del teclado se encenderá y un tono (beeping) se escuchará cada 10 segundos. Presione la tecla [#] para silenciar el teclado. El indicador Falla permanecerá encendido hasta que la falla es aclarada.

Si la opción CA Audible está encendida (ref # [000200]), los teclados sonará tonos de falla al final de la Demora de Falla CA (vea Sección 10.9 "Demora de Transmisión") cuando el control pierde energía CA. Si la opción está apagada, los teclados no sonarán tonos de falla cuando el control pierda energía CA. La opción está apagada desde fabricación.

Si la opción Engancha Fallas está encendida (ref # [000200]), cada vez que CA en cualquiera de PC4020, PC4204, PC4820 ó PC4702 ó falla de batería ocurre, el control no restablecerá la falla hasta que haya sido vista usando [\*][2] ver falla. La falla no será restablecida hasta que haya sido vista, aún si la causa de la falla ha sido físicamente restablecida. Si la opción está apagada, el control restablecerá estas fallas tan pronto como la condición de falla es físicamente restablecida. La opción está apagada desde la fabricación.

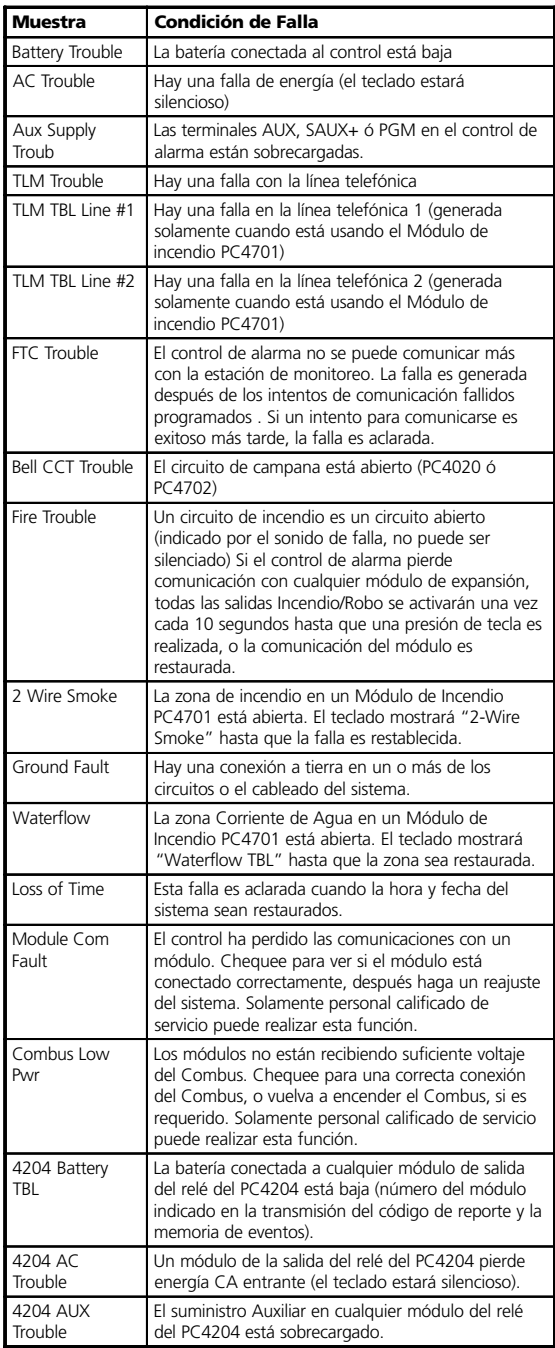

Las condiciones de falla pueden ser transmitidas a la estación de monitoreo, si está programada (vea la Sección 5.7 "Códigos de Reporte"). Para ver las condiciones de falla, presione la tecla [\*] después [2]. La pantalla del teclado indicará la falla. Todas las muestras posibles de falla y descripción de cada una están listadas a continuación.

# 16.5Falla del Sistema Chirrea

Si la opción **Falla del Sistema Chirrea** está encendida, cuando el sistema detecte un sabotaje de zona, falla de zona o un sabotaje de módulo, todas las salidas de campana de robo chirriarán una vez cada 5 segundos. Los "chirridos" serán silenciados cuando la alarma sea silenciada o una tecla es presionada en esa partición. Desde la fabricación esta opción está apagada.

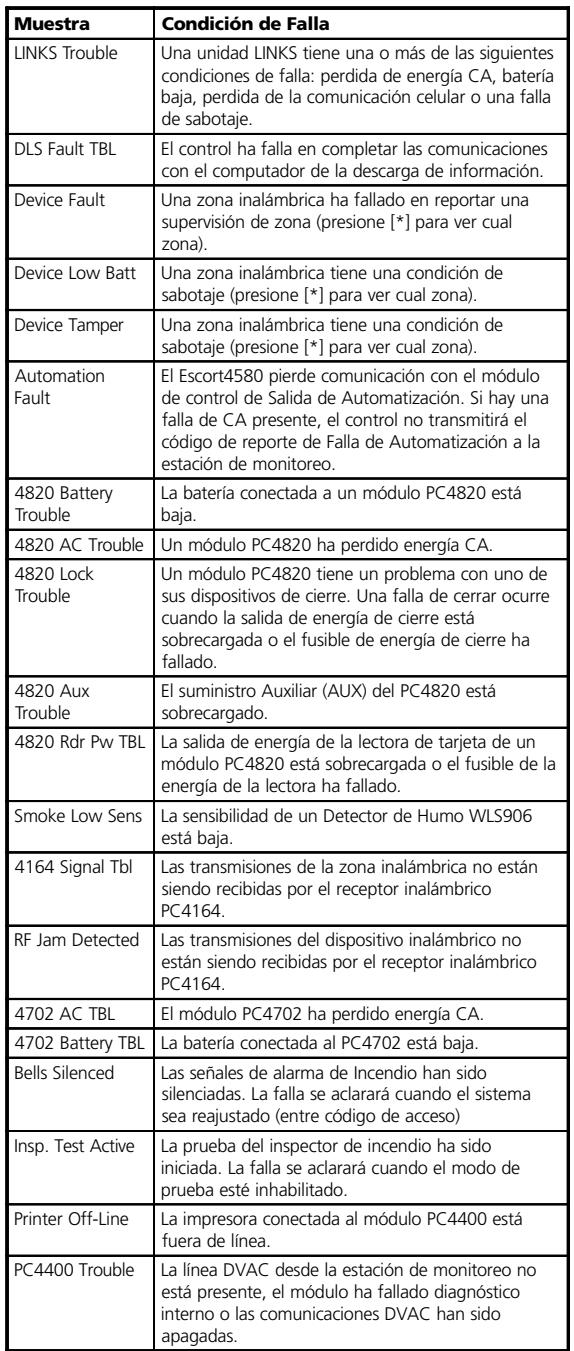

# Notas acerca del Contact ID

La siguiente es una lista de los códigos de reporte del Contact ID. El primer dígito (en paréntesis) automáticamente será enviado por el control. Los últimos dos dígitos están programados para indicar información específica acerca de la señal.

Por ejemplo, si zona 1 es un punto de entrada/salida, el código de reporte de alarma puede ser programado como [34], La estación de monitoreo recibirá lo siguiente: **\*BURG - ENTRY/EXIT - 1**

En el ejemplo anterior, el "1" indica la zona en alarma

#### Notas acerca del Formato SIA

Si la opción **SIA 1 Cuenta #** está seleccionada, el control enviará el código de cuenta del sistema junto con su transmisión de datos (ref # [000401], recorra a la opción). En el receptor, la transmisión luciría similar a este ejemplo:

- N Ri01 / BA 001
	- N = Evento Nuevo
	- Ri01 = Partición / Identificador de Area
	- BA = Alarma de Robo
	- $001 = Z$ ona 1

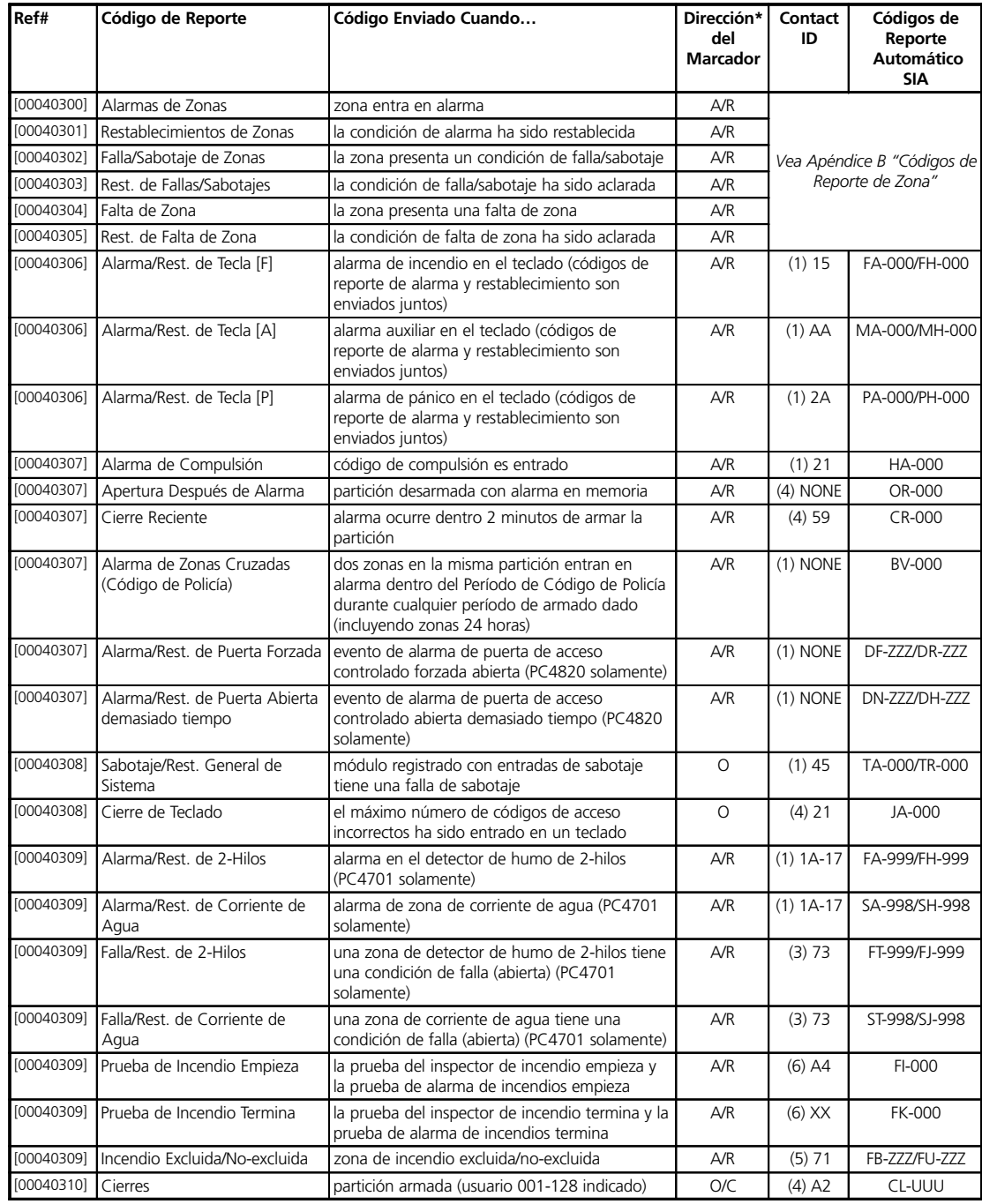

\*A/R = alarmas/restablecimientos; O/C = aperturas/cierres ; O= otra

\*\*PPP= número de partición; UUU= número de usuario (usuario 1000=999); ZZZ= Número de zona

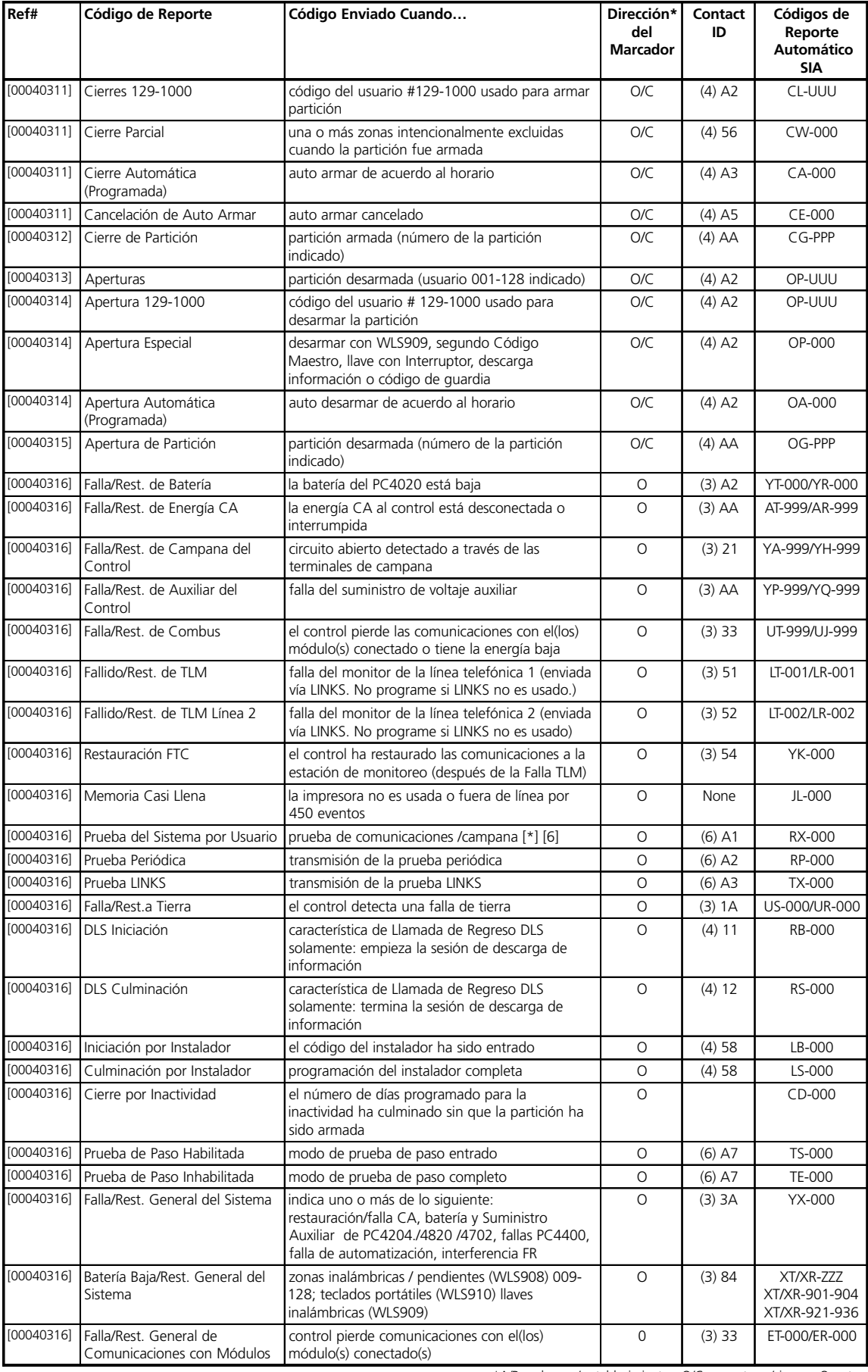

\*A/R = alarmas/restablecimientos; O/C = aperturas/cierres ; O= otra \*\*PPP= número de partición; UUU= número de usuario (usuario 1000=999); ZZZ= Número de zona

# Apéndice B: Códigos de Reporte de Zonas

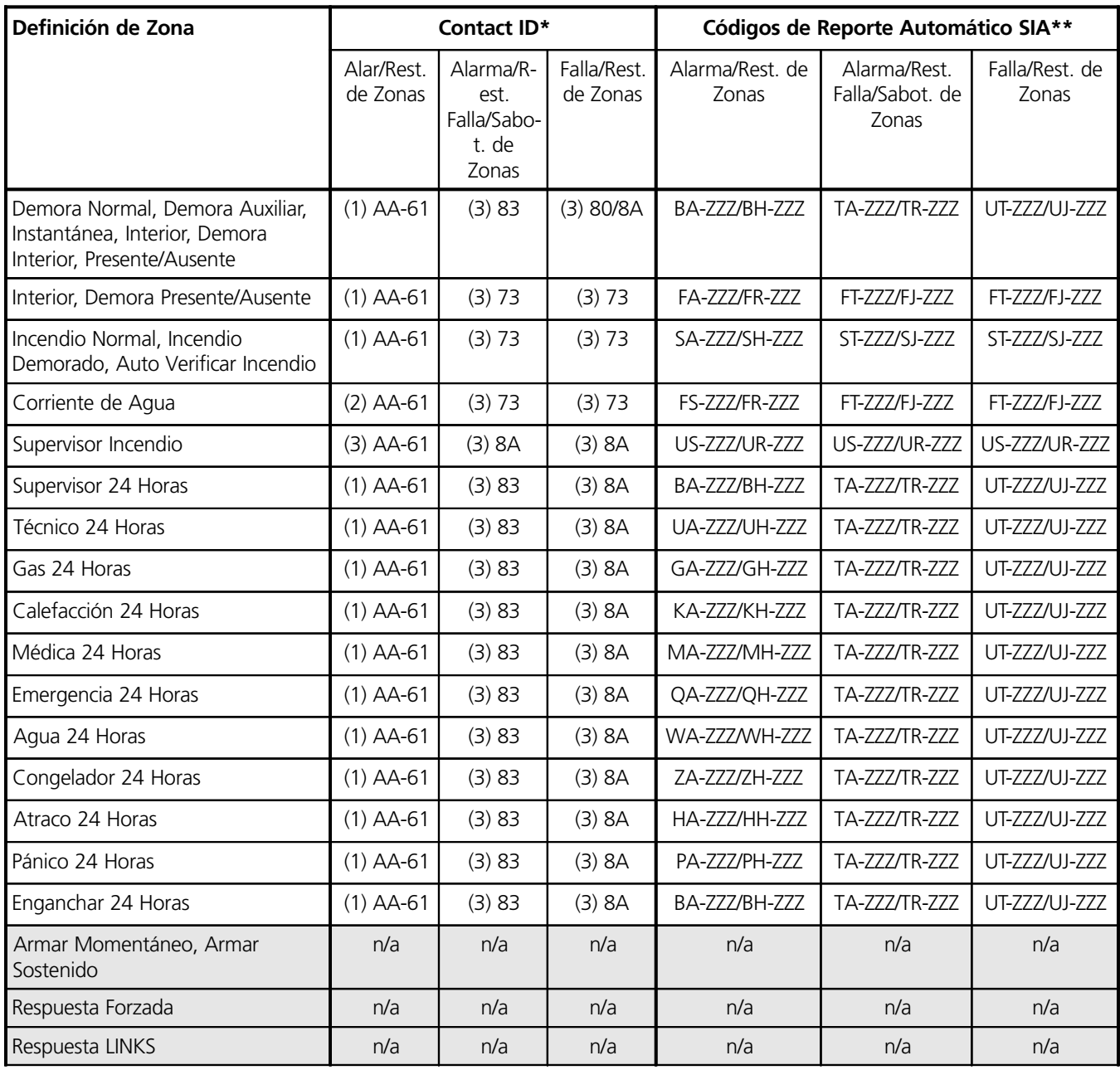

\* Si Contact ID es usado, los anteriores códigos de reporte son sugeridos \*\* ZZZ = zonas 001-128

(1)57 Nivel de gas embotellado bajo (1)58 Temperatura Alta (1)59 Temperatura Baja (1)61 Perdida de Corriente de Aire

**Códigos de Evento Contact ID (1) AA-61 Sugeridos :** Los números en paréntesis no son programables. El número de dos dígitos siguiendo el paréntesis es el código de reporte programable. (1)56 Falla Diaria

- *Alarmas Médicas* (1)AAMédica (1)A1 Pendiente Transmisor (1)A2 Falla para Reportar *Alarmas de Incendio* (1)1A Alarma de Incendio
- (1)11 Humo
- (1)12 Combustión
- (1)13 Corriente de Agua
- (1)14 Calefacción
- (1)15 Estación Manual
- (1)16 Conducto

(1)17 Llama (1)18 Riesgo de Alarma *Alarmas de Pánico* (1)2A Pánico (1)21 Compulsión (1)22 Silenciosa (1)23 Audible

*Alarmas de Robo* (1)3A Robo (1)31 Perímetro (1)32 Interior (1)33 24 Horas (1)34 Entrada / Salida (1)35 Día / Noche (1)36 Exterior (1)37 Sabotaje (1)38 Riesgo de Alarma

*Alarmas Generales* (1)4A Alarma General\*\* (1)43 Módulo de Exp. falla (1)44 Sabotaje del sensor (1)45 Sabotaje del módulo 24 Horas No-Robo (1)5A 24 Horas No-Robo (1)51 Gas detectado (1)52 Refrigeración (1)53 Perdida de Calefacción

- (1)54 Fuga de Agua
- (1)55 Rotura de Lamina

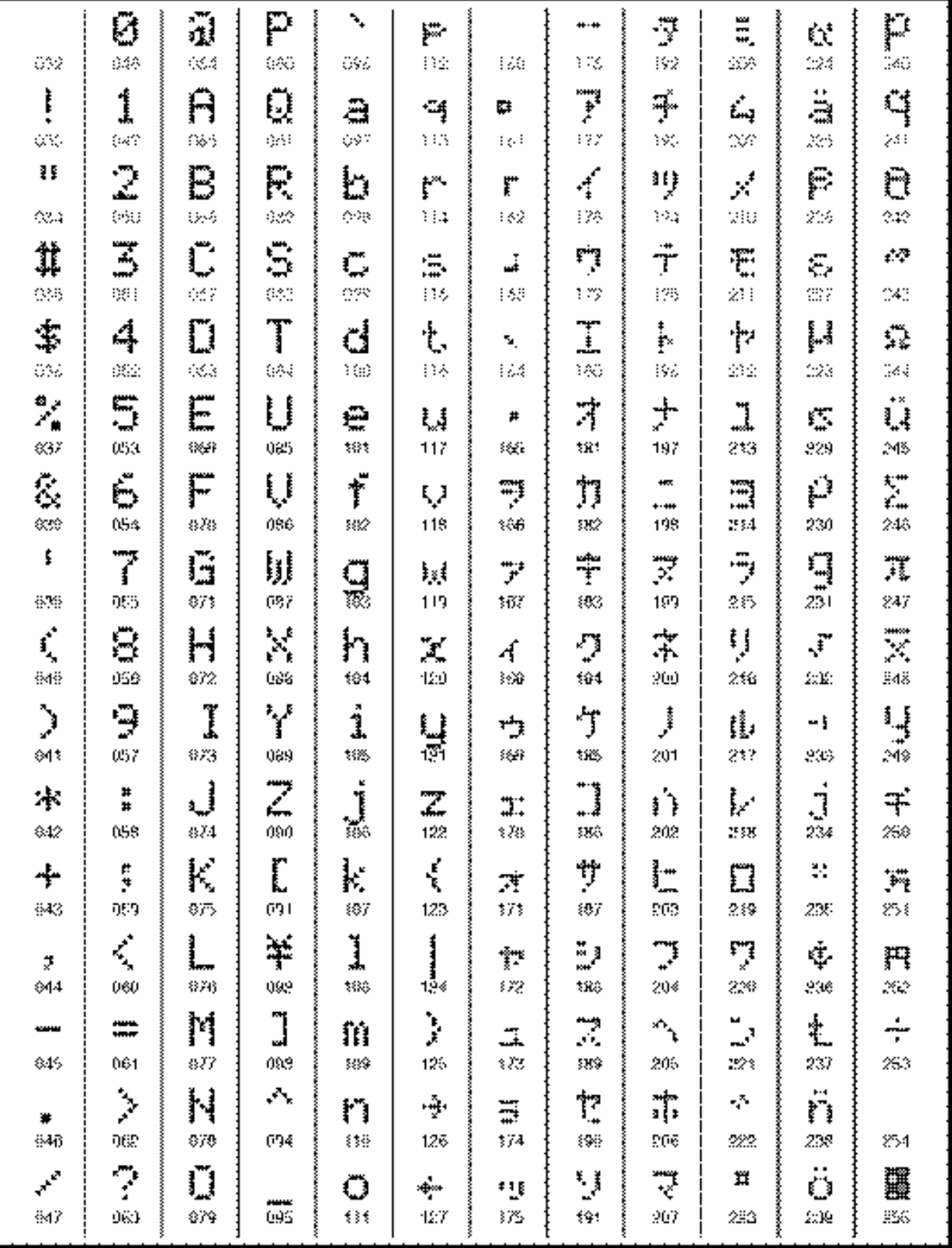

Digital Security Controls Ltd. garantiza al comprador original que por un periodo de doce meses desde la fecha de compra, el producto está libre de defectos en materiales y hechura en uso normal. Durante el periodo de la garantía, Digital Security Controls Ltd., decide sí o no, reparará o reemplazará cualquier producto defectuoso devolviendo el producto a su fábrica, sin costo por labor y materiales. Cualquier repuesto o pieza reparada está garantizada por: el resto de la garantía original o noventa (90) días, cualquiera de las dos opciones de mayor tiempo. El propietario original debe notificar puntualmente a Digital Security Controls Ltd. por escrito que hay un defecto en material o hechura, tal aviso escrito debe ser recibido en todo evento antes de la expiración del periodo de la garantía.

#### **Garantía Internacional**

La garantía para los clientes internacionales es la misma que para los clientes en Canadá y los Estados Unidos, con la excepción que Digital Security Controls Ltd., no será responsable por los costos de aduana, impuestos o VAT que puedan ser aplicados.

#### **Procedimiento de la Garantía**

Para obtener el servicio con esta garantía, por favor devuelva el(los) artículo(s) en cuestión, al punto de compra. Todos los distribuidores autorizados tienen un programa de garantía. Cualquiera que devuelva los artículos a Digital Security Controls Ltd., debe primero obtener un número de autorización. Digital Security Controls Ltd., no aceptará ningún cargamento de devolución sin que haya obtenido primero el número de autorización.

#### **Condiciones para Cancelar la Garantía**

Esta garantía se aplica solamente a defectos en partes y en hechura concerniente al uso normal. Esta no cubre:

• daños incurridos en el manejo de envío o cargamento

- daños causados por desastres tales como incendio, inundación, vientos, terremotos o rayos eléctricos.
- daños debido a causas más allá del control de Digital Security Controls Ltd., tales como excesivo voltaje, choque mecánico o daño por agua.
- daños causados por acoplamientos no autorizados, alteraciones, modificaciones u objetos extraños.
- daños causados por periféricos (al menos que los periféricos fueron suministrados por Digital Security Controls Ltd.);
- defectos causados por falla en al suministro un ambiente apropiado para la instalación de los productos;
- daños causados por el uso de productos, para propósitos diferentes, para los cuales fueron designados;
- daño por mantenimiento no apropiado;
- daño ocasionado por otros abusos, mal manejo o una aplicación no apropiada de los productos.

La responsabilidad de Digital Security Controls Ltd., en la falla para reparar el producto bajo esta garantía después de un número razonable de intentos será limitada a un reemplazo del producto, como el remedio exclusivo para el rompimiento de la garantía. Bajo ninguna circunstancias Digital Security Controls Ltd., debe ser responsable por cualquier daño especial, incidental o consiguiente basado en el rompimiento de la garantía, rompimiento de contrato, negligencia, responsabilidad estricta o cualquier otra teoría legal. Tales daños deben incluir, pero no ser limitados a, perdida de ganancias, perdida de productos o cualquier equipo asociado, costo de capital, costo de substitutos o reemplazo de<br>equipo, facilidades o servicios, tiempo de inactividad, tiempo del comprador, los reclamos de terceras<br>partes, incluyendo

#### **Renuncia de Garantías**

Esta garantía contiene la garantía total y debe prevalecer sobre cualquiera otra garantía y todas las otras garantías, ya sea expresada o implicada (incluyendo todas las garantías implicadas en la mercancía o fijada para un propósito en particular) Y todas las otras obligaciones o responsabilidades por parte de Digital Security Controls Ltd. Digital Security Controls Ltd., no asume o autoriza a cualquier otra persona para que actué en su representación, para modificar o cambiar esta garantía, ni para asumir cualquier otra garantía o responsabilidad concerniente a este producto.

Esta renuncia de garantía y garantía limitada son regidas por el gobierno y las leyes de la provincia de Ontario, Canadá.

**ADVERTENCIA:** Digital Security Controls Ltd., recomienda que todo el sistema sea completamente probado en forma regular. Sin embargo, a pesar de las pruebas frecuentes, y debido a, pero no limitado a, sabotaje criminal o interrupción eléctrica, es posible que este producto falle en trabajar como es esperado.

#### **Cierre del Instalador**

Cualquier producto regresado a DSC con la opción de Cierre del Instalador habilitada y ninguna otra falla aparente estará sujeto a cargos por servicio.

#### **Reparaciones Fuera de la Garantía**

Digital Security Controls Ltd., en su opción reemplazará o reparará los productos por fuera de la garantía que sean devueltos a su fábrica de acuerdo a las siguientes condiciones. Cualquiera que esté regresando los productos a Digital Security Controls Ltd., debe primero obtener un número de autorización. Digital Security Controls Ltd., no aceptará ningún cargamento sin un número de autorización primero.

Los productos que Digital Security Controls Ltd., determine que son reparables serán reparados y regresados. Un cargo fijo que Digital Security Controls Ltd., ha predeterminado y el cual será revisado de tiempo en tiempo, se exige por cada unidad reparada.

Los productos que Digital Security Controls Ltd., determine que no son reparables serán reemplaza-dos por el producto más equivalente disponible en ese momento. El precio actual en el mercado del producto de reemplazo se cobrará por cada unidad que se reemplace.

**Nota para los Instaladores** Esta advertencia contiene información vital. Para el único individuo en contacto con el sistema del usuario, es su responsabilidad tratar a cada artículo en esta advertencia para la atención a los usuarios de este sistema

#### **Fallas del Sistema**

El sistema ha sido cuidadosamente diseñado para ser tan efectivo como sea posible. Hay circunstancias, sin<br>embargo, incluyendo incendio, robo u otro tipo de emergencias donde no podrá proveer protección. Cualquier<br>sistema

#### ■ **Instalación Inadecuada**

Un sistema de seguridad debe ser instalado correctamente en orden para proporcionar una adecuada protección. Cada instalación debe ser evaluada por un profesional de seguridad, para asegurar que todos los puntos y las fas

Este sistema contiene características de seguridad las cuales fueron conocidas para ser efectivas en el<br>momento de la fabricación. Es posible que personas con intenciones criminales desarrollen técnicas las cuales<br>reducen dicamente, para asegurar que sus características permanezcan efectivas y que sean actualizadas o reemplaza-das si se ha encontrado que no proporcionan la protección esperada.

#### ■ **Acceso por Intrusos**

Los intrusos pueden entrar a través de un punto de acceso no protegido, burlar un dispositivo de sensor, evadir detección moviéndose a través de un área de cubrimiento insuficiente, desconectar un dispositivo de advertencia, o interferir o evitar la operación correcta del sistema.

#### ■**Falla de Energía**

Las unidades de control, los detectores de intrusión, detectores de humo y muchos otros dispositivos de seguridad requieren un suministro de energía adecuada para una correcta operación. Si un dispositivo opera por<br>baterías, es posible que las baterías fallen. Aún si las baterías no han fallado, estas deben ser cargadas, en<br>buen quier duración son a menudo acompañadas por fluctuaciones en el voltaje lo cual puede dañar equipos electrónicos tales como sistemas de seguridad. Después de que ocurre una interrupción de energía, inmediatamente conduzca

#### ■ **Falla en Baterías Reemplazables**

Los transmisores inalámbricos de este sistema han sido diseñados para proporcionar años de duración de la<br>batería bajo condiciones normales. La esperada vida de duración de la batería, es una función de el ambiente,<br>el uso que cada dispositivo de transmisión tenga un monitor de batería bajo el cual identifica cuando la batería necesita ser reemplazada, este monitor puede fallar al operar como es debido. Pruebas y mantenimiento regu-lares mantendrán el sistema en buenas condiciones de funcionamiento.

#### ■ Compromiso de los Dispositivos de Frecuencia de Radio (Inalám**bricos)**

Las señales no podrán alcanzar el receptor bajo todas las circunstancias las cuales incluyen objetos metálicos colocados en<br>o cerca del camino del radio o interferencia deliberada y otra interferencia de señal de radio ina

#### ■ Usuarios del Sistema

Un usuario no podrá operar un interruptor de pánico o emergencias posiblemente debido a una inhabilidad física permanente o temporal, incapaz de alcanzar el dispositivo a tiempo, o no está familiarizado con la cor-<br>recta operación. Es muy importante que todos los usuarios del sistema sean entrenados en la correcta oper-<br>ació

#### ■ **Detectores de Humo**

Los detectores de humo, que son una parte del sistema, pueden no alertar correctamente a los ocupantes de un<br>incendio por un número de razones, algunas son las siguientes. Los detectores de humo pueden haber sido<br>instalado

Cada incendio es diferente en la cantidad de humo producida y la velocidad del incendio. Los detectores de humo no pueden detectar igualmente bien todos los tipos de incendio. Los detectores de humo no pueden proporcionar una advertencia rápidamente de incendios causados por descuido o falta de seguridad como el<br>fumar en cama, explosiones violentas, escape de gas, el incorrecto almacenamiento de materiales de combus-<br>tión, circuit tiempo de advertencia para permitir a los ocupantes escapar a tiempo para evitar heridas o muert

#### ■ **Detectores de Movimiento**

Los detectores de movimiento solamente pueden detectar movimiento dentro de las áreas designadas como se<br>muestra en las respectivas instrucciones de instalación. Los detectores de movimiento no pueden discriminar<br>entre int

su efectividad puede ser reducida cuando la temperatura del ambiente aumenta o disminuye de la temperatura<br>del cuerpo o si hay orígenes intencionales o sin intención de calor en o cerca del área de detección. Algunos de<br>lo

#### ■ **Dispositivos de Advertencia**

Los dispositivos de advertencia, tales como sirenas, campanas, bocina, o estroboscópicos no podrán alertar o<br>despertar a alguien durmiendo si hay una puerta o pared intermedio. Si los dispositivos de advertencia están<br>loca puedan ser advertidos o despertados. Los dispositivos de advertencia audible pueden ser interferidos por otros<br>orígenes de ruidos como equipos de sonido, radios, televisión, acondicionadores de aire u otros electrodomés-<br>t

#### ■ **Líneas Telefónicas**

Si las líneas telefónicas son usadas para transmitir alarmas, ellas puedan estar fuera de servicio u ocupadas por<br>cierto tiempo. También un intruso puede cortar la línea o sabotear su operación por medios más sofisticados<br>

■ **Tiempo Insuficiente**<br>■ Tiempo Insuficiente<br>Pueden existir circunstancias cuando el sistema funcione como está diseñado, y aún los ocupantes no serán protegidos de emergencias debido a su inhabilidad de responder a las advertencias en cuestión de tiempo. Si el sistema es supervisado, la respuesta puede no ocurrir a tiempo para proteger a los ocupantes o sus pertenen-

# cias. ■ **Falla de un Componente**

A pesar que todos los esfuerzos que se han realizado para hacer que el sistema sea lo más confiable, el sistema puede fallar en su función como se ha diseñado debido a la falla de un componente. puede fallar en su función como s<br>**■ Prueba Incorrecta** 

La mayoría de los problemas que evitan que un sistema de alarma falle en operar como es debido puede ser<br>encontrada por medio de puebas y mantenimiento regular. Todo el sistema debe ser probado semanalmente después de una que sean parte del sistema.

#### ■ **Seguridad y Seguro**

A pesar de sus capacidades, un sistema de alarma no es un sustituto de un seguro de propiedad o vida. Un<br>sistema de alarma tampoco es un substituto para los dueños de la propiedad, inquilinos, u otros ocupantes para<br>actuar

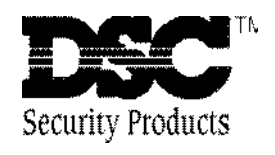

©1998 Digital Security Controls Ltd. 1645 Flint Road, Downsview, Ontario, Canada M3J 2J6 (416) 665-8460 • Fax (416) 665-7498 • 1-800-387-3630 **www.dscgrp.com** Impreso en Canadá 29003381 R0